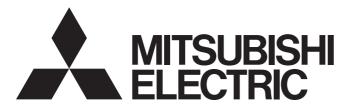

## Mitsubishi Programmable Controller

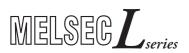

# MELSEC-L High-Speed Counter Module User's Manual

-LD62

-LD62D

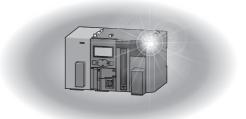

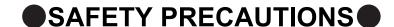

(Read these precautions before using this product.)

Before using this product, please read this manual and the relevant manuals carefully and pay full attention to safety to handle the product correctly.

The precautions given in this manual are concerned with this product only. For the safety precautions of the programmable controller system, refer to the user's manual for the CPU module used.

In this manual, the safety precautions are classified into two levels: "NARNING" and "NCAUTION".

**!**WARNING

Indicates that incorrect handling may cause hazardous conditions, resulting in death or severe injury.

**!**CAUTION

Indicates that incorrect handling may cause hazardous conditions, resulting in minor or moderate injury or property damage.

Under some circumstances, failure to observe the precautions given under "\_\_\_\_\_CAUTION" may lead to serious consequences.

Observe the precautions of both levels because they are important for personal and system safety.

Make sure that the end users read this manual and then keep the manual in a safe place for future reference.

## [Design Precautions]

## **!** WARNING

- In an output circuit, when a load current exceeding the rated current or an overcurrent caused by a load short-circuit flows for a long time, it may cause smoke and fire. To prevent this, configure an external safety circuit, such as a fuse.
- Do not write any data to the "system area" of the buffer memory in the intelligent function module.
   Also, do not use any "use prohibited" signals as an input signal from the CPU module to the intelligent function module.
  - Doing so may cause malfunction of the programmable controller system.
- Outputs may remain on or off due to a failure of a transistor for external output. Configure an external
  circuit for monitoring output signals that could cause a serious accident.

## [Design Precautions]

## **CAUTION**

 Do not install the control lines or communication cables together with the main circuit lines or power cables. Keep a distance of 150mm or more between them. Failure to do so may result in malfunction due to noise.

### [Installation Precautions]

## **!** WARNING

 Shut off the external power supply (all phases) used in the system before mounting or removing a module. Failure to do so may result in electric shock or cause the module to fail or malfunction.

### [Installation Precautions]

## **CAUTION**

- Use the programmable controller in an environment that meets the general specifications in the Safety Guidelines provided with the CPU module or head module. Failure to do so may result in electric shock, fire, malfunction, or damage to or deterioration of the product.
- To interconnect modules, engage the respective connectors and securely lock the module joint levers until they click. Incorrect interconnection may cause malfunction, failure, or drop of the module.
- Do not directly touch any conductive parts and electronic components of the module. Doing so can cause malfunction or failure of the module.

### [Wiring Precautions]

## / WARNING

Shut off the external power supply (all phases) used in the system before wiring. Failure to do so may
result in electric shock or cause the module to fail or malfunction.

## [Wiring Precautions]

### **CAUTION**

- Individually ground the FG and LG terminals of the programmable controller with a ground resistance of  $100\Omega$  or less. Failure to do so may result in electric shock or malfunction.
- Check the rated voltage and terminal layout before wiring to the module, and connect the cables correctly. Connecting a power supply with a different voltage rating or incorrect wiring may cause a fire or failure.
- Connectors for external devices must be crimped with the tool specified by the manufacturer or must be correctly soldered.
  - Incomplete connections may cause short circuit, fire, or malfunction.
- Place the cables in a duct or clamp them. If not, dangling cable may swing or inadvertently be pulled, resulting in damage to the module or cables or malfunction due to poor contact.
- Tighten the connector screws within the specified torque range.
   Undertightening can cause drop of the screw, short circuit, fire, or malfunction.
   Overtightening can damage the screw and/or module, resulting in drop, short circuit, fire, or malfunction.
- When disconnecting the cable from the module, do not pull the cable by the cable part.
   For the cable with connector, hold the connector part of the cable.
   Pulling the cable connected to the module may result in malfunction or damage to the module or cable.
- Prevent foreign matter such as dust or wire chips from entering the module. Such foreign matter can cause a fire, failure, or malfunction.
- A protective film is attached to the top of the module to prevent foreign matter, such as wire chips, from entering the module during wiring. Do not remove the film during wiring. Remove it for heat dissipation before system operation.
- Ground the shield cable on the encoder side (relay box). Always ground the FG and LG terminals to the protective ground conductor. Failure to do so may cause malfunction.
- Mitsubishi programmable controllers must be installed in control panels. Connect the main power supply to the power supply module in the control panel through a relay terminal block. Wiring and replacement of a power supply module must be performed by qualified maintenance personnel with knowledge of protection against electric shock. For wiring methods, refer to the MELSEC-L CPU Module User's Manual (Hardware Design, Maintenance and Inspection).

## [Startup and Maintenance Precautions]

### **WARNING**

- Do not touch any terminal while power is on. Doing so will cause electric shock or malfunction.
- Shut off the external power supply (all phases) used in the system before cleaning the module or retightening the connector screws. Failure to do so may result in electric shock.

## [Startup and Maintenance Precautions]

## **!**CAUTION

- Do not disassemble or modify the module. Doing so may cause failure, malfunction, injury, or a fire.
- Shut off the external power supply (all phases) used in the system before mounting or removing a module. Failure to do so may cause the module to fail or malfunction.
- After the first use of the product (module and display unit), do not connect/disconnect the product more than 50 times (in accordance with IEC 61131-2). Exceeding the limit may cause malfunction.
- Tighten the connector screws within the specified torque range. Undertightening can cause drop of the component or wire, short circuit, or malfunction. Overtightening can damage the screw and/or module, resulting in drop, short circuit, or malfunction.
- Before handling the module, touch a conducting object such as a grounded metal to discharge the static electricity from the human body. Failure to do so may cause the module to fail or malfunction.

## [Disposal Precautions]

### **CAUTION**

When disposing of this product, treat it as industrial waste.

## **CONDITIONS OF USE FOR THE PRODUCT**

- (1) Mitsubishi programmable controller ("the PRODUCT") shall be used in conditions;
  - i) where any problem, fault or failure occurring in the PRODUCT, if any, shall not lead to any major or serious accident; and
  - ii) where the backup and fail-safe function are systematically or automatically provided outside of the PRODUCT for the case of any problem, fault or failure occurring in the PRODUCT.
- (2) The PRODUCT has been designed and manufactured for the purpose of being used in general industries.

  MITSUBISHI SHALL HAVE NO RESPONSIBILITY OR LIABILITY (INCLUDING, BUT NOT LIMITED TO ANY AND ALL RESPONSIBILITY OR LIABILITY BASED ON CONTRACT, WARRANTY, TORT, PRODUCT LIABILITY) FOR ANY INJURY OR DEATH TO PERSONS OR LOSS OR DAMAGE TO PROPERTY CAUSED BY the PRODUCT THAT ARE OPERATED OR USED IN APPLICATION NOT INTENDED OR EXCLUDED BY INSTRUCTIONS, PRECAUTIONS, OR WARNING CONTAINED IN MITSUBISHI'S USER, INSTRUCTION AND/OR SAFETY MANUALS, TECHNICAL BULLETINS AND GUIDELINES FOR the PRODUCT.

("Prohibited Application")

Prohibited Applications include, but not limited to, the use of the PRODUCT in;

- Nuclear Power Plants and any other power plants operated by Power companies, and/or any other cases in which the public could be affected if any problem or fault occurs in the PRODUCT.
- Railway companies or Public service purposes, and/or any other cases in which establishment of a special quality assurance system is required by the Purchaser or End User.
- Aircraft or Aerospace, Medical applications, Train equipment, transport equipment such as Elevator and Escalator, Incineration and Fuel devices, Vehicles, Manned transportation, Equipment for Recreation and Amusement, and Safety devices, handling of Nuclear or Hazardous Materials or Chemicals, Mining and Drilling, and/or other applications where there is a significant risk of injury to the public or property.

Notwithstanding the above, restrictions Mitsubishi may in its sole discretion, authorize use of the PRODUCT in one or more of the Prohibited Applications, provided that the usage of the PRODUCT is limited only for the specific applications agreed to by Mitsubishi and provided further that no special quality assurance or fail-safe, redundant or other safety features which exceed the general specifications of the PRODUCTs are required. For details, please contact the Mitsubishi representative in your region.

## **INTRODUCTION**

 $\label{thm:local_problem} Thank \ you \ for \ purchasing \ the \ Mitsubishi \ MELSEC-L \ series \ programmable \ controllers.$ 

This manual describes the functions and programming of a high-speed counter module.

Before using this product, please read this manual and the relevant manuals carefully and develop familiarity with the functions and performance of the MELSEC-L series programmable controller to handle the product correctly. When applying the program examples introduced in this manual to an actual system, ensure the applicability and confirm that it will not cause system control problems.

■Relevant modules: LD62, LD62D

Unless otherwise specified, this manual describes the program examples in which the I/O numbers of X/Y00 to X/Y0F are assigned for a high-speed counter module.

For I/O number assignment, refer to the following.

MELSEC-L CPU Module User's Manual (Function Explanation, Program Fundamentals)

Operating procedures are explained using GX Works2. When using GX Developer or GX Configurator-CT, refer to the following.

• When using GX Developer or GX Configurator-CT ( Page 120, Appendix 5)

# COMPLIANCE WITH EMC AND LOW VOLTAGE DIRECTIVES

#### (1) Method of ensuring compliance

To ensure that Mitsubishi programmable controllers maintain EMC and Low Voltage Directives when incorporated into other machinery or equipment, certain measures may be necessary. Please refer to one of the following manuals.

- MELSEC-L CPU Module User's Manual (Hardware Design, Maintenance and Inspection)
- MELSEC-L CC-Link IE Field Network Head Module User's Manual
- Safety Guidelines (This manual is included with the CPU module or head module.)

The CE mark on the side of the programmable controller indicates compliance with EMC and Low Voltage Directives.

#### (2) Additional measures

To ensure that this product maintains EMC and Low Voltage Directives, please refer to Page 37, Section 6.2.1 (4).

## **RELEVANT MANUALS**

## (1) CPU module user's manual

| Manual name <manual (model="" code)="" number=""></manual> | Description                                                      |  |
|------------------------------------------------------------|------------------------------------------------------------------|--|
| MELSEC-L CPU Module User's Manual (Hardware Design,        | Specifications of the CPU modules, power supply modules, display |  |
| Maintenance and Inspection)                                | unit, branch module, extension module, SD memory cards, and      |  |
|                                                            | batteries, information on how to establish a system, maintenance |  |
| <sh-080890eng, 13jz36=""></sh-080890eng,>                  | and inspection, and troubleshooting                              |  |
| MELSEC-L CPU Module User's Manual (Function Explanation,   |                                                                  |  |
| Program Fundamentals)                                      | Functions and devices of the CPU module, and programming         |  |
| <sh-080889eng, 13jz35=""></sh-080889eng,>                  |                                                                  |  |

### (2) Head module user's manual

| Manual name<br><manual (model="" code)="" number=""></manual> | Description                                                            |  |
|---------------------------------------------------------------|------------------------------------------------------------------------|--|
| MELSEC-L CC-Link IE Field Network Head Module User's Manual   | Specifications, procedures before operation, system configuration,     |  |
| <sh-080919eng, 13jz48=""></sh-080919eng,>                     | installation, wiring, settings, and troubleshooting of the head module |  |

### (3) Operating manual

| Manual name <manual (model="" code)="" number=""></manual>                              | Description                                                                                                    |  |
|-----------------------------------------------------------------------------------------|----------------------------------------------------------------------------------------------------|--|
| GX Works2 Version 1 Operating Manual (Common) <sh-080779eng, 13ju63=""></sh-080779eng,> | System configuration, parameter settings, and online operations of GX Works2, which are common to Simple projects and Structured projects |  |
| GX Developer Version 8 Operating Manual                                                 | Operating methods of GX Developer, such as programming,                                                                                   |  |
| <sh-080373e, 13ju41=""></sh-080373e,>                                                   | printing, monitoring, and debugging                                                                                                    |  |

| M | em | 10 |
|---|----|----|
|---|----|----|

# CONTENTS

| CONDITION<br>INTRODUC<br>COMPLIANO<br>RELEVANT<br>MANUAL PA<br>TERMS | RECAUTIONS IS OF USE FOR THE PRODUCT TION CE WITH EMC AND LOW VOLTAGE DIRECTIVES MANUALS AGE ORGANIZATION ST |      |
|----------------------------------------------------------------------|----------------------------------------------------------------------------------------------------|------|
| CHAPTER                                                              | 1 HIGH-SPEED COUNTER MODULE                                                                                  | 15   |
| 1.1                                                                  | Application                                                                                                  | 15   |
| 1.2                                                                  | Features                                                                                                    | 16   |
| CHAPTER :                                                            | 2 PART NAMES                                                                                                 | 18   |
|                                                                      |                                                                                                    |      |
| CHAPTER:                                                             | 3 SPECIFICATIONS                                                                                             | 20   |
| 3.1                                                                  | General Specifications                                                                                       | 20   |
| 3.2                                                                  | Performance Specifications                                                                                   | 21   |
|                                                                      | 3.2.1 Number of parameters that can be set                                                                   | 23   |
| 3.3                                                                  | Function List                                                                                                | 25   |
| 3.4                                                                  | List of I/O Signals                                                                                          | 26   |
| 3.5                                                                  | List of Buffer Memory Areas                                                                                  | 27   |
| CHAPTER                                                              | 4 PROCEDURES BEFORE OPERATION                                                                                | 29   |
| CHAPTER                                                              | 5 SYSTEM CONFIGURATION                                                                                       | 31   |
| 5.1                                                                  | Overall Configuration                                                                                        | 31   |
| 5.2                                                                  | Applicable System                                                                                            | 33   |
|                                                                      | 5.2.1 Restrictions when the high-speed counter module is connected to the head modu                          | le33 |
| CHAPTER                                                              | 6 INSTALLATION AND WIRING                                                                                    | 34   |
| 6.1                                                                  | Installation Environment and Installation Position                                                           | 34   |
| 6.2                                                                  | Wiring                                                                                                    | 35   |
|                                                                      | 6.2.1 Wiring precautions                                                                                     |      |
|                                                                      | 6.2.2 Connectors for external devices                                                                        | 39   |
|                                                                      | 6.2.3 Interface with external devices                                                                        | 41   |
|                                                                      | 6.2.4 Connectable encoders                                                                                   |      |
| 6.3                                                                  | Examples of Wiring Between the High-Speed Counter Module and an Encoder                                      | 47   |
| 6.4                                                                  | Examples of Wiring Between a Controller and External Input Terminals                                         | 49   |
| 6.5                                                                  | Examples of Wiring with External Output Terminals                                                            | 52   |
| CHAPTER                                                              | 7 SETTINGS                                                                                                   | 53   |
| 7.1                                                                  | Adding a Module                                                                                              | 53   |
| 7.2                                                                  | Switch Setting                                                                                               |      |

| 7.3                                                                                                    | Intelligent Function Module Detailed Setting                                                                                                    | 55                                                            |
|----------------------------------------------------------------------------------------------------|----------------------------------------------------------------------------------------------------|---------------------------------------------------------------|
| 7.4                                                                                                    | Parameter Settings                                                                                                    | 56                                                            |
| 7.5                                                                                                    | Auto Refresh                                                                                                    | 57                                                            |
| CHAPTER S                                                                                                   | B FUNCTIONS                                                                                                    | 58                                                            |
|                                                                                                    |                                                                                                    |                                                               |
| 8.1                                                                                                    | Pulse Input Modes and Counting Methods                                                                                                    |                                                               |
|                                                                                                    | 8.1.1 Types of pulse input modes                                                                                                    | 59                                                            |
|                                                                                                    | 8.1.2 Setting a counting method                                                                                                    | 62                                                            |
|                                                                                                    | 8.1.3 Reading the present value                                                                                                    |                                                               |
| 8.2                                                                                                    | Selecting Counter Type                                                                                                    |                                                               |
|                                                                                                    | 8.2.1 Linear counter function.                                                                                                    |                                                               |
|                                                                                                    | 8.2.2 Ring counter function                                                                                                    |                                                               |
| 8.3                                                                                                    | Coincidence Output Function                                                                                                    | 68                                                            |
| 8.4                                                                                                    | Preset Function                                                                                                    | 73                                                            |
| 8.5                                                                                                    | Counter Function Selection                                                                                                    | 75                                                            |
|                                                                                                    | 8.5.1 Reading the counter function selection count value                                                                                                    | 76                                                            |
|                                                                                                    | 8.5.2 Count error                                                                                                    | 77                                                            |
| 8.6                                                                                                    | Count Disable Function                                                                                                    | 78                                                            |
| 8.7                                                                                                    | Latch Counter Function                                                                                                    | 79                                                            |
| 8.8                                                                                                    | Sampling Counter Function                                                                                                    | 80                                                            |
| 8.9                                                                                                    | Periodic Pulse Counter Function                                                                                                    | 81                                                            |
|                                                                                                    |                                                                                                    |                                                               |
| CHAPTER                                                                                                    | A DISPLAY LINIT                                                                                                    | 83                                                            |
| CHAPTER 9                                                                                                   | DISPLAY UNIT                                                                                                    | 83                                                            |
| CHAPTER 9.1                                                                                                 | POISPLAY UNIT  Features                                                                                                    |                                                               |
|                                                                                                    | Features                                                                                                    | 83                                                            |
| 9.1                                                                                                    | Features                                                                                                    | 83                                                            |
| 9.1<br>9.2<br>9.3                                                                                           | Features                                                                                                    | 83                                                            |
| 9.1<br>9.2<br>9.3<br>CHAPTER                                                                                | Features  Menu Transition  List of Setting Value Change Screens  10 PROGRAMMING                                                                                                    | 83<br>83<br>85                                                |
| 9.1<br>9.2<br>9.3<br>CHAPTER 1                                                                              | Features  Menu Transition  List of Setting Value Change Screens  10 PROGRAMMING  Using the Module in Standard System Configuration                                                                                                    | 83<br>85<br>85                                                |
| 9.1<br>9.2<br>9.3<br>CHAPTER 1<br>10.1<br>10.2                                                              | Features  Menu Transition  List of Setting Value Change Screens  10 PROGRAMMING  Using the Module in Standard System Configuration  Connecting the Module to the Head Module                                                                                                    | 83<br>83<br>85<br>88<br>88                                    |
| 9.1<br>9.2<br>9.3<br>CHAPTER 1                                                                              | Features  Menu Transition  List of Setting Value Change Screens  10 PROGRAMMING  Using the Module in Standard System Configuration  Connecting the Module to the Head Module                                                                                                    | 83<br>83<br>85<br>88<br>88                                    |
| 9.1<br>9.2<br>9.3<br>CHAPTER 1<br>10.1<br>10.2                                                              | Features  Menu Transition  List of Setting Value Change Screens  10 PROGRAMMING  Using the Module in Standard System Configuration  Connecting the Module to the Head Module                                                                                                    | 83<br>83<br>85<br>88<br>88                                    |
| 9.1<br>9.2<br>9.3<br>CHAPTER 1<br>10.1<br>10.2                                                              | Features  Menu Transition  List of Setting Value Change Screens  10 PROGRAMMING  Using the Module in Standard System Configuration  Connecting the Module to the Head Module  Program Example with the Coincidence Detection Interrupt Function                                                                                                    | 88<br>88<br>88<br>96<br>106                                   |
| 9.1<br>9.2<br>9.3<br>CHAPTER 10.1<br>10.2<br>10.3                                                           | Features  Menu Transition  List of Setting Value Change Screens  10 PROGRAMMING  Using the Module in Standard System Configuration  Connecting the Module to the Head Module  Program Example with the Coincidence Detection Interrupt Function  11 TROUBLESHOOTING  Error Information                                                                                                    | 83<br>85<br>85<br>88<br>96<br>106                             |
| 9.1<br>9.2<br>9.3<br>CHAPTER 10.1<br>10.2<br>10.3<br>CHAPTER 11.1                                           | Features  Menu Transition  List of Setting Value Change Screens  10 PROGRAMMING  Using the Module in Standard System Configuration  Connecting the Module to the Head Module  Program Example with the Coincidence Detection Interrupt Function  11 TROUBLESHOOTING  Error Information  The Module Does Not Start Counting Operation                                                                                                    | 83<br>85<br>88<br>86<br>96<br>106                             |
| 9.1<br>9.2<br>9.3<br>CHAPTER 10.1<br>10.2<br>10.3<br>CHAPTER 11.1                                           | Features  Menu Transition  List of Setting Value Change Screens  10 PROGRAMMING  Using the Module in Standard System Configuration  Connecting the Module to the Head Module  Program Example with the Coincidence Detection Interrupt Function  11 TROUBLESHOOTING  Error Information.  The Module Does Not Start Counting Operation  The Module Does Not Correctly Count Pulses.                                                                                                    | 83<br>85<br>85<br>88<br>96<br>106<br>108<br>108               |
| 9.1<br>9.2<br>9.3<br>CHAPTER 1<br>10.1<br>10.2<br>10.3<br>CHAPTER 1<br>11.1<br>11.2<br>11.3                 | Features  Menu Transition  List of Setting Value Change Screens  10 PROGRAMMING  Using the Module in Standard System Configuration  Connecting the Module to the Head Module  Program Example with the Coincidence Detection Interrupt Function  11 TROUBLESHOOTING  Error Information.  The Module Does Not Start Counting Operation  The Module Does Not Correctly Count Pulses  Coincidence Output Function Does Not Correctly Operate                                                                                                    | 83<br>85<br>85<br>88<br>96<br>106<br>108<br>109<br>109        |
| 9.1<br>9.2<br>9.3<br>CHAPTER 10.1<br>10.2<br>10.3<br>CHAPTER 11.1<br>11.2<br>11.3<br>11.4                   | Features Menu Transition List of Setting Value Change Screens  10 PROGRAMMING  Using the Module in Standard System Configuration Connecting the Module to the Head Module Program Example with the Coincidence Detection Interrupt Function  11 TROUBLESHOOTING  Error Information The Module Does Not Start Counting Operation The Module Does Not Correctly Count Pulses Coincidence Output Function Does Not Correctly Operate Coincidence Detection Interrupt Does Not Occur.                                                                                                   | 83<br>85<br>85<br>88<br>96<br>106<br>108<br>109<br>109<br>110 |
| 9.1<br>9.2<br>9.3<br>CHAPTER 1<br>10.1<br>10.2<br>10.3<br>CHAPTER 1<br>11.1<br>11.2<br>11.3<br>11.4<br>11.5 | Features  Menu Transition  List of Setting Value Change Screens  10 PROGRAMMING  Using the Module in Standard System Configuration  Connecting the Module to the Head Module  Program Example with the Coincidence Detection Interrupt Function  11 TROUBLESHOOTING  Error Information.  The Module Does Not Start Counting Operation  The Module Does Not Correctly Count Pulses  Coincidence Output Function Does Not Correctly Operate  Coincidence Detection Interrupt Does Not Occur.  Present Value Cannot be Replaced with the Preset Value.                                 | 83<br>85<br>85<br>88<br>96<br>106<br>108<br>109<br>109<br>110 |
| 9.1<br>9.2<br>9.3<br>CHAPTER 10.1<br>10.2<br>10.3<br>CHAPTER 11.1<br>11.2<br>11.3<br>11.4<br>11.5<br>11.6   | Features  Menu Transition  List of Setting Value Change Screens  10 PROGRAMMING  Using the Module in Standard System Configuration  Connecting the Module to the Head Module  Program Example with the Coincidence Detection Interrupt Function  11 TROUBLESHOOTING  Error Information.  The Module Does Not Start Counting Operation  The Module Does Not Correctly Count Pulses.  Coincidence Output Function Does Not Correctly Operate  Coincidence Detection Interrupt Does Not Occur.  Present Value Cannot be Replaced with the Preset Value.  Pulse Waveform Shaping Method | 83<br>85<br>85<br>88<br>96<br>106<br>108<br>109<br>109<br>110 |

|          | Appendix 1.1      | Input signals                              |     |
|----------|-------------------|--------------------------------------------|-----|
|          | Appendix 1.2      | Output signals                             |     |
| А        | ppendix 2 Details | of Buffer Memory Areas                     | 116 |
| А        | ppendix 3 Check   | ng Serial Number and Function Version      | 118 |
| А        | ppendix 4 Differe | nces Between L Series and Q Series Modules | 119 |
| А        | ppendix 5 When    | Using GX Developer and GX Configurator-CT  | 120 |
|          | Appendix 5.1      | GX Developer operation                     | 120 |
|          | Appendix 5.2      | GX Configurator-CT operation               |     |
| А        | ppendix 6 Extern  | al Dimensions                              | 126 |
|          |                   |                                            |     |
| INDEX    |                   |                                            | 128 |
| REVISION | VS                |                                            | 130 |
| WARRAN   | ITY               |                                            | 131 |
| TRADEM   | ARKS              |                                            | 132 |

## MANUAL PAGE ORGANIZATION

In this manual, pages are organized and the symbols are used as shown below.

The following illustration is for explanation purpose only, and should not be referred to as an actual documentation.

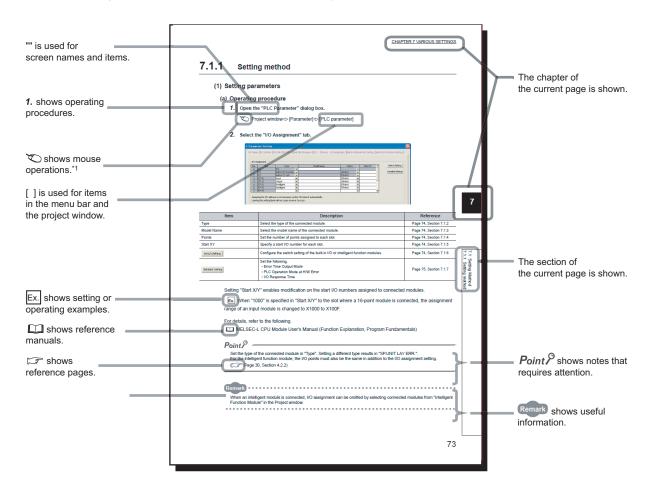

\*1 The mouse operation example (for GX Works2) is provided below.

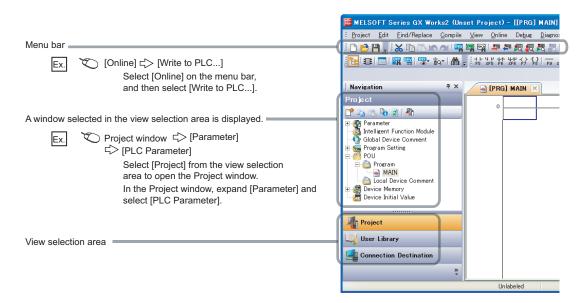

## **TERMS**

Unless otherwise specified, this manual uses the following terms.

| Term                      | Description                                                                                                    |  |
|---------------------------|----------------------------------------------------------------------------------------------------|--|
| High-speed counter module | Another term for the MELSEC-L series high-speed counter module                                                                               |  |
| Head module               | Abbreviation for the LJ72GF15-T2 CC-Link IE Field Network head module                                                                        |  |
| Display unit              | A liquid crystal display to be attached to the CPU module                                                                                    |  |
| Programming tool          | Generic term for GX Works2 and GX Developer                                                                                                  |  |
| GX Works2                 | The product name of the software package for the MELSEC programmable controllers                                                             |  |
| GX Developer              | The product name of the software package for the MELSEC programmable controllers                                                             |  |
| GX Configurator-CT        | A setting and monitoring tool added in GX Developer (for high-speed counter modules)                                                         |  |
| Buffer memory             | A memory in an intelligent function module, where data (such as setting values and monitoring values) exchanged with a CPU module are stored |  |

## **PACKING LIST**

The following items are included in the package of this product. Before use, check that all the items are included.

#### **High-speed counter module**

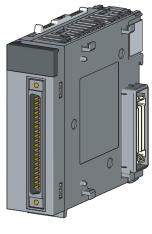

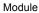

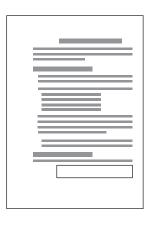

Before Using the Product

## CHAPTER 1 HIGH-SPEED COUNTER MODULE

This chapter describes the application and the features of the high-speed counter module.

## 1.1 Application

The high-speed counter module is capable of counting the number of inputs of a high-speed pulse that cannot be measured by a sequence using general-purpose input modules.

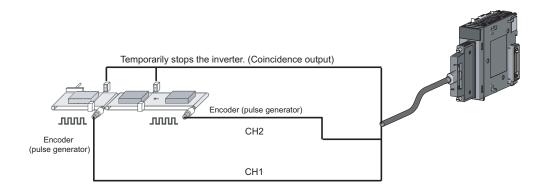

## 1.2 Features

## (1) Offering counting capability over the wide range from -2147483648 to 2147483647

- The module stores a count value in 32-bit signed binary.
- · The number of channels is two.

#### (2) Switching the maximum counting speed

For the LD62D, 500k/200k/100k/10k can be switched and for the LD62, 200k/100k/10k can be switched, thereby achieving an error-free count even if a pulse has a gradual rising/falling edge.

#### (3) Allowing selection of pulse input

The pulse input mode can be selected from the following: 1-phase multiple of 1, 1-phase multiple of 2, 2-phase multiple of 1, 2-phase multiple of 2, 2-phase multiple of 4, and CW/CCW.

#### (4) Allowing selection of counter types

Either one of the following counter types can be selected.

#### (a) Linear counter type

This type is capable of counting pulses ranging from -2147483648 to 2147483647 and detects an overflow if this range is exceeded.

#### (b) Ring counter type

This type counts pulses repeatedly under the range of the ring counter upper limit value and the ring counter lower limit value.

#### (5) Permitting coincidence output

Outputting on/off signals or initiating an interrupt program is possible at the timing when a coincidence output point, which is set arbitrarily beforehand, matches the current value in comparison with each other.

#### (6) Allowing selection from the four counter functions

One of the following functions can be selected for use.

#### (a) Count disable function

This function makes the pulse count stop by inputting a signal while CH□ Count enable command (Y4, YC) is on.

#### (b) Latch counter function

This function latches the current value of a counter at the time of input of a signal.

#### (c) Sampling counter function

Of input signals, this function counts pulses that are input during a time specified beforehand.

#### (d) Periodic pulse counter function

While signals are input, this function stores the current value and previous value of a counter at each prespecified period.

## (7) Executing the preset function and the counter function selection via external control signals

- Applying a voltage to the preset input terminal allows the preset function to be performed.
- · Applying a voltage to the function start input terminal allows the counter function selection to be performed.

#### (8) Easy settings with GX Works2

GX Works2 allows Initial settings and auto refresh settings to be configured on the window, resulting in the reduction of programs and making it easier to check the status of module settings and operation.

## CHAPTER 2 PART NAMES

The following table lists the part names of the high-speed counter module.

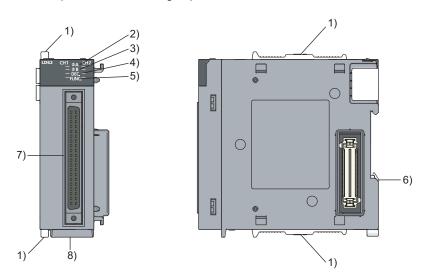

| No. | Name                                     | Description                                                                       |  |
|-----|------------------------------------------|-----------------------------------------------------------------------------------|--|
| 1)  | Module joint levers                      | Levers for connecting two modules                                                 |  |
| 2)  | φA LED                                   | On: A voltage is being applied to the phase A pulse input terminal.               |  |
| 3)  | φB LED                                   | On: A voltage is being applied to the phase B pulse input terminal.               |  |
| 4)  | DEC. LED                                 | On: Pulses are being counted down.                                                |  |
| 5)  | FUNC. LED                                | On: A voltage is being applied to the function start input terminal.              |  |
| 6)  | DIN rail hook                            | A hook used to mount the module to a DIN rail                                     |  |
| 7)  | Connector for external devices (40 pins) | A connector for I/O signal cables of external devices (FF Page 41, Section 6.2.3) |  |
| 8)  | Serial number display                    | Displays the serial number printed on the rating plate.                           |  |

## Memo

## **CHAPTER 3** SPECIFICATIONS

This chapter describes general specifications, performance specifications, functions, I/O signals, and buffer memory areas.

## 3.1 General Specifications

For the general specifications of the high-speed counter module, refer to the following.

Safety Guidelines, provided with the CPU module or head module

## **3.2** Performance Specifications

The following table describes the performance specifications of the high-speed counter module.

## (1) LD62 (DC input sink output type)

| Item                                |                                            | Specifications                                                                                           |                                                                                     |                                                                                 |  |
|-------------------------------------|--------------------------------------------|----------------------------------------------------------------------------------------------------|-------------------------------------------------------------------------------------|---------------------------------------------------------------------------------|--|
| Counting speed switch setting*1     |                                            | 200k (100k to 200kPPS)                                                                                   | 100k (10k to 100kPPS)                                                               | 10k (10kPPS or less)                                                            |  |
| Number of occupied I/O points       |                                            | 16 points (I/O assignment: Intelligent, 16 points)                                                       |                                                                                     |                                                                                 |  |
| Number of channels                  |                                            |                                                                                                    | 2 channels                                                                          |                                                                                 |  |
| Count input signal                  | Phase                                      | 1-phase input (1 multiple/2 multiples), 2-phase input (1 multiple/2 multiples/4 multiples), CW/CCW input |                                                                                     |                                                                                 |  |
|                                     | Signal level (φA, φB)                      |                                                                                                    | 5/12/24VDC 2 to 5mA                                                                 |                                                                                 |  |
|                                     | Counting speed (maximum)*2                 | 200kPPS                                                                                                  | 100kPPS                                                                             | 10kPPS                                                                          |  |
|                                     | Counting range                             | 32-bit sign                                                                                              | ned binary (-2147483648 to 214                                                      | 17483647)                                                                       |  |
|                                     | Туре                                       | UP/DOWI                                                                                                  | N preset counter + Ring counter                                                     | r functions                                                                     |  |
| Counter                             | Minimum count pulse width (duty ratio 50%) | 2.5 2.5 (Unit : μs)  (Minimum phase difference in 2-phase input 1.25μs)                                  | $5$ $5$ (Unit : $\mu$ s)<br>(Minimum phase difference in 2-phase input 2.5 $\mu$ s) | 100<br>50 50 (Unit : μs)<br>(Minimum phase difference<br>in 2-phase input 25μs) |  |
|                                     | Comparison range                           | 32-bit signed binary                                                                                     |                                                                                     |                                                                                 |  |
| Coincidence output                  | Comparison result                          | Setting value < Count value Setting value = Count value Setting value > Count value                      |                                                                                     |                                                                                 |  |
| External input                      | Preset                                     | 5/12/24VDC                                                                                               |                                                                                     |                                                                                 |  |
|                                     | Function start                             | 2 to 5mA                                                                                                 |                                                                                     |                                                                                 |  |
| External output Coincidence output  |                                            | Transistor (sink type) output, 2 points/channel 12/24VDC 0.5A/point, 2A/common                           |                                                                                     |                                                                                 |  |
| Internal current consumption (5VDC) |                                            | 0.31A                                                                                                    |                                                                                     |                                                                                 |  |
| Weight                              |                                            |                                                                                                    | 0.13kg                                                                              |                                                                                 |  |

- \*1 The value can be configured in intelligent function module switch setting.
- \*2 The counting speed is affected by the pulse rise/fall time.

  The number of pulses that can be counted depending on the counting speed is as follows. Note that the count may be incorrect when pulses with long rise/fall time are counted.

| Counting speed switch setting | 200k    | 100k                       | 10k    |
|-------------------------------|---------|----------------------------|--------|
| Rise/fall time                |         | Both 1- and 2-phase inputs |        |
| t = 1.25μs or less            | 200kPPS | 100kPPS                    | 10kPPS |
| t = 2.5μs or less             | 100kPPS | 100kPPS                    | 10kPPS |
| t = 25μs or less              | _       | 10kPPS                     | 10kPPS |
| t = 500μs                     | _       | _                          | 500PPS |

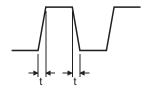

## (2) LD62D (differential input sink output type)

| Item                                |                                            |                                                                                                    | Specifi                                                                 | cations                                          |                                                                  |  |
|-------------------------------------|--------------------------------------------|----------------------------------------------------------------------------------------------------|-------------------------------------------------------------------------|--------------------------------------------------|------------------------------------------------------------------|--|
| Counting speed switch setting*1     |                                            | 500k (200k to<br>500kPPS)                                                                                                    | 200k (100k to<br>200kPPS)                                               | 100k (10k to<br>100kPPS)                         | 10k (10kPPS or less)                                             |  |
| Number of occupied                  | d I/O points                               |                                                                                                    | 16 points (I/O assignme                                                 | nt: Intelligent, 16 points                       | )                                                                |  |
| Number of channels                  | S                                          | 2 channels                                                                                                    |                                                                         |                                                  |                                                                  |  |
|                                     | Phase                                      | 1-phase input (1 multiple/2 multiples), 2-phase input (1 multiple/2 multiples/4 multiples), CW/CCW input                       |                                                                         |                                                  |                                                                  |  |
| Count input signal                  | Signal level (φA, φB)                      | EIA Standard RS-422-A Differential line driver level (AM26LS31 (manufactured by Texas Instruments Incorporated) or equivalent) |                                                                         |                                                  |                                                                  |  |
|                                     | Counting speed (maximum)*2                 | 500kPPS                                                                                                    | 200kPPS                                                                 | 100kPPS                                          | 10kPPS                                                           |  |
|                                     | Counting range                             | 32-bit signed binary (-2147483648 to 2147483647)                                                                               |                                                                         |                                                  |                                                                  |  |
|                                     | Туре                                       | U                                                                                                    | UP/DOWN preset counter + Ring counter functions                         |                                                  |                                                                  |  |
| Counter                             | Minimum count pulse width (duty ratio 50%) | (Minimum phase difference in 2-phase input 0.5μs)                                                                              | 2.5 2.5 (Unit : μs)  (Minimum phase difference in 2-phase input 1.25μs) | Minimum phase difference in 2-phase input 2.5μs) | 100 (Unit : μs) (Minimum phase difference in 2-phase input 25μs) |  |
|                                     | Comparison range                           | 32-bit signed binary                                                                                                    |                                                                         |                                                  | har shay                                                         |  |
| Coincidence output                  | Comparison result                          | Setting value < Count value Setting value = Count value Setting value > Count value                                            |                                                                         |                                                  |                                                                  |  |
| External input                      | Preset                                     | 5/12/24VDC 2 to 5mA                                                                                                    |                                                                         |                                                  |                                                                  |  |
|                                     | Function start                             | (EIA Standard RS-422-A differential line driver can be connected.)                                                             |                                                                         |                                                  | onnected.)                                                       |  |
| External output                     | Coincidence output                         | Transistor (sink type) output, 2 points/channel 12/24VDC 0.5A/point, 2A/common                                                 |                                                                         |                                                  |                                                                  |  |
| Internal current consumption (5VDC) |                                            | 0.36A                                                                                                    |                                                                         |                                                  |                                                                  |  |
| Weight                              |                                            | 0.13kg                                                                                                    |                                                                         |                                                  |                                                                  |  |

- \*1 The value can be configured in intelligent function module switch setting.
- \*2 The counting speed is affected by the pulse rise/fall time.

  The number of pulses that can be counted depending on the counting speed is as follows. Note that the count may be incorrect when pulses with long rise/fall time are counted.

| Counting speed switch setting | 500k    | 200k          | 100k          | 10k    |
|-------------------------------|---------|---------------|---------------|--------|
| Rise/fall time                |         | Both 1- and 2 | -phase inputs |        |
| t = 0.5μs or less             | 500kPPS | 200kPPS       | 100kPPS       | 10kPPS |
| t = 1.25μs or less            | 200kPPS | 200kPPS       | 100kPPS       | 10kPPS |
| t = 2.5μs or less             | _       | 100kPPS       | 100kPPS       | 10kPPS |
| t = 25μs or less              | _       | _             | 10kPPS        | 10kPPS |
| t = 500μs                     | _       | _             | _             | 500PPS |

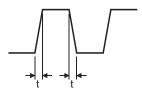

## 3.2.1 Number of parameters that can be set

Configure the parameters of the initial setting and the auto refresh of the high-speed counter module within the number of parameters that can be set to the CPU module or head module, including the number of parameters set for other intelligent function modules. For the number of parameters that can be set to the CPU module and head module, refer to the following.

- MELSEC-L CPU Module User's Manual (Hardware Design, Maintenance and Inspection)
- MELSEC-L CC-Link IE Field Network Head Module User's Manual

#### (1) Number of high-speed counter module parameters

The following number of parameters can be set for one high-speed counter module.

| Model | Initial setting | Auto refresh                      |
|-------|-----------------|-----------------------------------|
| LD62  | 8               | 14 (maximum number of parameters) |
| LD62D | 8               | 14 (maximum number of parameters) |

#### (2) Checking the number of parameters

The number of parameters set for the intelligent function module and the maximum number of parameters can be checked by the following operation.

Project window ▷ [Intelligent Function Module] ▷ Right-click ▷ [Intelligent Function Module Parameter List]

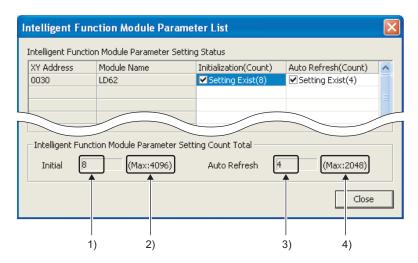

| No. | Description                                                                           |
|-----|---------------------------------------------------------------------------------------|
| 1)  | The total number of parameters that have been selected under "Initialization (Count)" |
| 2)  | The maximum number of parameters for initial setting                                  |
| 3)  | The total number of parameters that have been selected under "Auto Refresh (Count)"   |
| 4)  | The maximum number of parameters for auto refresh setting                             |

## 3.3 Function List

The following table lists the functions of the high-speed counter module.

| Item                        |                                                   | Description                                                                                                    |                         |
|-----------------------------|---------------------------------------------------|----------------------------------------------------------------------------------------------------|-------------------------|
| Linear counter function     |                                                   | This function counts pulses between -2147483648 and 2147483647 and detects an overflow if the count value is outside the range.                                                                                                    |                         |
| Ring counter function       |                                                   | This function repeatedly counts pulses between the ring counter upper limit value and the ring counter lower limit value.                                                                                                    |                         |
|                             | _                                                 | This function compares the present counter value with the preset coincidence output point setting value and outputs on or off signal when they match.                                                                                                    |                         |
| Coincidence output function | Coincidence<br>detection<br>interrupt<br>function | This function outputs an interrupt signal to the CPU module and starts an interrupt program when the present counter value matches with the preset coincidence output point setting value.                                                                                     | Page 68,<br>Section 8.3 |
| Preset function             |                                                   | This function overwrites the present counter value with the preset value.  This function is performed by a program or an external control signal (preset input).                                                                                                    | Page 73,<br>Section 8.4 |
|                             | Count disable function                            | This function stops counting pulses while CH□ Count enable command (Y4, YC) is on.                                                                                                    |                         |
| Counter function selection  | Latch counter function                            | This function stores the present counter value to the buffer memory when the counter function selection start command signal is input.  This function is performed by a program or an external control signal (function input).                                                |                         |
|                             | Sampling counter function                         | This function counts pulses input during the specified sampling period after the counter function selection start command is input and stores the counter value to the buffer memory.  This function is performed by a program or an external control signal (function input). | Page 80,<br>Section 8.8 |
|                             | Periodic pulse counter function                   | This function stores the present and previous counter values to the corresponding buffer memory areas at the preset cycle while the counter function selection start command signal is input.                                                                                  | Page 81,<br>Section 8.9 |

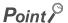

- These functions can be used together.
  - However, select either the linear counter function or the ring counter function and any one of the counter functions from counter function selection.
- The preset function and the function selected from counter function selection can also be performed by the following external inputs.
  - To use the preset function, apply a voltage to the preset input terminal.
  - To use any function of the counter function selection, apply a voltage to the function start input terminal.

## 3.4 List of I/O Signals

The following table lists the I/O signals of the high-speed counter module.

For details on the I/O signals, refer to the following.

Details of I/O signals ( Page 112, Appendix 1)

|            | Input signal                               | Output signal |                                              |  |  |
|------------|--------------------------------------------|---------------|----------------------------------------------|--|--|
| Device No. | Signal name                                | Device No.    | Signal name                                  |  |  |
| X0         | Module READY                               | Y0            | CH1 Coincidence signal No.1 reset command    |  |  |
| X1         | CH1 Counter value large (point No.1)       | Y1            | CH1 Preset command                           |  |  |
| X2         | CH1 Counter value coincidence (point No.1) | Y2            | CH1 Coincidence signal enable command        |  |  |
| Х3         | CH1 Counter value small (point No.1)       | Y3            | CH1 Down count command                       |  |  |
| X4         | CH1 External preset request detection      | Y4            | CH1 Count enable command                     |  |  |
| X5         | CH1 Counter value large (point No.2)       | Y5            | CH1 External preset detection reset command  |  |  |
| X6         | CH1 Counter value coincidence (point No.2) | Y6            | CH1 Counter function selection start command |  |  |
| X7         | CH1 Counter value small (point No.2)       | Y7            | CH1 Coincidence signal No.2 reset command    |  |  |
| X8         | CH2 Counter value large (point No.1)       | Y8            | CH2 Coincidence signal No.1 reset command    |  |  |
| X9         | CH2 Counter value coincidence (point No.1) | Y9            | CH2 Preset command                           |  |  |
| XA         | CH2 Counter value small (point No.1)       | YA            | CH2 Coincidence signal enable command        |  |  |
| ХВ         | CH2 External preset request detection      | YB            | CH2 Down count command                       |  |  |
| XC         | CH2 Counter value large (point No.2)       | YC            | CH2 Count enable command                     |  |  |
| XD         | CH2 Counter value coincidence (point No.2) | YD            | CH2 External preset detection reset command  |  |  |
| XE         | CH2 Counter value small (point No.2)       | YE            | CH2 Counter function selection start command |  |  |
| XF         | Use prohibited                             | YF            | CH2 Coincidence signal No.2 reset command    |  |  |

### Point &

- The I/O numbers (X/Y) above apply when the start I/O number of the high-speed counter module is set to "0".
- The use prohibited signal above is used by the system and is not available for users. If used (turned on) by a user, the performance of the high-speed counter module is not guaranteed.

## 3.5 List of Buffer Memory Areas

The following table lists the buffer memory areas of the high-speed counter module.

For details on the buffer memory areas, refer to the following.

• Details of Buffer Memory Areas (FP Page 116, Appendix 2)

| Address<br>(decimal) | Address (hexadecimal) | Name                                          | Initial value*1 | Read/write* |
|----------------------|-----------------------|-----------------------------------------------|-----------------|-------------|
| 0                    | 0 <sub>H</sub>        | CH1 Preset value (L)*3                        | 0               | R/W         |
| 1                    | 1 <sub>H</sub>        | CH1 Preset value (H)*3                        | 0               | R/W         |
| 2                    | 2 <sub>H</sub>        | CH1 Present value (L)*3                       | 0               | R           |
| 3                    | 3 <sub>H</sub>        | CH1 Present value (H)*3                       | 0               | R           |
| 4                    | 4 <sub>H</sub>        | CH1 Coincidence output point No.1 (L)*3       | 0               | R/W         |
| 5                    | 5 <sub>H</sub>        | CH1 Coincidence output point No.1 (H)*3       | 0               | R/W         |
| 6                    | 6 <sub>H</sub>        | CH1 Coincidence output point No.2 (L)*3       | 0               | R/W         |
| 7                    | 7 <sub>H</sub>        | CH1 Coincidence output point No.2 (H)*3       | 0               | R/W         |
| 8                    | 8 <sub>H</sub>        | CH1 Overflow detection                        | 0               | R           |
| 9                    | 9 <sub>H</sub>        | CH1 Counter function selection                | 0               | R/W         |
| 10                   | A <sub>H</sub>        | CH1 Sampling/periodic time setting            | 0               | R/W         |
| 11                   | B <sub>H</sub>        | CH1 Sampling/periodic counter flag            | 0               | R           |
| 12                   | C <sub>H</sub>        | CH1 Latch count value (L)*3                   | 0               | R           |
| 13                   | D <sub>H</sub>        | CH1 Latch count value (H)*3                   | 0               | R           |
| 14                   | E <sub>H</sub>        | CH1 Sampling count value (L)*3                | 0               | R           |
| 15                   | F <sub>H</sub>        | CH1 Sampling count value (H)*3                | 0               | R           |
| 16                   | 10 <sub>H</sub>       | CH1 Periodic pulse count previous value (L)*3 | 0               | R           |
| 17                   | 11 <sub>H</sub>       | CH1 Periodic pulse count previous value (H)*3 | 0               | R           |
| 18                   | 12 <sub>H</sub>       | CH1 Periodic pulse count present value (L)*3  | 0               | R           |
| 19                   | 13 <sub>H</sub>       | CH1 Periodic pulse count present value (H)*3  | 0               | R           |
| 20                   | 14 <sub>H</sub>       | CH1 Ring counter lower limit (L)*3            | 0               | R/W         |
| 21                   | 15 <sub>H</sub>       | CH1 Ring counter lower limit (H)*3            | 0               | R/W         |
| 22                   | 16 <sub>H</sub>       | CH1 Ring counter upper limit (L)*3            | 0               | R/W         |
| 23                   | 17 <sub>H</sub>       | CH1 Ring counter upper limit (H)*3            | 0               | R/W         |
| 24                   | 18 <sub>H</sub>       |                                               |                 |             |
| to                   | to                    | System area                                   | _               | _           |
| 31                   | 1F <sub>H</sub>       |                                               |                 |             |
| 32                   | 20 <sub>H</sub>       | CH2 Preset value (L)*3                        | 0               | R/W         |
| 33                   | 21 <sub>H</sub>       | CH2 Preset value (H)*3                        | 0               | R/W         |
| 34                   | 22 <sub>H</sub>       | CH2 Present value (L)*3                       | 0               | R           |
| 35                   | 23 <sub>H</sub>       | CH2 Present value (H)*3                       | 0               | R           |
| 36                   | 24 <sub>H</sub>       | CH2 Coincidence output point No.1 (L)*3       | 0               | R/W         |
| 37                   | 25 <sub>H</sub>       | CH2 Coincidence output point No.1 (H)*3       | 0               | R/W         |
| 38                   | 26 <sub>H</sub>       | CH2 Coincidence output point No.2 (L)*3       | 0               | R/W         |
| 39                   | 27 <sub>H</sub>       | CH2 Coincidence output point No.2 (H)*3       | 0               | R/W         |

| Address<br>(decimal) | Address (hexadecimal) | Name                                          | Initial value*1 | Read/write <sup>*2</sup> |
|----------------------|-----------------------|-----------------------------------------------|-----------------|--------------------------|
| 40                   | 28 <sub>H</sub>       | CH2 Overflow detection                        | 0               | R                        |
| 41                   | 29 <sub>H</sub>       | CH2 Counter function selection                | 0               | R/W                      |
| 42                   | 2A <sub>H</sub>       | CH2 Sampling/periodic time setting            | 0               | R/W                      |
| 43                   | 2B <sub>H</sub>       | CH2 Sampling/periodic counter flag            | 0               | R                        |
| 44                   | 2C <sub>H</sub>       | CH2 Latch count value (L)*3                   | 0               | R                        |
| 45                   | 2D <sub>H</sub>       | CH2 Latch count value (H)*3                   | 0               | R                        |
| 46                   | 2E <sub>H</sub>       | CH2 Sampling count value (L)*3                | 0               | R                        |
| 47                   | 2F <sub>H</sub>       | CH2 Sampling count value (H)*3                | 0               | R                        |
| 48                   | 30 <sub>H</sub>       | CH2 Periodic pulse count previous value (L)*3 | 0               | R                        |
| 49                   | 31 <sub>H</sub>       | CH2 Periodic pulse count previous value (H)*3 | 0               | R                        |
| 50                   | 32 <sub>H</sub>       | CH2 Periodic pulse count present value (L)*3  | 0               | R                        |
| 51                   | 33 <sub>H</sub>       | CH2 Periodic pulse count present value (H)*3  | 0               | R                        |
| 52                   | 34 <sub>H</sub>       | CH2 Ring counter lower limit (L)*3            | 0               | R/W                      |
| 53                   | 35 <sub>H</sub>       | CH2 Ring counter lower limit (H)*3            | 0               | R/W                      |
| 54                   | 36 <sub>H</sub>       | CH2 Ring counter upper limit (L)*3            | 0               | R/W                      |
| 55                   | 37 <sub>H</sub>       | CH2 Ring counter upper limit (H)*3            | 0               | R/W                      |
| 56                   | 38 <sub>H</sub>       |                                               |                 |                          |
| to                   | to                    | System area                                   | _               | _                        |
| 63                   | 3F <sub>H</sub>       |                                               |                 |                          |

- \*1 This value is set when the high-speed counter module is powered on or the CPU module is reset.
- \*2 Whether a value can be read from/written to a program or not is indicated.
  - R: Readable
  - W: Writable
- \*3 Read or write values in 32-bit signed binary. (Be sure to use two words at a time.)

### Point P

- The system areas listed above and the areas not listed above are used by the system and are not available for users. If data are written by a user, the performance of the high-speed counter module is not guaranteed.
- Buffer memory data in the high-speed counter module are initialized when the high-speed counter module is powered on
  or the CPU module is reset. To save the necessary data, read/write the data by executing the FROM/DFRO/TO/DTO
  instructions in the program or performing auto refresh to the device data.

## CHAPTER 4 PROCEDURES BEFORE OPERATION

This chapter lists the procedures before operation.

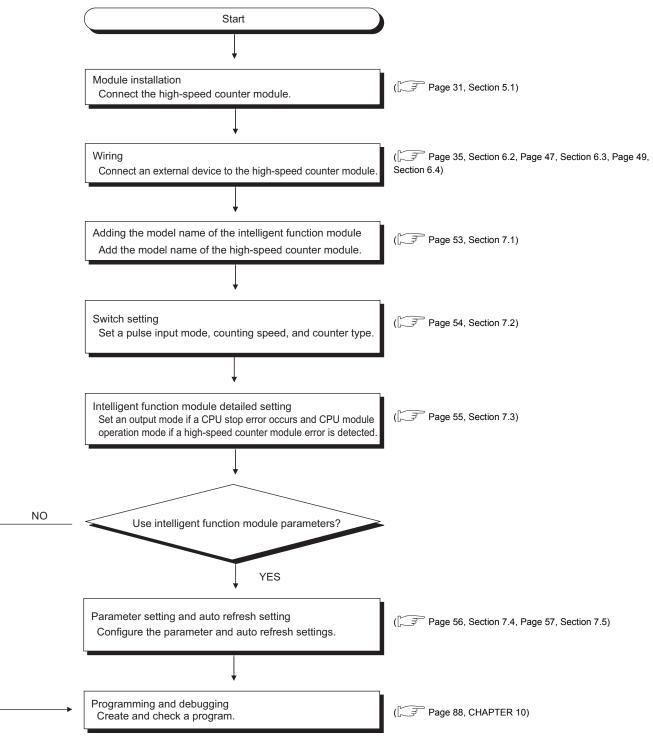

## Memo

## CHAPTER 5 SYSTEM CONFIGURATION

This chapter describes the overall configuration, number of connectable modules, and compatible software versions of the high-speed counter module.

## **5.1** Overall Configuration

The following figures show examples of system configuration using the high-speed counter module.

#### (1) When connected to the CPU module

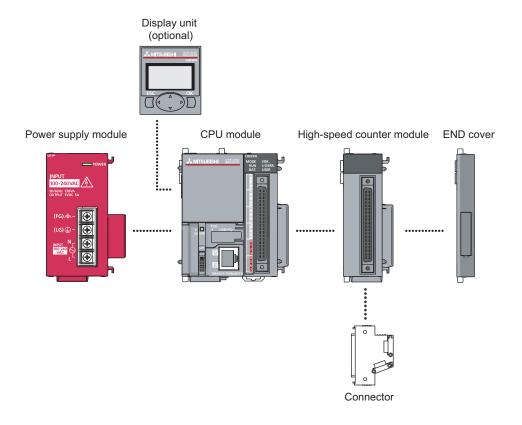

## (2) When connected to the head module

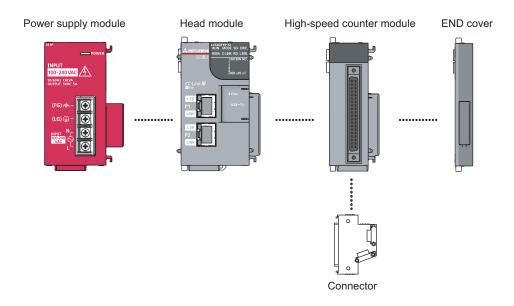

## **5.2** Applicable System

#### (1) Number of connectable modules

For the number of connectable modules, refer to the following.

- MELSEC-L CPU Module User's Manual (Hardware Design, Maintenance and Inspection)
- MELSEC-L CC-Link IE Field Network Head Module User's Manual

#### (2) Compatible software versions

For compatible software versions, refer to the following.

- MELSEC-L CPU Module User's Manual (Hardware Design, Maintenance and Inspection)
- MELSEC-L CC-Link IE Field Network Head Module User's Manual

# **5.2.1** Restrictions when the high-speed counter module is connected to the head module

The restrictions are as follows:

- The coincidence detection interrupt function cannot be used.
- Due to the link scan time, a delay occurs. This delay causes variations if the processing is carried out with counter values that are input using a program. Thoroughly examine the system to make sure that it will not cause controllability problem.

## **CHAPTER 6** INSTALLATION AND WIRING

This chapter describes installation and wiring of the high-speed counter module.

## 6.1 Installation Environment and Installation Position

| or p | recautions for installation environment and installation position, refer to the following. |
|------|--------------------------------------------------------------------------------------------|
|      | MELSEC-L CPU Module User's Manual (Hardware Design, Maintenance and Inspection)            |
|      | MELSEC-L CC-Link IE Field Network Head Module User's Manual                                |

# 6.2 Wiring

This section describes wiring of encoders and controllers to the high-speed counter module.

# **6.2.1** Wiring precautions

To obtain the maximum performance from the functions of the high-speed counter module and improve the system reliability, an external wiring with high durability against noise is required.

Here are some precautions when wiring encoders and controllers.

#### (1) Wiring

- Different terminals are prepared depending on the voltage of the signal to be input. Connecting to a terminal with a different voltage may cause malfunction of the module or failure of the connected devices.
- In 1-phase input, always connect a pulse input cable on the A-phase side.
- Install a fuse for each external terminal to prevent the external devices or module from being burnt out or damaged if a load shorts in an output circuit. The following fuses have been tested by Mitsubishi.

| Fuse model name | Rated current | Contact            |
|-----------------|---------------|--------------------|
| 312.750         | 0.75A         | Littlefuse KK      |
| 216.800         | 0.8A          | www.littelfuse.com |

# (2) Connectors for external devices

- Connectors for external devices must be soldered or crimped properly. A poor soldering or crimping may
  result in malfunction.
- Securely connect the connectors for external devices to the connectors of the high-speed counter module, and securely tighten the two screws.
- When removing a cable from the high-speed counter module, do not pull the cable by the cable part.
   Remove a cable supporting the connector part of the cable by hand. Pulling the cable being connected to the high-speed counter module can cause malfunction. In addition, a damage of the high-speed counter module or cables can result.

#### (3) Measures against noise

- · The high-speed counter module may count pulses incorrectly if pulse-like noise is input.
- · For the input of high-speed pulses, take the following measures against noise:

#### Measure 1

Use shielded twisted pair cables.

#### Measure 2

Use the shortest possible shielded twisted pair cables, placing them not parallel with noise-generating power cables or I/O cables and at a distance of 150mm or more.

#### Measure3

Ground the shield cable on the encoder side (relay box). Always ground the FG and LG terminals to the protective ground conductor.

• The following figure shows a wiring example for noise reduction.

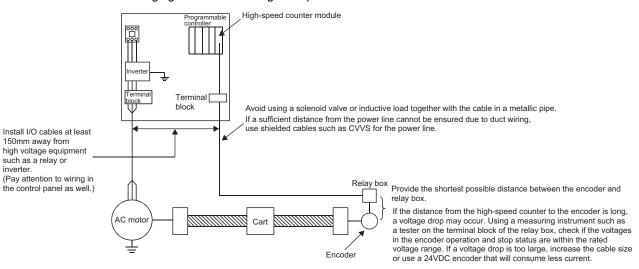

• Ground the shielded twisted pair cable on the encoder side (relay box). (Shown here is an example of wiring to an open collector output type encoder (24VDC).)

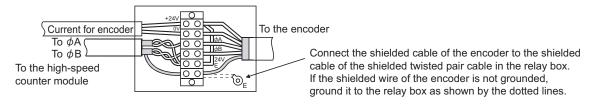

# (4) Requirements for compliance with the EMC and Low Voltage Directives

Take the following measures for compliance with the EMC and Low Voltage Directives.

- · Install a DC power inside the control panel.
- Use a shielded cable for the DC power when the cable is extended out of the control panel.
- Keep the length of the cables between the high-speed counter module and the external devices to 30m or less.
- Use a shielded twisted pair cable and ground the shielded part of the cable to the control panel with the AD75CK-type cable clamping (Mitsubishi).

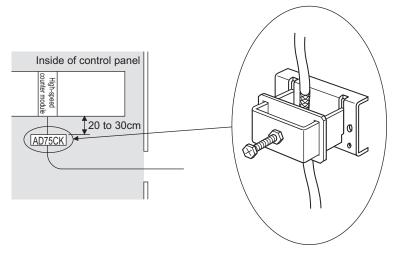

For details on the AD75CK, refer to the following.

AD75CK-type Cable Clamping Instruction Manual

• Take the following noise reduction measures when wiring a connector for external devices.

[Example of wiring using a shielded cable]

The following figure shows an example of wiring for noise reduction using the A6CON1.

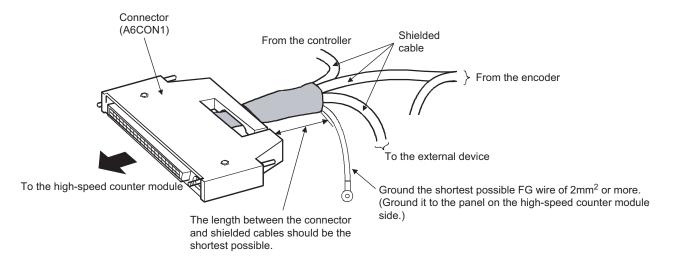

#### [Example of noise reduction measures taken to shielded cables]

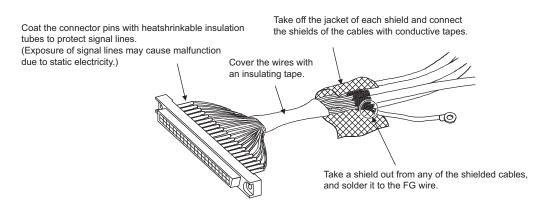

#### Assembling the A6CON1

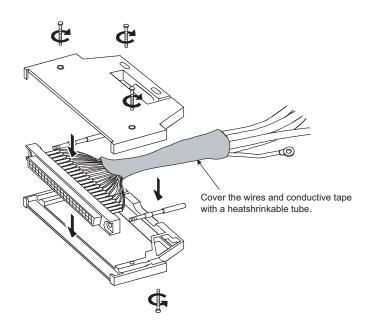

# 6.2.2 Connectors for external devices

# (1) Precautions

• Tighten the connector screws within the specified torque range.

| Screw                  | Tightening torque range |  |  |
|------------------------|-------------------------|--|--|
| Connector screw (M2.6) | 0.20 to 0.29N·m         |  |  |

- Use copper wires having temperature rating of 75°C or more for the connectors.
- Use UL listed connectors if necessary for UL compliance.

# (2) Applicable connectors

Connectors for external devices that are applicable to the high-speed counter module need to be obtained by a user.

The following tables list the applicable connectors, and the reference product of a crimping tool.

#### (a) 40-pin connectors

| Туре                                                            | Model  | Applicable wire size                           |
|-----------------------------------------------------------------|--------|------------------------------------------------|
| Soldering type connector (straight out type)                    | A6CON1 | 0.3 mm² (22 AWG) (Stranded)                    |
| Crimping type connector (straight type)                         | A6CON2 | 0.088 to 0.24mm (28 to 24 AWG) (stranded wire) |
| Soldering type connector (dual purpose (straight/oblique) type) | A6CON4 | 0.3 mm² (22 AWG) (Stranded)                    |

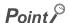

The A6CON3 (IDC type connector (straight type)) cannot be used.

#### (b) 40-pin connector crimping tool

| Туре           | Model            | Contact                   |
|----------------|------------------|---------------------------|
| Crimping tool  | FCN-363T-T005/H  | FUJITSU COMPONENT LIMITED |
| Chiliping tool | FGN-3031-1003/11 | www.fcl.fujitsu.com/en    |

For how to wire the connector and how to use the crimping tool, contact the manufacturer.

# (3) Wiring method

For wiring method, refer to the following.

MELSEC-L CPU Module User's Manual (Hardware Design, Maintenance and Inspection)

# (4) Connection procedure

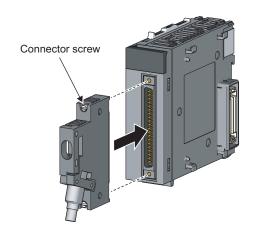

# 1. Plugging the connector

Plug the connector into the slot on the high-speed counter module.

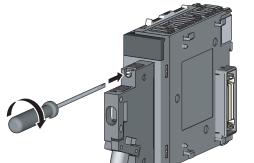

# 2. Tightening the connector screws

Tighten the two connector screws (M2.6).

# (5) Removal procedure

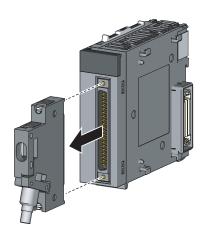

# 1. Removing the connector

Loosen the two connector screws and pull out the connector from the module.

# 6.2 Wiring6.2.3 Interface with external devices

# 6.2.3 Interface with external devices

This section lists the interface of the high-speed counter module with external devices.

# (1) Terminal layout and terminal numbers of the connector for external devices

The following figure shows the terminal layout and numbers on the connector for external devices.

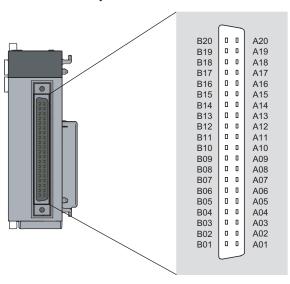

# (2) LD62 (DC input sink output type)

| 1/0            | Internal circuit          |        | ninal<br>ber <sup>*1</sup> | Signal name                | Operation | Input voltage<br>(guaranteed | Operating current  |
|----------------|---------------------------|--------|----------------------------|----------------------------|-----------|------------------------------|--------------------|
| classification |                           | CH1    | CH2                        |                            |           | value)                       | (guaranteed value) |
|                |                           | A20    | A40                        | Phase A pulse input        | On        | 21.6 to 26.4V                | 2 to 5mA           |
|                | 6.8kΩ<br>1/3W<br>A20.A13  | A20    | A13                        | 24V                        | Off       | 5V or less                   | 0.1mA or less      |
|                | 3.9kQ                     | B20    | B13                        | Phase A pulse input        | On        | 10.8 to 13.2V                | 2 to 5mA           |
|                | 1/4W<br>+                 | D20    | ыз                         | 12V                        | Off       | 4V or less                   | 0.1mA or less      |
|                | 330Ω                      | A19    | A12                        | Dhase A pulse input 5\/    | On        | 4.5 to 5.5V                  | 2 to 5mA           |
|                | 33002<br>1/4W A19,A12     | AT9    | AIZ                        | Phase A pulse input 5V     | Off       | 2V or less                   | 0.1mA or less      |
|                | 6.8kΩ B19,B12             | B19    | B12                        | ABCOM                      |           | _                            |                    |
|                | 1/3W A18,A11              | A40    | A 44                       | Phase B pulse input        | On        | 21.6 to 26.4V                | 2 to 5mA           |
|                | 3.9kΩ                     | A18    | A11                        | 24V                        | Off       | 5V or less                   | 0.1mA or less      |
|                | 1/4W B18,B11              | D40    | D44                        | Phase B pulse input<br>12V | On        | 10.8 to 13.2V                | 2 to 5mA           |
|                | 330Ω                      | B18    | 18 B11                     |                            | Off       | 4V or less                   | 0.1mA or less      |
|                | 1/4W A17,A10              | A 4 7  | A40                        | Dhaca D mulas ismut 51/    | On        | 4.5 to 5.5V                  | 2 to 5mA           |
|                |                           | A17    | A10                        | Phase B pulse input 5V     | Off       | 2V or less                   | 0.1mA or less      |
| Input          | 10kΩ                      | B17 B1 | D10                        | Preset input 24V           | On        | 21.6 to 26.4V                | 2 to 5mA           |
|                | 1/3W<br>B17,B10           |        | БІО                        |                            | Off       | 5V or less                   | 0.1mA or less      |
|                | 5.6kΩ<br>1/10W<br>A16,A09 | A16    | A09                        | Preset input 12V           | On        | 10.8 to 13.2V                | 2 to 5mA           |
|                |                           |        | A09                        |                            | Off       | 4V or less                   | 0.1mA or less      |
|                | 2kΩ<br>1kΩ 1/8W           | B16    | B09                        | Preset input 5V            | On        | 4.5 to 5.5V                  | 2 to 5mA           |
|                | 1/10W B16,809             | 2.0    | อบฮ                        | Treset input 5V            | Off       | 2V or less                   | 0.1mA or less      |
|                | + A15,A08                 | A15    | A08                        | CTRLCOM                    | Response  | Off to on                    | On to off          |
|                | 10kΩ                      | 71.0   | 7.00                       | 0111200111                 | time      | 0.5ms or less                | 1ms or less        |
|                | 1/3W B15,B08              | B15    | B08                        | Function start input 24V   | On        | 21.6 to 26.4V                | 2 to 5mA           |
| 5.6kΩ<br>1/10W |                           |        |                            | '                          | Off       | 5V or less                   | 0.1mA or less      |
|                | 1/10W A14,A07             | A14    | A07                        | Function start input 12V   | On        | 10.8 to 13.2V                | 2 to 5mA           |
|                | 1kΩ 2kΩ<br>1/8W           |        |                            |                            | Off       | 4V or less                   | 0.1mA or less      |
|                | 1/10W B14,B07             | B14    | B07                        | Function start input 5V    | On        | 4.5 to 5.5V                  | 2 to 5mA           |
|                |                           |        |                            |                            | Off       | 2V or less                   | 0.1mA or less      |
|                |                           | _      | _                          | _                          | Response  | Off to on                    | On to off          |
|                |                           |        |                            |                            | time      | 0.5ms or less                | 1ms or less        |

| 1/0            | Internal circuit            | Terminal number*1 |     | Signal name                                | Operation                                                                                       | Input voltage<br>(guaranteed                                                                                       | Operating current     |
|----------------|-----------------------------|-------------------|-----|--------------------------------------------|-------------------------------------------------------------------------------------------------|----------------------------------------------------------------------------------------------------|-----------------------|
| classification |                             | СН1               | CH2 |                                            |                                                                                                 | value)                                                                                                    | (guaranteed<br>value) |
|                | A06,A05                     |                   | A05 | EQU1<br>(coincidence output<br>point No.1) | Maximum                                                                                         | <ul> <li>Operating voltage: 10.2 to 30V</li> <li>Maximum load current: 0.5A/point,</li> <li>2A/common*2</li> </ul> |                       |
| Output         | B06,B05<br>V = 7<br>B02,B01 | B06               | B05 | EQU2<br>(coincidence output<br>point No.2) | Response     Off to on:                                                                         | voltage drop at or<br>time<br>0.1ms or less<br>0.1ms or less (rate                                                 |                       |
|                | A02,A01                     | B02, B01          |     | 12/24V                                     | Input voltage: 10.2 to 30V                                                                      |                                                                                                    |                       |
|                |                             | A02, A01          |     | 0V                                         | Current consumption: 43mA     (TYP., 24VDC and all points on/common)     Common to all channels |                                                                                                    |                       |

- The terminals A03, A04, B03, and B04 are not assigned.
- \*2 Coincidence output derating (on ratio) is as follows.

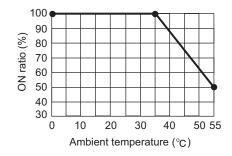

# (3) LD62D (differential input sink output type)

| I/O<br>classification | Internal circuit                                                    |       | ninal<br>ber <sup>*1</sup> | Signal name              | Operation                                                                                                    | Input voltage<br>(guaranteed                                                                               | Operating current         |
|-----------------------|---------------------------------------------------------------------|-------|----------------------------|--------------------------|----------------------------------------------------------------------------------------------------|----------------------------------------------------------------------------------------------------|---------------------------|
| Classification        |                                                                     | CH1   | CH2                        |                          |                                                                                                    | value)                                                                                                    | (guaranteed<br>value)     |
|                       | +5V +5V 27KΩ 1/10W 4.7kΩ 1/10W A20,A14                              | A20   | A14                        | Phase A pulse input      | EIA Standard RS-422-A Line receiver (AM26C32 (manufactured by Texas Instruments Incorporated) or equivalent)  The line receiver specifications are as follows a VIT + Differential input on voltage. |                                                                                                    | Texas                     |
|                       | Digital 1000 1000 112W 820,B14 1710W 27RQ 1710W                     | B20   | B14                        | Phase A pulse input      |                                                                                                    |                                                                                                    | ns are as follows:        |
|                       | +5V +5V 27kΩ 1/10W 4.7kΩ 1/10W A19,A13 Digital 7 1/10ΩΩ             | A19   | A13                        | Phase B pulse input      | (H level the VIT - Diffe                                                                                                    | VIT + Differential input on voltage (H level threshold voltage) 0.2V  VIT - Differential input off voltage |                           |
|                       | Digital isolator                                                    | B19   | B13                        | Phase B pulse input      | (L level threshold voltage) - 0.2V  • Vhys hysteresis voltage (VIT +- VIT -) 60mV (Current type line driver cannot be used.)                                                                         |                                                                                                    | T +- VIT -) 60mV          |
|                       |                                                                     | A18   | A12                        | Preset input 24V         | On                                                                                                    | 21.6 to 26.4V                                                                                              | 2 to 5mA                  |
|                       | 10kΩ<br>1/3W<br>A18,A12                                             | 7110  | AIZ                        |                          | Off                                                                                                    | 5V or less                                                                                                 | 0.1mA or less             |
| Input                 | 1kΩ 5.6kΩ                                                           | B18   | B12                        | Preset input 12V         | On                                                                                                    | 10.8 to 13.2V                                                                                              | 2 to 5mA                  |
|                       | 1/10W 1/10W B18,B12                                                 | B10   | BIZ                        |                          | Off                                                                                                    | 4V or less                                                                                                 | 0.1mA or less             |
|                       | 680Ω                                                                | A17 A | A11                        | Preset input 5V          | On                                                                                                    | 2.5 to 5.5V                                                                                                | 2 to 5mA                  |
|                       | 1/10W A17,A11                                                       |       |                            |                          | Off                                                                                                    | 1V or less                                                                                                 | 0.1mA or less             |
|                       | B17,B11                                                             | B17   | B11                        | PRSTCOM                  | Response                                                                                                    | Off to on                                                                                                  | On to off                 |
|                       |                                                                     |       |                            |                          | time                                                                                                    | 0.5ms or less                                                                                              | 1ms or less               |
|                       | 10kΩ                                                                | A16   | A10                        | Function start input 24V | On                                                                                                    | 21.6 to 26.4V                                                                                              | 2 to 5mA                  |
|                       | 1/3W A16,A10                                                        |       |                            |                          | Off                                                                                                    | 5V or less                                                                                                 | 0.1mA or less             |
|                       | 1kΩ<br>1/10W<br>1/10W<br>5.6kΩ<br>1/10W<br>B16,B10<br>680Ω<br>1/10W | B16   | B10                        | Function start input 12V | On                                                                                                    | 10.8 to 13.2V                                                                                              | 2 to 5mA                  |
|                       |                                                                     |       |                            |                          | Off                                                                                                    | 4V or less                                                                                                 | 0.1mA or less<br>2 to 5mA |
|                       |                                                                     | A15   | A09                        | Function start input 5V  | On<br>Off                                                                                                    | 2.5 to 5.5V<br>1V or less                                                                                  | 0.1mA or less             |
|                       | A15,A09                                                             |       |                            |                          |                                                                                                    |                                                                                                    |                           |
|                       | B15,B09                                                             | B15   | B09                        | FUNCCOM                  | Response time                                                                                                    | Off to on<br>0.5ms or less                                                                                 | On to off<br>1ms or less  |

| 1/0            | Internal circuit                  | Terminal number*1 |     | Signal name                                | Operation                                                                                       | Input voltage<br>(guaranteed                                                                                             | Operating current     |
|----------------|-----------------------------------|-------------------|-----|--------------------------------------------|-------------------------------------------------------------------------------------------------|----------------------------------------------------------------------------------------------------|-----------------------|
| classification |                                   | CH1               | CH2 |                                            |                                                                                                 | value)                                                                                                    | (guaranteed<br>value) |
|                | Output  B06,805  B02,801  A02,A01 | A06               | A05 | EQU1<br>(coincidence output<br>point No.1) | Maximum                                                                                         | <ul> <li>Operating voltage: 10.2 to 30V</li> <li>Maximum load current: 0.5A/point,<br/>2A/common*<sup>2</sup></li> </ul> |                       |
| Output         |                                   | B06               | B05 | EQU2<br>(coincidence output<br>point No.2) | Response     Off to on:                                                                         | voltage drop at o<br>e time<br>0.1ms or less<br>0.1ms or less (rate                                                      |                       |
|                |                                   | B02, I            | B01 | 12/24V                                     | Input voltage: 10.2 to 30V                                                                      |                                                                                                    |                       |
|                |                                   | A02, A            | A01 | 0V                                         | Current consumption: 43mA     (TYP., 24VDC and all points on/common)     Common to all channels |                                                                                                    |                       |

- The terminals A03, A04, A07, A08, B03, B04, B07, and B08 are not assigned.
- \*2 Coincidence output derating (on ratio) is as follows.

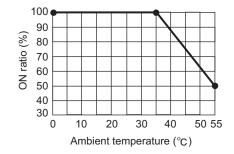

# 6.2.4 Connectable encoders

Encoders that can be connected to the high-speed counter module are as follows.

# (1) To the LD62

- · Open collector output type encoder
- CMOS level voltage output type encoder (Check that the encoder output voltage meets the specifications of the LD62.)

# (2) To the LD62D

 Line driver output type encoder (Check that the encoder output voltage meets the specifications of the LD62D.)

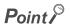

The following encoder cannot be used with the high-speed counter module.

• TTL level voltage output type encoder

# **6.3** Examples of Wiring Between the High-Speed Counter Module and an Encoder

# (1) Example of wiring with an open collector output type encoder (24VDC)

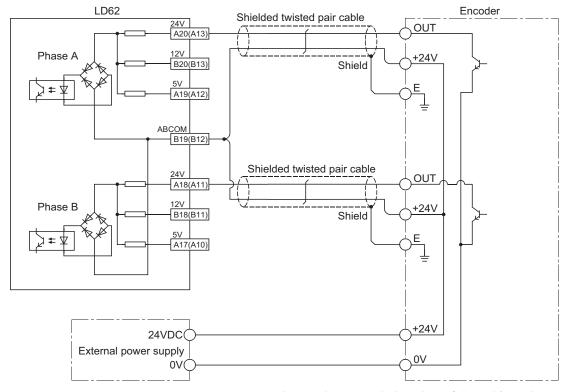

In parentheses, terminal numbers of channel 2 are shown.

# Point P

For the wiring between the RD62 and an encoder, separate the power supply cables and the signal cables. The following figures show its examples:

#### Example of correct wiring

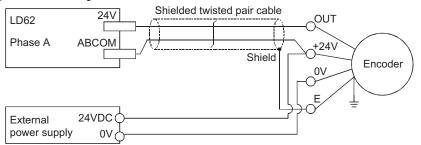

#### Example of inappropriate wiring

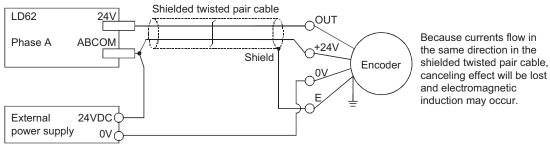

# (2) Example of wiring with a voltage output type encoder (5VDC)

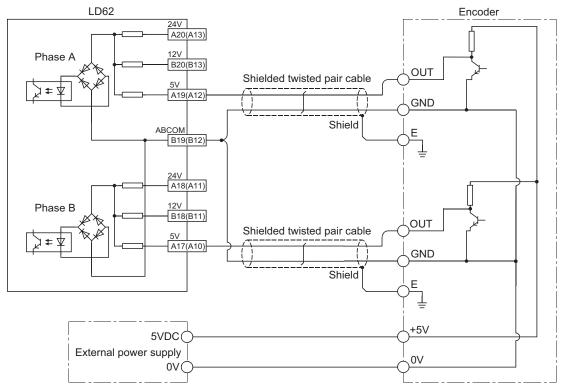

In parentheses, terminal numbers of channel 2 are shown.

# (3) Example of wiring with a line driver (equivalent to AM26LS31) encoder

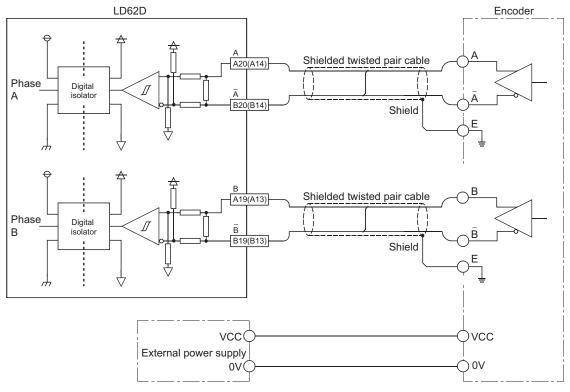

In parentheses, terminal numbers of channel 2 are shown.

# **6.4** Examples of Wiring Between a Controller and External Input Terminals

# (1) When the controller (sync load type) has a voltage of 12VDC

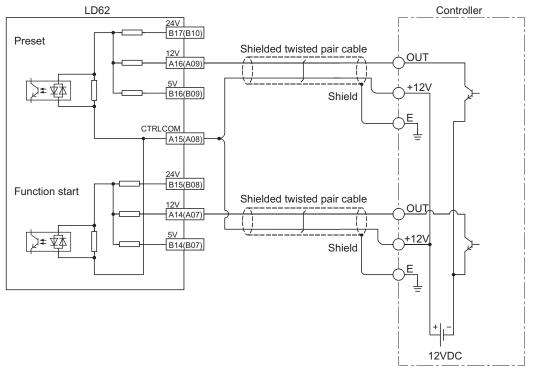

In parentheses, terminal numbers of channel 2 are shown.

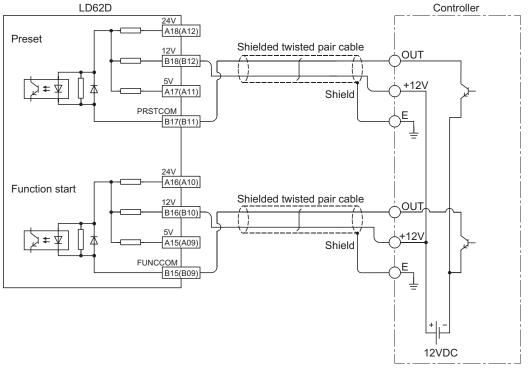

In parentheses, terminal numbers of channel 2 are shown.

# (2) When the controller (source load type) has a voltage of 5VDC

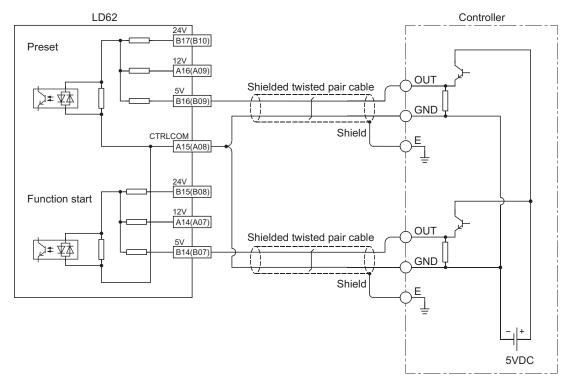

In parentheses, terminal numbers of channel 2 are shown.

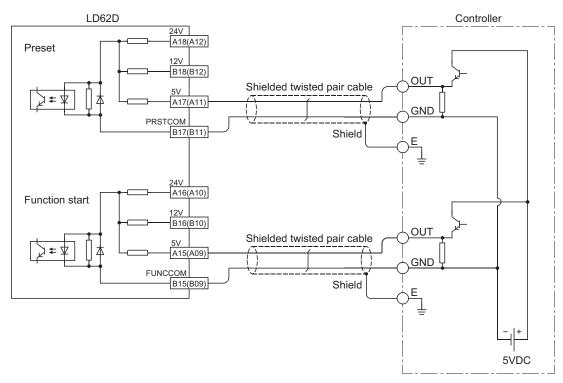

In parentheses, terminal numbers of channel 2 are shown.

# (3) When the controller is a line driver type

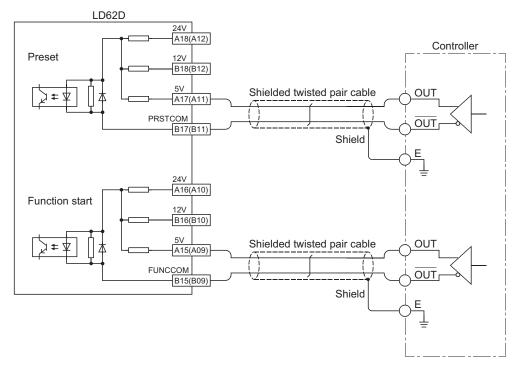

In parentheses, terminal numbers of channel 2 are shown.

# **6.5** Examples of Wiring with External Output Terminals

To use the coincidence output terminal (EQU), an external power supply of 10.2 to 30VDC is required to drive the internal photocoupler. The following figure shows the wiring example:

# (1) For the high-speed counter module (sink output type)

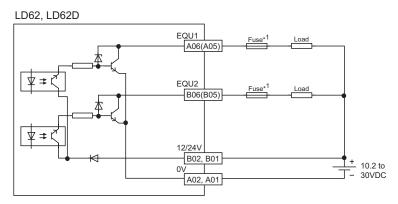

In parentheses, terminal numbers of channel 2 are shown.

<sup>\*1</sup> Install a fuse for each external terminal to prevent the external devices or module from being burnt out or damaged if a load shorts in an output circuit.

# **CHAPTER 7** SETTINGS

This chapter describes how to configure settings of the high-speed counter module.

# Point &

- After writing the contents of the new module, parameter settings, and auto refresh settings into the CPU module, reset
  the CPU module and switch its status as STOP → RUN → STOP → RUN, or turn off and on the power supply to activate
  the settings.
- After writing the contents of the switch settings, reset the CPU module or turn off and on the power supply to activate the settings.

# 7.1 Adding a Module

Add the model name of the high-speed counter module used for the project.

#### (1) How to add a module

Open "New Module".

> Project window ⇒ [Intelligent Function Module] ⇒ Right-click ⇒ [New Module...]

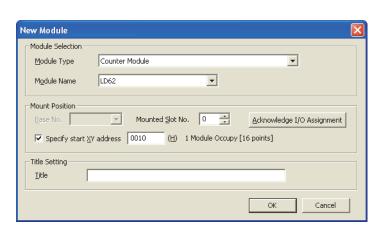

| Ite                                        | em          | Description                                                                                                    |
|--------------------------------------------|-------------|----------------------------------------------------------------------------------------------------|
| Module Selection                           | Module Type | Select "Counter Module".                                                                                                    |
| Module Name                                |             | Select the model name of the module to be connected.                                                                                       |
| Mounted Slot No.  Specify start XY address |             | Select the number of the slot where the module is mounted.                                                                                 |
|                                            |             | The start I/O number (hexadecimal) of the module mounted on the slot set to "Mounted Slot No." is displayed. This item can be set by user. |
| Title Setting                              | Title       | Enter a title.                                                                                                    |

# 7.2 Switch Setting

Set a pulse input mode, counting speed, and counter type for each channel.

# (1) Setting method

Open "Switch Setting".

Project window ▷ [Intelligent Function Module] ▷ Model name ▷ [Switch Setting]

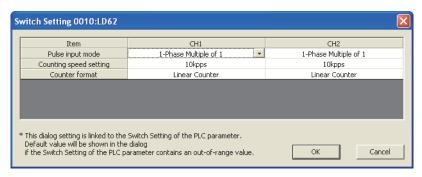

| Item                   | Description                                                                           | Setting value                                                                                                    |
|------------------------|---------------------------------------------------------------------------------------|----------------------------------------------------------------------------------------------------|
| Pulse input mode       | Select a pulse input mode for each channel.                                           | <ul> <li>1-Phase Multiple of 1 (default)</li> <li>1-Phase Multiple of 2</li> <li>CW/CCW</li> <li>2-Phase Multiple of 1</li> <li>2-Phase Multiple of 2</li> <li>2-Phase Multiple of 4</li> </ul> |
| Counting speed setting | Select a counting speed for each channel. 500kpps can be selected for the LD62D only. | • 10kpps (default) • 100kpps • 200kpps • 500kpps                                                                                                    |
| Counter format         | Select a counter type for each channel.                                               | Linear Counter (default)     Ring Counter                                                                                                    |

# 7.3 Intelligent Function Module Detailed Setting

Perform an output mode setting for an error and CPU module operation mode setting for a hardware error.

# (1) Setting method

Open the "I/O Assignment" tab.

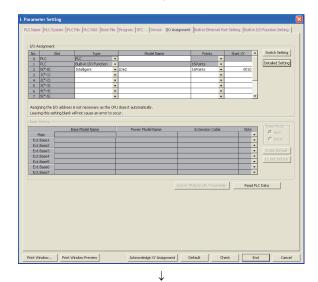

1. Open "I/O Assignment" of the PLC parameter.

Project window > [Parameter] > [PLC Parameter] > [I/O Assignment]

2. Click the Detailed Setting button.

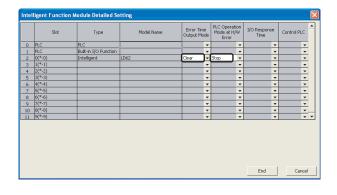

- 3. Select "Clear" or "Hold" for "Error Time Output Mode".
- Select "Stop" or "Continue" for "PLC Operation Mode at H/W Error".
- 5. Click the End button to complete the settings of "Error Time Output Mode" and "PLC Operation Mode at H/W Error".

| Item                               | Description                                                                                                    | Setting value               | Remarks                                                                                                    |
|------------------------------------|----------------------------------------------------------------------------------------------------|-----------------------------|----------------------------------------------------------------------------------------------------|
| Error Time Output<br>Mode          | Select whether to clear or hold module output if a CPU stop error occurs.                                                                                                    | Clear (default)     Hold    | <ul> <li>Clear: If a CPU stop error occurs, all external outputs of coincidence signals turn off.</li> <li>Hold: If a CPU stop error occurs, external outputs of coincidence signals are held in the status before the CPU module stops.</li> </ul> |
| PLC Operation Mode<br>at H/W Error | Select whether to stop or continue the CPU module operation if a high-speed counter module error (SP.UNIT DOWN) is detected.     The error (SP.UNIT DOWN) is detected if the module READY flag is not in ready due to module hardware failure. | Stop (default)     Continue | Stop: If a high-speed counter module error is detected, the CPU module stops.     Continue: Even if a high-speed counter module error is detected, the CPU module continues running a program for modules other than the faulty one.                |

# 7.4 Parameter Settings

Set parameters for each channel.

Setting parameters here eliminates the need to program them.

#### (1) Setting method

Open the "Parameter" window.

#### 1. Open the "Parameter" window from the project window.

Project window 🜣 [Intelligent Function Module] 🕏 Model name 🗢 [Parameter]

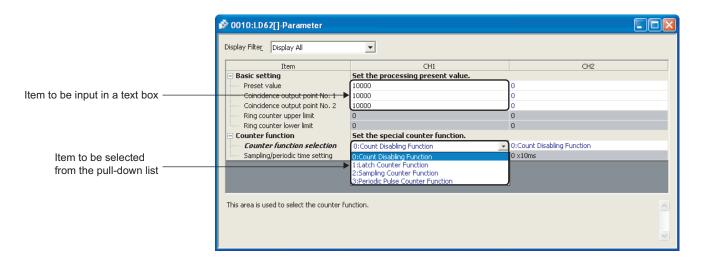

#### 2. Double-click the text box of the setting-target item and select or enter a value.

- Items to be set by selecting a value from a pull-down list
   Double-click the text box and select an option from the displayed pull-down list.
- Items to be set by entering a value in a text box Double-click the text box and enter a value.

#### 3. When using CH2, perform the procedure 2.

|                  | Item                             | Setting value                                                                                                    | Reference              |  |
|------------------|----------------------------------|----------------------------------------------------------------------------------------------------|------------------------|--|
|                  | Preset value                     | -2147483648 to 2147483647 (default: 0)                                                                                                    | Page 73, Section 8.4   |  |
| Basic setting    | Coincidence output point<br>No.1 | -2147483648 to 2147483647 (default: 0)                                                                                                    | Davis 00 Caption 0.0   |  |
|                  | Coincidence output point No.2    | -2147483648 to 2147483647 (default: 0)                                                                                                    | Page 68, Section 8.3   |  |
|                  | Ring counter upper limit         | -2147483648 to 2147483647 (default: 0)                                                                                                    | Page 65, Section 8.2.2 |  |
|                  | Ring counter lower limit         | -2147483648 to 2147483647 (default: 0)                                                                                                    |                        |  |
| Counter function | Counter function selection       | O: Count Disable Function (default)     1: Latch Counter Function     2: Sampling Counter Function     3: Periodic Pulse Counter Function | Page 75, Section 8.5   |  |
|                  | Sampling/periodic time setting   | 1 to 65535 (unit: 10ms) (default: 0)                                                                                                    |                        |  |

# 7.5 Auto Refresh

The function of auto refresh is to transfer buffer memory data to a specified device.

This setting eliminates the need to read data with a program.

# (1) Setting method

Open the "Auto\_Refresh" window.

- 1. Open the "Auto\_Refresh" window from the project window.
  - Project window ▷ [Intelligent Function Module] ▷ Model name ▷ [Auto\_Refresh]
- 2. Click the text box of the setting-target item and enter the auto refresh target device.

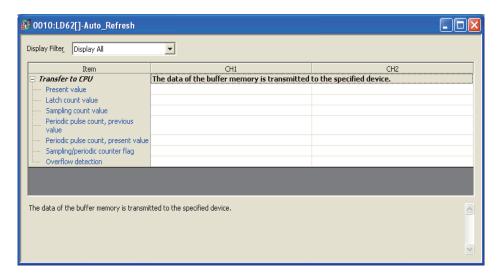

# **CHAPTER 8** FUNCTIONS

This chapter describes the details of the functions that can be achieved through the high-speed counter module and their setting methods.

For details on I/O signals and buffer memory, refer to the following.

- Details of I/O signals (FP Page 112, Appendix 1)
- Details of Buffer Memory Areas ( Page 116, Appendix 2)

# **8.1** Pulse Input Modes and Counting Methods

This section describes the pulse input modes and the counting methods.

# **8.1.1** Types of pulse input modes

The following six pulse input modes are prepared: 1-phase pulse input (1 multiple/2 multiples), CW/CCW pulse input, and 2-phase pulse input (1 multiple/2 multiples/4 multiples).

# (1) Pulse input modes and count timing

| Pulse input mode       |               | Count to                                              | ming                                                                                                    |
|------------------------|---------------|-------------------------------------------------------|----------------------------------------------------------------------------------------------------|
| 1 phase multiple of 4  | At up count   | φA<br>φB and<br>CH□ Down<br>count command<br>(Y3, YB) | Counts on the rising edge (↑) of                                                                                                    |
| 1-phase multiple of 1  | At down count | φA                                                    | Counts on the falling edge (↓) of $\phi$ A. $\phi$ B or CH□ Down count command (Y3, YB) is on.                                                           |
| 1-phase multiple of 2  | At up count   | φA<br>φB and<br>CH□ Down<br>count command<br>(Y3, YB) | Counts on the rising edge ( $\uparrow$ ) and the falling edge ( $\downarrow$ ) of $\phi A$ . $\phi B$ and CH $\Box$ Down count command (Y3, YB) are off. |
| 1-phase multiple of 2  | At down count | φA<br>φB or<br>CH□ Down<br>count command<br>(Y3, YB)  | Counts on the rising edge (↑) and the falling edge (↓) of φA.<br>φB or CH□ Down count command (Y3, YB) is on.                                            |
| CW/CCW                 | At up count   | φA                                                    | Counts on the rising edge ( $\uparrow$ ) of $\phi A$ . $\phi B$ is off.                                                                                  |
|                        | At down count | φA<br>φB <b>↑</b>                                     | φA is off. Counts on the rising edge (↑) of φB.                                                                                                    |
| 2-phase multiple of 1  | At up count   | φA                                                    | Counts on the rising edge ( $\uparrow$ ) of $\phi A$ while $\phi B$ is off.                                                                              |
| z-priase multiple of 1 | At down count | φA                                                    | Counts on the falling edge $(\downarrow)$ of $\phi A$ while $\phi B$ is off.                                                                             |

| Pulse input mode      | Count timing  |                                          |                                                                                                    |
|-----------------------|---------------|------------------------------------------|----------------------------------------------------------------------------------------------------|
| 2-phase multiple of 2 | At up count   | φA                                       | Counts on the rising edge ( $\uparrow$ ) of $\phi A$ while $\phi B$ is off. Counts on the falling edge ( $\downarrow$ ) of $\phi A$ while $\phi B$ is on.                                                                                                    |
| z-priase muniple of z | At down count | φA                                       | Counts on the rising edge ( $\uparrow$ ) of $\phi A$ while $\phi B$ is on. Counts on the falling edge ( $\downarrow$ ) of $\phi A$ while $\phi B$ is off.                                                                                                    |
| 2-phase multiple of 4 | At up count   | φA                                       | Counts on the rising edge $(\uparrow)$ of $\phi A$ while $\phi B$ is off.<br>Counts on the falling edge $(\downarrow)$ of $\phi A$ while $\phi B$ is on.<br>Counts on the rising edge $(\uparrow)$ of $\phi B$ while $\phi A$ is on.<br>Counts on the falling edge $(\downarrow)$ of $\phi B$ while $\phi A$ is off. |
|                       | At down count | φA 1 1 1 1 1 1 1 1 1 1 1 1 1 1 1 1 1 1 1 | Counts on the rising edge $(\uparrow)$ of $\phi A$ while $\phi B$ is on. Counts on the falling edge $(\downarrow)$ of $\phi A$ while $\phi B$ is off. Counts on the rising edge $(\uparrow)$ of $\phi B$ while $\phi A$ is off. Counts on the falling edge $(\downarrow)$ of $\phi B$ while $\phi A$ is on.          |

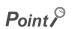

For the 1-phase pulse input, check that for up count, the phase B pulse input and CH□ Down count command (Y3, YB) are off before performing the phase A pulse input.

If at least one of the B phase pulse input and CH□ Down count command (Y3, YB) is on, pulses are counted down in the A

phase pulse input.

#### (a) 1-phase pulse input

The count method can be selected from 1 multiple and 2 multiples.

The following figure shows the relationship between phase A pulse input and phase B pulse input or CH□ Down count command (Y3, YB).

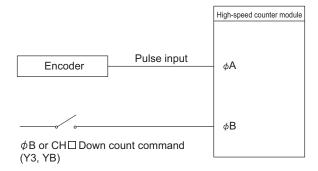

# (b) CW/CCW pulse input

Pulses can be counted up with the A phase pulse input and counted down with the B phase pulse input. The following figure shows the relationship between A phase pulse input and B phase pulse input.

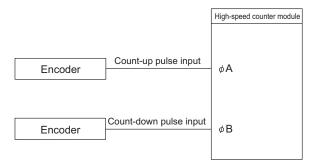

#### (c) 2-phase pulse input

The count method can be selected from 1 multiple, 2 multiples, and 4 multiples.

The phase difference between the A phase pulse and B phase pulse determines whether the pulses are counted up or down.

The following figure shows the relationship between A phase pulse input and B phase pulse input.

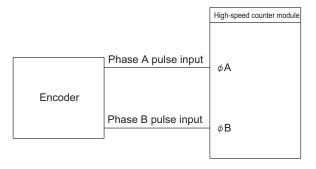

# 8.1.2 Setting a counting method

Set a counting method by switch setting.

For details on the setting method, refer to the following.

Switch Setting (Fig. Page 54, Section 7.2)

# 8.1.3 Reading the present value

This section describes the details on the present value stored in the buffer memory and the count values selected from the counter function selection, and their reading method.

# (1) Storage location of the count value

The present value is always stored in CH $\square$  Present value (Un\G2, Un\G3, Un\G34, Un\G35) regardless of the counter function used.

When the latch counter, sampling counter, or periodic pulse counter function is performed, the count value is stored in the corresponding buffer memory areas listed in the table below.

| Description           |     |                                 | Counter function selection count value |             |                      |                              |
|-----------------------|-----|---------------------------------|----------------------------------------|-------------|----------------------|------------------------------|
|                       |     | Present value Latch count value | Latch count                            | Sampling    | Periodic pulse       | Periodic pulse count current |
|                       |     |                                 | value                                  | count value | count previous value | value                        |
|                       | CH1 | Un\G2,                          | Un\G12,                                | Un\G14,     | Un\G16,              | Un\G18,                      |
| Buffer memory address |     | Un\G3                           | Un\G13                                 | Un\G15      | Un\G17               | Un\G19                       |
| Duller memory address | CH2 | Un\G34,                         | Un\G44,                                | Un\G46,     | Un\G48,              | Un\G50,                      |
|                       |     | Un\G35                          | Un\G45                                 | Un\G47      | Un\G49               | Un\G51                       |

#### (2) Stored data

The present value and the counter function selection count values are stored in the buffer memory areas in 32-bit signed binary.

The buffer memory data is automatically updated by counting operation. The latest count value can be read from the buffer memory.

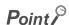

Read the present value and counter function selection count values by two words at a time.

If the values are read by one word at a time, the lower word data and the higher word data will be inconsistent when the count value is updated during reading, and an incorrect count value may be read.

Program example

Inappropriate program example

The present value may change while CH1 Present value (L) (Un\G2) and CH1 Present value (H) (Un\G3) are read.

# 8.2 Selecting Counter Type

Select a counting method in the switch setting.

# (1) Setting method

1. Set "Counter format" to "Linear Counter" or "Ring Counter".

Project window ▷ [Intelligent Function Module] ▷ Model name ▷ [Switch Setting]

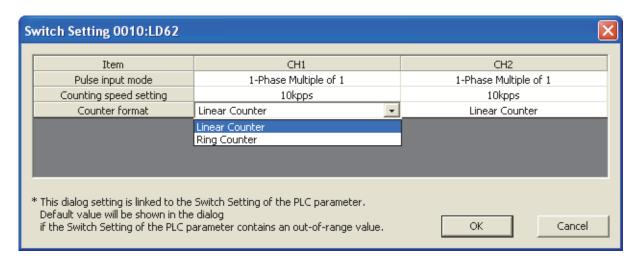

| Item           | Description                                                                                                    | Reference              |
|----------------|----------------------------------------------------------------------------------------------------|------------------------|
| Linear counter | Pulses are counted between -2147483648 (lower limit value) and 2147483647 (upper limit value).                                                                                            |                        |
| Ring Counter   | Pulses are repeatedly counted between the values stored in CH Ring counter lower limit (Un\G20, Un\G21, Un\G52, Un\G53) and CH Ring counter upper limit (Un\G22, Un\G23, Un\G54, Un\G55). | Page 65, Section 8.2.2 |

# 8.2.1 Linear counter function

#### (1) Operation of the linear counter

- This function counts pulses between -2147483648 (lower limit value) and 2147483647 (upper limit value).
- The preset function and the coincidence output function can be used together.

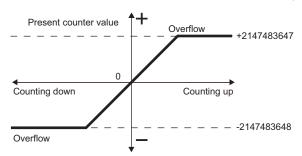

# (2) Overflow error

- In linear counter, an overflow error occurs if the present counter value falls below -2147483648 (lower limit value) in counting down or exceeds 2147483647 (upper limit value) in counting up.
- If an overflow error occurs, "1" is stored in CH□ Overflow detection (Un\G8, Un\G40), the counting operation stops, and the present value does not change from -2147483648 or 2147483647 even if pulses are input.
- An overflow error can be cleared by performing the preset function.
- When the preset function is performed, "0" is stored in CH Overflow detection (Un\G8, Un\G40) and the counting operation can be restarted.
- Overflow error status can be checked in the system monitor window. (Fig. Page 108, Section 11.1 (1))

# 8.2.2 Ring counter function

# (1) Operation of the ring counter

This function repeatedly counts pulses between the values stored in CH $\square$  Ring counter lower limit (Un\G20, Un\G21, Un\G52, Un\G53) and CH $\square$  Ring counter upper limit (Un\G22, Un\G23, Un\G54, Un\G55). In ring counter, an overflow error does not occur.

The preset function and the coincidence output function can be used together.

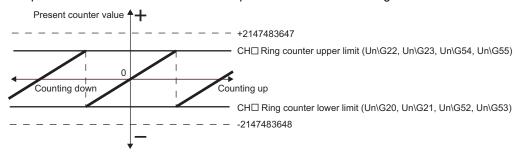

#### (2) Count range of the ring counter

The count range is determined by the relationship between CH $\square$  Present value (Un\G2, Un\G3, Un\G34, Un\G35) and the ring counter lower limit/upper limit values when CH $\square$  Count enable command (Y4, YC) is turned on or when the preset function is performed.

Normally, the count range is "Ring counter lower limit value ≤ Present value ≤ Ring counter upper limit value".

# (a) When the count range is Ring counter lower limit value ≤ Present value ≤ Ring counter upper limit value (normally used)

- · For up count
  - When the present value reaches the ring counter upper limit value, the ring counter lower limit value is automatically stored in CH $\square$  Present value (Un\G2, Un\G3, Un\G34, Un\G35).
- · For down count

Even when the present value reaches the ring counter lower limit value, the ring counter lower limit value is held as the lower limit, and "Ring counter upper limit value - 1" is stored in CHD Present value (Un\G2, Un\G3, Un\G35) at the next count-down pulse input.

Both in up count and in down count, the ring counter upper limit value is not stored in CH $\square$  Present value (Un\G2, Un\G34, Un\G35).

For example, when the count enable command is valid while the ring counter lower limit value is 0, the ring counter upper limit value is 2000, and the present value is 500, the count range and the present value will change as follows.

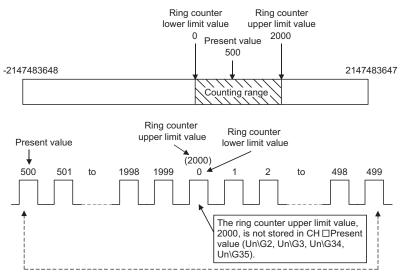

# (b) When the count range is "Present value < Ring counter lower limit value or ring counter upper limit value < Present value"

· For up count

Even when the present value reaches the ring counter lower limit value, the ring counter lower limit value is held as the lower limit, and "Ring counter upper limit value + 1" is stored in CH $\square$  Present value (Un\G2, Un\G3, Un\G34, Un\G35) at the next count-up pulse input.

· For down count

When the present value reaches the ring counter upper limit value, the ring counter lower limit value is automatically stored in CH $\square$  Present value (Un\G2, Un\G3, Un\G34, Un\G35).

Both in up count and in down count, the ring counter upper limit value is not stored in CH $\square$  Present value (Un\G2, Un\G34, Un\G35).

For example, when the count enable command is valid while the ring counter lower limit value is 0, the ring counter upper limit value is 2000, and the present value is 3000, the count range and the present value will change as follows.

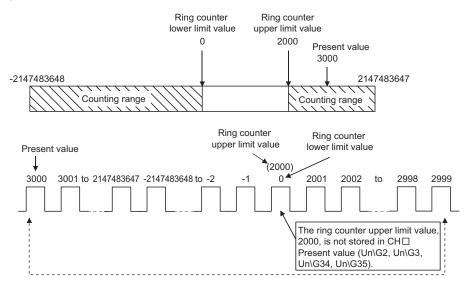

# (c) When the count range is "Ring counter lower limit value = Ring counter upper limit value"

When this condition is established, the count range will be the full range (-2147483648 to 2147483647) which can be expressed in 32-bit signed binary regardless of the present value.

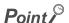

- While CH□ Count enable command (Y4, YC) is on, even if a value is written to CH□ Ring counter lower limit (Un\G20, Un\G21, Un\G52, Un\G53) or CH□ Ring counter upper limit (Un\G22, Un\G23, Un\G54, Un\G55), the stored value does not change.
  - Turn off CH□ Count enable command (Y4, YC) before changing the ring counter upper/lower limit value.
- Turn off CH□ Count enable command (Y4, YC) before changing the count range by the preset function.

# 8.3 Coincidence Output Function

This function compares the present counter value with the preset coincidence output point setting value and outputs a signal when they match.

Up to two coincidence outputs can be set for each channel.

When using external output of the coincidence signal, turn on CH□ Coincidence signal enable command (Y2, YA) beforehand.

# (1) Operation of the coincidence output

The I/O numbers (X/Y) and the buffer memory addresses in (1) are for coincidence output point No.1. For those of coincidence output point No.2, refer to the following.

- List of I/O Signals (Page 26, Section 3.4)
- List of Buffer Memory Areas (Page 27, Section 3.5)

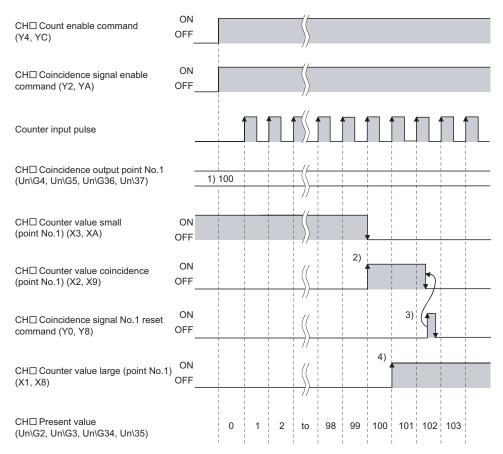

| No. | Description                                                                                                    |
|-----|----------------------------------------------------------------------------------------------------|
| 1)  | Write a coincidence output point setting value to CH□ Coincidence output point No.1 (Un\G4, Un\G5, Un\G36, Un\G37) of the high-speed counter module in 32-bit signed binary.                                                               |
| 2)  | When the count value matches with the coincidence output point setting value, CH□ Counter value small (point No.1) (X3, XA) turns off and CH□ Counter value coincidence (point No.1) (X2, X9) turns on.                                    |
| 3)  | Turn on CH□ Coincidence signal No.1 reset command (Y0, Y8) to reset CH□ Counter value coincidence (point No.1) (X2, X9).  If CH□ Counter value coincidence (point No.1) (X2, X9) remains on, the next coincidence signal cannot be output. |
| 4)  | When the counter value exceeds the coincidence output point setting value, CH□ Counter value large (point No.1) (X1, X8) turns on.                                                                                                    |

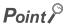

Perform the following before turning on CH Coincidence signal enable command (Y2, YA).

- Set different values between CH□ Coincidence output point No.1 (Un\G4, Un\G5, Un\G36, Un\G37) and CH□ Present value (Un\G2, Un\G3, Un\G34, Un\G35) by any of the following ways:
  - · Changing the coincidence output point setting
  - · Changing the present value using the preset function
  - · Changing the present value by inputting a pulse
- Turn off, on, and then off CH□ Coincidence signal No.1 reset command (Y0, Y8).
  When CH□ Coincidence signal enable command (Y2, YA) is turned on before counting operation or while the coincidence output point setting value matches with the present value, coincidence output is performed.
- CH□ Counter value coincidence (point No.1) (X2, X9) is on immediately after the CPU module is powered on or is reset because both CH□ Present value (Un\G2, Un\G3, Un\G34, Un\G35) and CH□ Coincidence output point No.1 (Un\G4, Un\G5, Un\G36, Un\G37) are set to "0".

#### (2) Setting method

Set values for "Coincidence output point No.1" and "Coincidence output point No.2".

Project window 🗢 [Intelligent Function Module] 🗢 Model name 🗢 [Parameter]

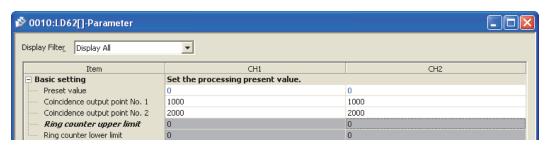

| Item                          | Setting range            |  |
|-------------------------------|--------------------------|--|
| Coincidence output point No.1 | 2147483648 to 2147483647 |  |
| Coincidence output point No.2 |                          |  |

# (3) Output status setting at a CPU stop error

If a CPU stop error occurs, the output status (clear/hold) of external output signals can be set. The output status setting can be set in the intelligent function module detailed setting.

#### (a) Setting method

Set "Clear" or "Hold" for "Error Time Output Mode".

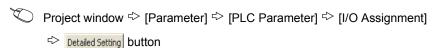

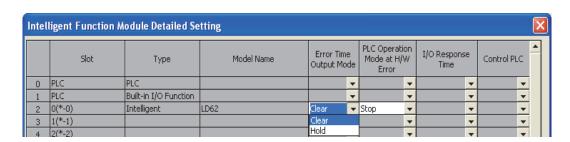

# (4) Coincidence detection interrupt function

This function outputs an interrupt request to the CPU module and starts an interrupt program when the present counter value matches with the preset coincidence output point setting value.

#### (a) Interrupt factors (SI)

One intelligent function module can have interrupt factors (SI) up to 16 points.

The high-speed counter module has interrupt factors of 4 points for each coincidence output point as shown below.

| SI No.  | Interrupt factor                                                  |
|---------|-------------------------------------------------------------------|
| 0       | Channel 1: Coincidence detection of coincidence output point No.1 |
| 1       | Channel 1: Coincidence detection of coincidence output point No.2 |
| 2       | Channel 2: Coincidence detection of coincidence output point No.1 |
| 3       | Channel 2: Coincidence detection of coincidence output point No.2 |
| 4 to 15 | Reserved                                                          |

#### Interrupt program execution timing

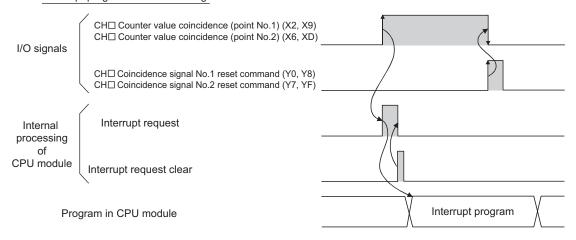

# (b) Setting interrupt pointers

Assign interrupt factors (SI) and the interrupt pointers of the CPU module in "Intelligent Function Module Interrupt Pointer Setting" of "PLC Parameter".

Project window  $\Rightarrow$  [Parameter]  $\Rightarrow$  [PLC Parameter]  $\Rightarrow$  [PLC System]

□ [Intelligent Function Module Setting]
□ Interrupt Pointer Setting
| button

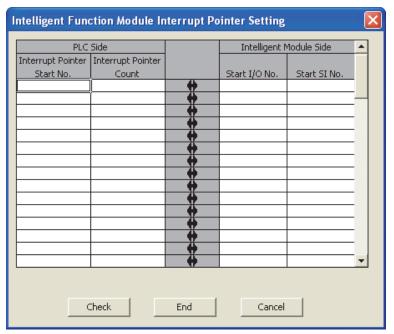

| Item                                 |                         | Description                                                                           | Setting range                          |
|--------------------------------------|-------------------------|---------------------------------------------------------------------------------------|----------------------------------------|
| PLC Side Interrupt Pointer Start No. |                         | Enter the start number of the interrupt pointer of the CPU module.                    | 50 to 255                              |
|                                      | Interrupt Pointer Count | Enter the number of interrupt factors (SI).                                           | 1 to 4                                 |
| Intelligent Module Side              | Start I/O No.           | Enter the start I/O number of the high-speed counter module.                          | 0000 <sub>H</sub> to 0FF0 <sub>H</sub> |
| micingent woudle Side                | Start SI No.            | Enter the start number of the interrupt factor (SI) of the high-speed counter module. | 0 to 3                                 |

Ex. Assigning SI0 to SI3 of the high-speed counter module, whose start I/O number has been set to 20, to the interrupt pointers I50 to I53

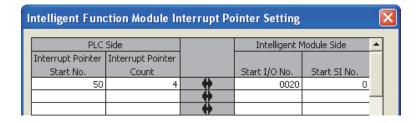

### (c) Using only a specific SI No.

Setting in the intelligent function module interrupt pointer setting in the parameters
 Interrupt factors are used starting from the start SI No. by the number of interrupt pointers set in the
 "Intelligent Function Module Interrupt Pointer Setting" dialog box.

For example, when "1" is set for "Start SI No." and "2" is set for "Interrupt Pointer Count", only SI1 and SI2 are used.

When these settings are not configured, the interrupt function will not be used.

Using the IMASK instruction
 Using the IMASK instruction allows enabling or disabling interrupt program execution (interrupt mask) for each interrupt pointer.

For details on the IMASK instruction, refer to the following.

MELSEC-Q/L Programming Manual (Common Instruction)

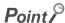

A coincidence detection interrupt occurs on the rising edge of the counter value coincidence signal (off to on). Therefore, the next interrupt will not be requested unless the coincidence signal is reset and the counter value coincidence signal is turned off.

# **8.4** Preset Function

This function overwrites the present counter value with the set value.

The set value is referred to as a preset value.

This function can be used to start counting pulses from the preset value.

The function can be performed using a program or an external control signal.

# (1) Performing the preset function using a program

Perform the preset function by turning on CH□ Preset command (Y1, Y9).

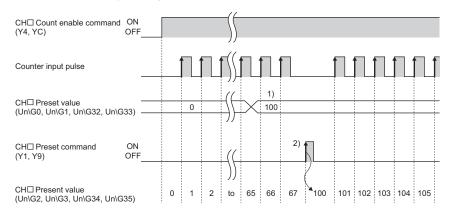

|   | No. | Description                                                                                                    |
|---|-----|----------------------------------------------------------------------------------------------------|
| - | 1)  | Write a value to CH□ Preset value (Un\G0, Un\G1, Un\G32, Un\G33) in 32-bit signed binary.                                                                                                    |
| ٠ | 2)  | On the rising edge (off to on) of CH $\square$ Preset command (Y1, Y9), the value stored in CH $\square$ Present value (Un\G2, Un\G3, Un\G34, Un\G35) is replaced with the value stored in CH $\square$ Preset value (Un\G0, Un\G1, Un\G32, Un\G33). The preset function is performed regardless of the on/off status of CH $\square$ Count enable command (Y4, YC). |

# (2) Performing the preset function using an external control signal

Perform the preset function by applying an ON voltage to the preset input terminal for external input.

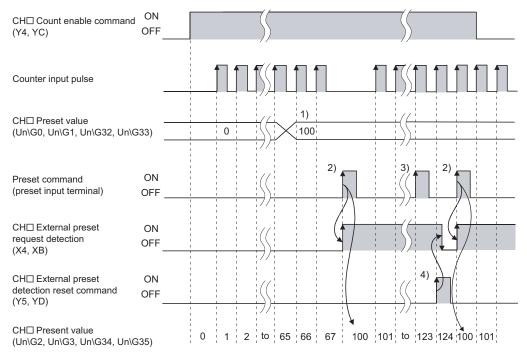

| No. | Description                                                                                                    |  |  |  |
|-----|----------------------------------------------------------------------------------------------------|--|--|--|
| 1)  | Write a value to CH□ Preset value (Un\G0, Un\G1, Un\G32, Un\G33) in 32-bit signed binary.                                                                                                    |  |  |  |
| 2)  | On the rising edge (off to on) of the preset command (A voltage is applied to the preset input terminal.), the value stored in CH $\square$ Present value (Un\G2, Un\G3, Un\G34, Un\G35) is replaced with the value stored in CH $\square$ Preset value (Un\G0, Un\G1, Un\G32, Un\G33).  The preset function is performed regardless of the on/off status of CH $\square$ Count enable command (Y4, YC). |  |  |  |

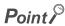

While CH $\square$  External preset request detection (X4, XB) is on (3)), the preset function cannot be performed even if a voltage is applied to the preset input terminal or CH $\square$  Preset command (Y1, Y9) is turned on.

The preset function can be performed when CH□ External preset request detection (X4, XB) is turned off by turning on CH□ External preset detection reset command (Y5, YD) (4)).

# 8.5 Counter Function Selection

The count disable function, the latch counter function, the sampling counter function, or the periodic pulse counter function can be used by selecting each item in "Counter function selection". The selected counter function is performed by the counter function selection start command (A voltage is applied to the function start input terminal or  $CH\square$  Counter function selection start command (Y6, YE) is turned on by a program).

The counter function selection permits using only one function of the four counter functions.

# (1) Setting method

Select a counter function in "Counter function selection".

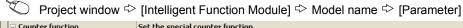

| ☐ Counter function             | Set the special counter function. |                            |
|--------------------------------|-----------------------------------|----------------------------|
| Counter function selection     | 0:Count Disabling Function        | 0:Count Disabling Function |
| Sampling/periodic time setting | 0:Count Disabling Function        | 0 ×10ms                    |
|                                | 1:Latch Counter Function          |                            |
|                                | 2:Sampling Counter Function       |                            |
|                                | 3:Periodic Pulse Counter Function |                            |

| Item                            | Description                                                                                                    | Reference            |
|---------------------------------|----------------------------------------------------------------------------------------------------|----------------------|
| Count Disabling Function        | Count Disabling Function Stops counting while CH□ Count enable command (Y4, YC) is on.                                                                                                    |                      |
| Latch Counter Function          | Latches the present counter value when a signal is input.                                                                                                    | Page 79, Section 8.7 |
| Sampling Counter Function       | Counts pulses input during the specified sampling period (T).                                                                                                    | Page 80, Section 8.8 |
| Periodic Pulse Counter Function | Stores the present and previous counter values to CH□ Periodic pulse count present value (Un\G18, Un\G19, Un\G50, Un\G51) and CH□ Periodic pulse count previous value (Un\G16, Un\G17, Un\G48, Un\G49), respectively, at the preset cycle (T). | Page 81, Section 8.9 |

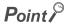

- When changing the counter function, change the function with the off state of CH□ Counter function selection start command (Y6, YE).
- The selected counter function can be performed by turning on CH□ Counter function selection start command (Y6, YE) or applying a voltage to the function start input terminal. A signal that is input first takes priority.
- Time for the sampling counter function or the periodic pulse counter function can be set by writing a value of 1 to 65535 to CH□ Sampling/periodic time setting (Un\G10, Un\G42). The unit of time is 10ms.
  - Ex. Setting "420" for CH□ Sampling/periodic time setting (Un\G10, Un\G42)

$$420 \times 10 = 4200 (ms)$$

# 8.5.1 Reading the counter function selection count value

The counter function selection count value refers to the count value that is stored when the counter function selection is performed.

When the latch counter, sampling counter, or periodic pulse counter function is performed, the count value is stored in the corresponding buffer memory areas listed in the table below.

| Description           |     |                   | Counter function selection count value |                      |                                           |                                    |
|-----------------------|-----|-------------------|----------------------------------------|----------------------|-------------------------------------------|------------------------------------|
|                       |     | Present value     | Latch count value                      | Sampling count value | Periodic pulse<br>count<br>previous value | Periodic pulse count current value |
| Duffer memory address | CH1 | Un\G2,<br>Un\G3   | Un\G12,<br>Un\G13                      | Un\G14,<br>Un\G15    | Un\G16,<br>Un\G17                         | Un\G18,<br>Un\G19                  |
| Buffer memory address | CH2 | Un\G34,<br>Un\G35 | Un\G44,<br>Un\G45                      | Un\G46,<br>Un\G47    | Un\G48,<br>Un\G49                         | Un\G50,<br>Un\G51                  |

The present value and the counter function selection count values are stored in the buffer memory areas in 32-bit signed binary.

The buffer memory data is automatically updated by counting operation. The latest count value can be read from the buffer memory.

# Point P

- Read the present value and counter function selection count values by two words at a time. If the values are read by one
  word at a time, the lower word data and the higher word data will be inconsistent when the count value is updated during
  reading, and an incorrect count value may be read.
  - · Program example

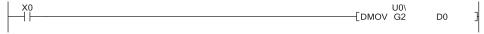

Inappropriate program example
 The present value may change while CH1 Present value (L) (Un\G2) and CH1 Present value (H) (Un\G3) are read.

Although the storage addresses differ between the latch count value and periodic pulse count current value, the stored
values are always the same (updated simultaneously). Therefore, when the latch counter function or periodic pulse
counter function is executed, the latch count value and periodic pulse count current value do not hold their previous
values.

# 8.5.2 Count error

A count error may occur when the selected counter function is performed by external input (A voltage is applied to the function start input terminal.) or by a program (CH $\square$  Counter function selection start command (Y6, YE) is turned on). The following describes how to calculate the count error.

(1) Count error (maximum) due to a delay of response to an external input

$$\left(\frac{1 \text{ [ms]}}{1000}\right)$$
[s] × Pulse input speed [PPS] × Multiplication [count]

(2) Count error (maximum) when the selected counter function is performed by a program

$$\left(\frac{\text{1 scan time [ms]}}{\text{1000}}\right)$$
[s] × Pulse input speed [PPS] × Multiplication [count]

(3) Count error (maximum) due to an internal clock delay when the sampling counter function or the periodic pulse counter function is performed

# **8.6** Count Disable Function

This function stops counting pulses while CH□ Count enable command (Y4, YC) is on.

The following figure shows the relationship among CH $\square$  Count enable command (Y4, YC), the counter function selection start command, and the present counter value.

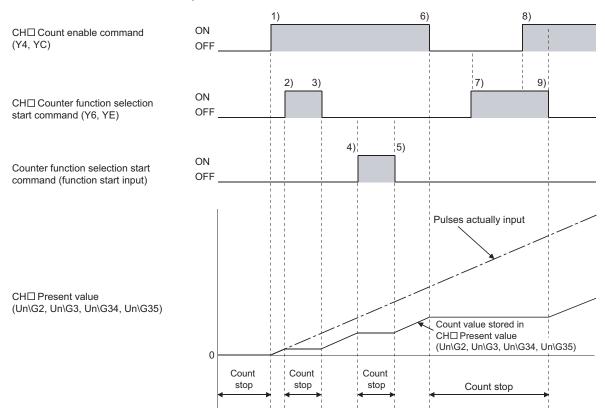

| No. | Description                                                                                                    |
|-----|----------------------------------------------------------------------------------------------------|
| 1)  | Counting starts when CH□ Count enable command (Y4, YC) is turned on.                                                                                                    |
| 2)  | Counting stops when CH□ Counter function selection start command (Y6, YE) is turned on.                                                                                     |
| 3)  | Counting restarts when CH□ Counter function selection start command (Y6, YE) is turned off.                                                                                 |
| 4)  | Counting stops when the counter function selection start command (function start input) is turned on.                                                                       |
| 5)  | Counting restarts when the counter function selection start command (function start input) is turned off.                                                                   |
| 6)  | Counting stops when CH□ Count enable command (Y4, YC) is turned off.                                                                                                    |
| 7)  | Counting stops regardless of the on/off status of CH $\square$ Counter function selection start command (Y6, YE) because CH $\square$ Count enable command (Y4, YC) is off. |
| 8)  | Even though CH□ Count enable command (Y4, YC) is turned on, counting remains stopped because CH□ Counter function selection start command (Y6, YE) is on.                   |
| 9)  | Counting restarts when CH□ Counter function selection start command (Y6, YE) is turned off.                                                                                 |

# 8.7 Latch Counter Function

The function latches the present counter value when a signal is input.

The following figure shows the relationship among the present counter value, the counter function selection start command, and CH□ Latch count value (Un\G12, Un\G13, Un\G44, Un\G45).

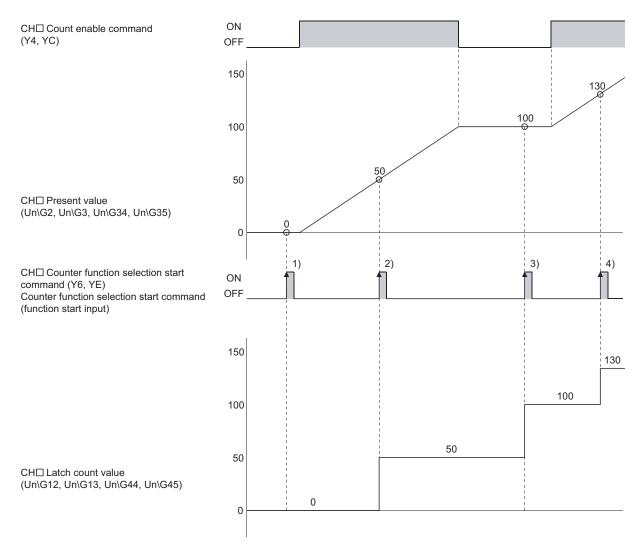

On the rising edge of CH $\square$  Counter function selection start command (Y6, YE) or the counter function selection start command (function start input) of 1) to 4), the present counter value is stored in CH $\square$  Latch count value (Un\G12, Un\G13, Un\G44, Un\G45).

The latch counter function is performed regardless the on/off status of CH□ Count enable command (Y4, YC).

# 8.8 Sampling Counter Function

This function counts pulses input during the specified sampling period (T).

The following figure shows the relationship between the signals and the buffer memory areas.

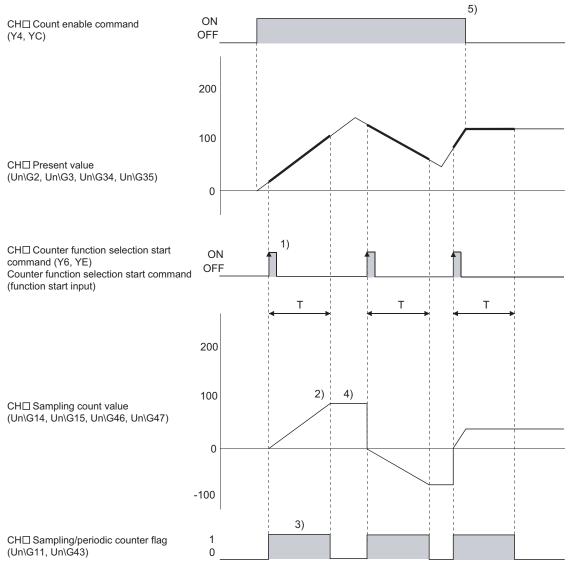

| No. | Description                                                                                                    |
|-----|----------------------------------------------------------------------------------------------------|
| 1)  | Input pulses are counted from 0 on the rising edge of CH $\square$ Counter function selection start command (Y6, YE) or the counter function selection start command (function start input). |
| 2)  | Counting stops when the specified sampling period has elapsed.                                                                                                    |
| 3)  | While the sampling counter function is performed, "1" is stored in CH□ Sampling/periodic counter flag (Un\G11, Un\G43).                                                                      |
| 4)  | Even after the sampling counter function is performed, the value stored in CH□ Sampling count value (Un\G14, Un\G15, Un\G46, Un\G47) is held.                                                |
| 5)  | The sampling counter function is performed regardless the on/off status of CH□ Count enable command (Y4, YC).                                                                                |

# 8.9 Periodic Pulse Counter Function

This function stores the present and previous counter values to CH $\square$  Periodic pulse count present value (Un\G18, Un\G19, Un\G50, Un\G51) and CH $\square$  Periodic pulse count previous value (Un\G16, Un\G17, Un\G48, Un\G49), respectively, at the preset cycle (T).

The following figure shows the relationship between the signals and the buffer memory areas.

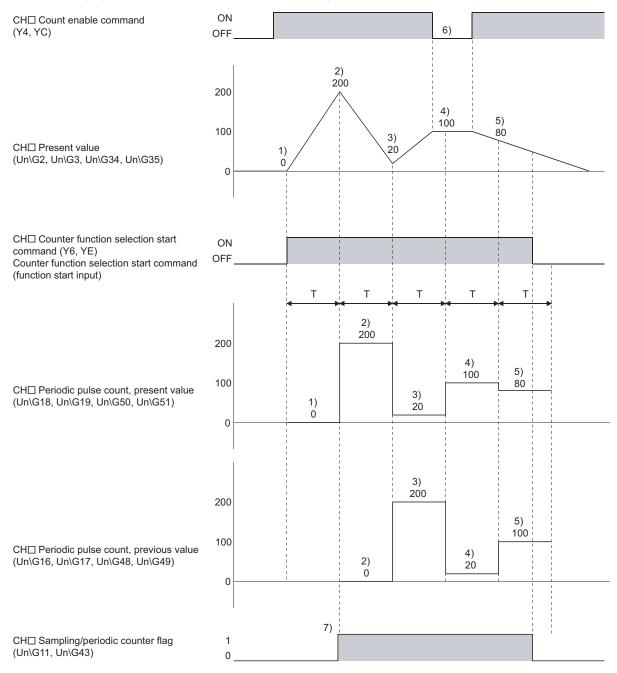

| No. | Description                                                                                                    |
|-----|----------------------------------------------------------------------------------------------------|
| 1)  | The present counter value, 0, is stored in CH□ Periodic pulse count, present value (Un\G18, Un\G19, Un\G50, Un\G51).                                                                                                    |
| 2)  | The present counter value, 200, is stored in CH Periodic pulse count, present value (Un\G18, Un\G19, Un\G50, Un\G51).  The value 0, which has been stored in CH Periodic pulse count, present value (Un\G18, Un\G19, Un\G50, Un\G51), is then stored in CH Periodic pulse count, previous value (Un\G16, Un\G17, Un\G48, Un\G49).     |
| 3)  | The present counter value, 20, is stored in CH□ Periodic pulse count, present value (Un\G18, Un\G19, Un\G50, Un\G51).  The value 200, which has been stored in CH□ Periodic pulse count, present value (Un\G18, Un\G19, Un\G50, Un\G51), is then stored in CH□ Periodic pulse count, previous value (Un\G16, Un\G17, Un\G48, Un\G49). |
| 4)  | The present counter value, 100, is stored in CH□ Periodic pulse count, present value (Un\G18, Un\G19, Un\G50, Un\G51).  The value 20, which has been stored in CH□ Periodic pulse count, present value (Un\G18, Un\G19, Un\G50, Un\G51), is then stored in CH□ Periodic pulse count, previous value (Un\G16, Un\G17, Un\G48, Un\G49). |
| 5)  | The present counter value, 80, is stored in CH□ Periodic pulse count, present value (Un\G18, Un\G19, Un\G50, Un\G51).  The value 100, which has been stored in CH□ Periodic pulse count, present value (Un\G18, Un\G19, Un\G50, Un\G51), is then stored in CH□ Periodic pulse count, previous value (Un\G16, Un\G17, Un\G48, Un\G49). |
| 6)  | The periodic pulse counter function is performed regardless the on/off status of CH□ Count enable command (Y4, YC).                                                                                                    |
| 7)  | While the periodic pulse counter function is performed, "1" is stored in CH□ Sampling/periodic counter flag (Un\G11, Un\G43).                                                                                                    |

# Point P

Read CH $\square$  Periodic pulse count, previous value (Un\G16, Un\G17, Un\G48, Un\G49) and CH $\square$  Periodic pulse count, present value (Un\G18, Un\G19, Un\G50, Un\G51) by two words at a time.

# Ex. Program example

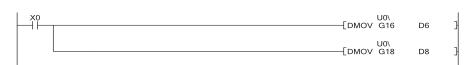

Depending on the relationship between the update timing of the previous value or present value in the module and its read timing in the program, the previous value and present value may match.

If the previous value and present value match, read the values again. (Fig. Page 95, Section 10.1 (7) (b))

# 9.1 Features

# CHAPTER 9 DISPLAY UNIT

This chapter describes display unit functions that can be used for the high-speed counter module. For details on operations, functions, and menu structure of the display unit, refer to the following.

MELSEC-L CPU Module User's Manual (Function Explanation, Program Fundamentals)

# 9.1 Features

The display unit is a liquid crystal display that can be connected to the CPU module. Connecting it to the CPU module allows checking the system status and changing the system setting value even without using software packages.

# 9.2 Menu Transition

# (1) Menu structure

The following diagram shows the "MOD MON/TEST" menu and the "MOD SETTINGS" menu structures.

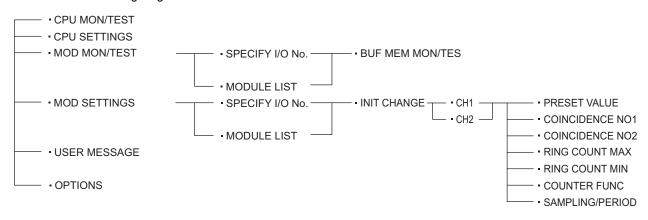

# (2) Screen transition to the initial setting change screen

The following figure shows screen transition to the initial setting change screen.

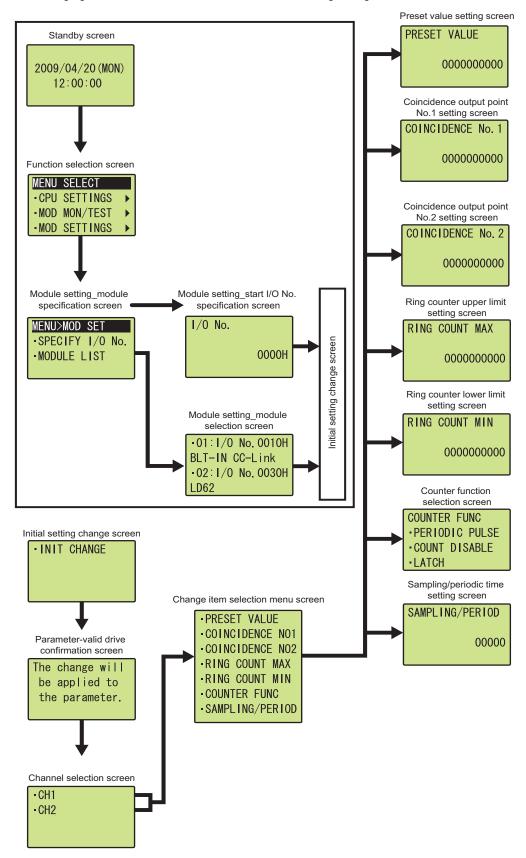

# 9.3 List of Setting Value Change Screens

The following table lists setting value change screens.

# (1) User interface language is English

| Name                           |                             |         | Setting range         |             |
|--------------------------------|-----------------------------|---------|-----------------------|-------------|
| Sotting itom                   | Saraan dianlay              | Format  | Upper limit           | Lower limit |
| Setting item                   | Setting item Screen display |         | value                 | value       |
| Preset value                   | PRESET VALUE                | Numeric | 2147483647            | -2147483648 |
|                                |                             | value   |                       |             |
| Coincidence output point No.1  | COINCIDENCE NO1             | Numeric | 2147483647            | -2147483648 |
| Comcidence output point No. 1  | CONCIDENCE NOT              | value   | 2147403047            |             |
| Coincidence output point No.2  | COINCIDENCE NO2             | Numeric | 2147483647            | -2147483648 |
| Confidence output point No.2   | COINCIDENCE NOZ             | value   | 2147403047            | -2147403040 |
| Ring counter upper limit       | RING COUNT MAX              | Numeric | 2147483647 -          | -2147483648 |
| King counter upper limit       | KING COUNT MAX              | value   |                       | -2147403040 |
| Ring counter lower limit       | RING COUNT MIN              | Numeric | 2147483647 -214748364 | 2147493649  |
| King counter lower limit       | KING COONT WIIN             | value   |                       | -2147403040 |
| Counter function selection     | COUNTER FUNC                | Set by  | _                     | _           |
| Counter function selection     | COUNTERTOINE                | user    |                       |             |
| Sampling/periodic time setting | SAMPLING/PERIOD             | Numeric | 65535                 | 1           |
| Sampling/periodic time setting |                             | value   | 00000                 | '           |

# (2) Preset value

"PRESET VALUE" screen

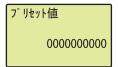

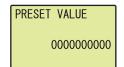

Move the cursor using the 

 and 

 buttons, increase or decrease the cursor position value using the 

 and 

 buttons, and press the 

 button.

### Input item

| Input item   | Setting range     |                   |  |
|--------------|-------------------|-------------------|--|
| input item   | Upper limit value | Lower limit value |  |
| PRESET VALUE | 2147483647        | -2147483648       |  |

# (3) Coincidence output point No.1

"COINCIDENCE NO1" screen

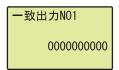

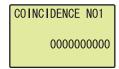

Move the cursor using the 

 and 

 buttons, increase or decrease the cursor position value using the 

 and 

 buttons, and press the 

 button.

### Input item

| Input item      | Setting range     |                   |  |
|-----------------|-------------------|-------------------|--|
| input item      | Upper limit value | Lower limit value |  |
| COINCIDENCE NO1 | 2147483647        | -2147483648       |  |

# (4) Coincidence output point No.2

"COINCIDENCE NO2" screen

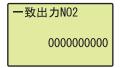

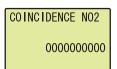

Move the cursor using the 

 and 

 buttons, increase or decrease the cursor position value using the 

 and 

 buttons, and press the 

 button.

### Input item

| Input item      | Setting range     |                   |
|-----------------|-------------------|-------------------|
| input item      | Upper limit value | Lower limit value |
| COINCIDENCE NO2 | 2147483647        | -2147483648       |

# (5) Ring counter upper limit value

"RING COUNT MAX" screen

リンク゛カウンタ上限値 00000000000

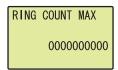

### Input item

| Input item                     | Setting                             | ı range     |
|--------------------------------|-------------------------------------|-------------|
| input item                     | Upper limit value Lower limit value |             |
| Ring counter upper limit value | 2147483647                          | -2147483648 |

# (6) Ring counter lower limit value

"RING COUNT MIN" screen

リンク゛カウンタ下限値 00000000000

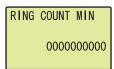

Move the cursor using the 

 and 

 buttons, increase or decrease the cursor position value using the 

 and 

 buttons, and press the 

 button.

### Input item

| Input item     | Setting                             | g range     |
|----------------|-------------------------------------|-------------|
| input item     | Upper limit value Lower limit value |             |
| RING COUNT MIN | 2147483647                          | -2147483648 |

### (7) Counter function selection

"COUNTER FUNC" screen

カウンタ機能選択
- カウントディセーフ゛ル
- ラッチカウンタ
- サンフ゜リンク゛カウンタ

COUNTER FUNC
-COUNT DISABLE
-LATCH
-SAMPLING

 Use the ▲ and ▼ buttons to select "COUNT DISABLE", "LATCH", "SAMPLING", or "PERIODIC PULSE" and press the ☑ button.

# (8) Sampling/periodic time setting

"SAMPLING/PERIOD" screen

サンプ リング /周期 000000

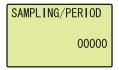

### Input item

| Input item      | Setting range Upper limit value Lower limit value |   |
|-----------------|---------------------------------------------------|---|
| input item      |                                                   |   |
| SAMPLING/PERIOD | 65535                                             | 1 |

# **CHAPTER 10 PROGRAMMING**

This chapter describes basic programs of the high-speed counter module.

# 10.1 Using the Module in Standard System Configuration

This section describes the system configuration and program examples based on conditions.

# (1) System configuration

The following figure shows an example using the high-speed counter module in standard system configuration.

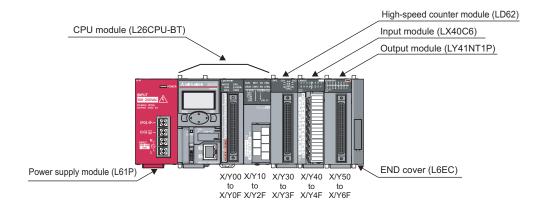

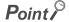

When using the L02CPU, assign X/Y30 to X/Y3F for the high-speed counter module to set the same assignment as the system above. For the LX40C6, assign X/Y40 to X/Y4F and for the LY41NT1P, assign X/Y50 to X/Y6F.

# (2) Programming condition

The program counts pulses input to CH1 of the high-speed counter module.

# (3) Switch setting

Set a pulse input mode, counting speed, and counter type as follows:

Project window ▷ [Intelligent Function Module] ▷ [LD62] ▷ [Switch Setting]

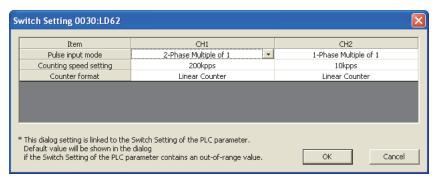

| lkania                 |                       | Description           |  |
|------------------------|-----------------------|-----------------------|--|
| Item                   | CH1                   | CH1 CH2*1             |  |
| Pulse input mode       | 2-Phase Multiple of 1 | 1-Phase Multiple of 1 |  |
| Counting speed setting | 200kpps               | 10kpps                |  |
| Counter format         | User defined          | Linear Counter        |  |

<sup>\*1</sup> Leave unused channels with the default values.

# (4) Initial setting

| Herm                          | Con          | tents                    |
|-------------------------------|--------------|--------------------------|
| Item                          | CH1          | CH2*1                    |
| Preset value                  | 2500         | 0                        |
| Coincidence output point No.1 | 1000         | 0                        |
| Coincidence output point No.2 | 0            | 0                        |
| Ring counter upper limit*2    | 5000         | 0                        |
| Ring counter lower limit*2    | -5000        | 0                        |
| Counter function selection    | User defined | Count Disabling Function |
| Sampling time setting*3       | 10000ms      | 0                        |
| Periodic time setting*4       | 5000ms       | 0                        |

- \*1 Leave unused channels with the default values.
- \*2 Set these items when using the ring counter function.
- \*3 Set this item when using the sampling counter function.
- \*4 Set this item when using the periodic pulse counter function.

# (5) User devices

| Device    | Description                                  |                       |  |
|-----------|----------------------------------------------|-----------------------|--|
| D0 and D1 | Present value                                |                       |  |
| D2 and D3 | Latch count value                            |                       |  |
| D4 and D5 | Sampling count value                         |                       |  |
| D6 and D7 | Periodic pulse count previous value          |                       |  |
| D8 and D9 | Periodic pulse count present value           |                       |  |
| D10       | Overflow status storage                      |                       |  |
| M10       | Initial setting completion signal            |                       |  |
| X40       | Count start signal                           |                       |  |
| X41       | Present value read signal                    |                       |  |
| X42       | Coincidence output data setting signal       |                       |  |
| X43       | Preset command signal                        |                       |  |
| X44       | Count stop signal                            |                       |  |
| X45       | Coincidence LED clear signal                 |                       |  |
| X46       | Counter function start signal                | <br>                  |  |
| X47       | Counter function stop signal                 | LX40C6 (X40 to X4F)   |  |
| X48       | Latch count data read signal                 |                       |  |
| X49       | Latch execution signal                       |                       |  |
| X4A       | Sampling count data read signal              |                       |  |
| X4B       | Sampling count start signal                  |                       |  |
| X4C       | Periodic pulse count data read signal        |                       |  |
| X4D       | Periodic pulse count start signal            |                       |  |
| Y50       | Coincidence confirmation LED signal          | LV44NT4D (VEQ to VCE) |  |
| Y51       | Overflow occurrence confirmation LED signal  | LY41NT1P (Y50 to Y6F) |  |
| X30       | Module READY                                 |                       |  |
| X31       | CH1 Counter value large (point No.1)         |                       |  |
| X32       | CH1 Counter value coincidence (point No.1)   |                       |  |
| X33       | CH1 Counter value small (point No.1)         |                       |  |
| X34       | CH1 External preset request detection        |                       |  |
| X35       | CH1 Counter value large (point No.2)         |                       |  |
| X36       | CH1 Counter value coincidence (point No.2)   |                       |  |
| X37       | CH1 Counter value small (point No.2)         |                       |  |
| Y30       | CH1 Coincidence signal No.1 reset command    | LD62 (X/Y30 to X/Y3F) |  |
| Y31       | CH1 Preset command                           |                       |  |
| Y32       | CH1 Coincidence signal enable command        |                       |  |
| Y33       | CH1 Down count command                       |                       |  |
| Y34       | CH1 Count enable command                     |                       |  |
| Y35       | CH1 External preset detection reset command  |                       |  |
| Y36       | CH1 Counter function selection start command |                       |  |
| Y37       | CH1 Coincidence signal No.2 reset command    |                       |  |
|           |                                              | <u> </u>              |  |

# Point &

The input signal X3F is used by the system and is not available for users. If a user uses this signal (turning off and on), the performance of the high-speed counter module is not guaranteed.

# 10.1 Using the Module in Standard System Configuration

# (6) Program example when intelligent function module parameters are used

# (a) Setting parameters

Configure initial settings on the parameters.

Project window ▷ [Intelligent Function Module] ▷ [LD62] ▷ [Parameter]

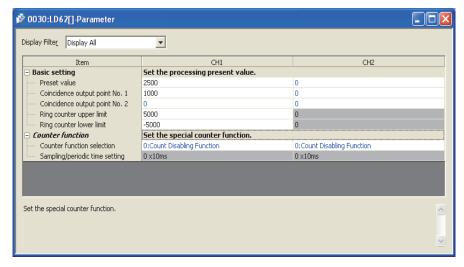

| Item                             | Description                                                                                      | Setting value                 |
|----------------------------------|--------------------------------------------------------------------------------------------------|-------------------------------|
| Preset value                     | Enter a preset value.                                                                            | 2500                          |
| Coincidence output point<br>No.1 | Enter a value for the coincidence output point No.1.                                             | 1000                          |
| Coincidence output point No.2    | Not used                                                                                         | _                             |
| Ring counter upper limit         | Enter these values when using the ring counter function.                                         | 5000                          |
| Ring counter lower limit         | The these values when using the fing counter function.                                           | -5000                         |
| Counter function selection       | Select the counter function to be used. Select any function when a counter function is not used. | Depends on the function used. |
| Sampling/periodic time           | Enter a value when using the sampling counter function.                                          | 1000                          |
| setting<br>(unit: 10ms)          | Enter a value when using the periodic pulse counter function.                                    | 500                           |

# (b) Auto refresh

Set auto refresh destination devices.

Project window  $\Rightarrow$  [Intelligent Function Module]  $\Rightarrow$  [LD62]  $\Rightarrow$  [Auto\_Refresh]

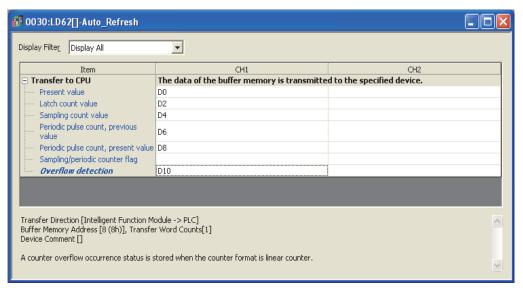

| Item                                | Description                                                                                                    | Setting value |
|-------------------------------------|----------------------------------------------------------------------------------------------------|---------------|
| Present value                       | Enter the device where the present value is stored.                                                                      | D0            |
| Latch count value                   | Enter the device where the latch count value is stored.                                                                  | D2            |
| Sampling count value                | Enter the device where the sampling count value is stored when using the sampling counter function.                      | D4            |
| Periodic pulse count previous value | Enter the device where the previous periodic pulse count value is stored when using the periodic pulse counter function. | D6            |
| Periodic pulse count present value  | Enter the device where the present periodic pulse count value is stored when using the periodic pulse counter function.  | D8            |
| Sampling/periodic counter flag      | Not used                                                                                                    | _             |
| Overflow detection                  | Enter the device where the overflow detection result is stored when using the linear counter function.                   | D10           |

# (c) Writing intelligent function module parameters

Write the set parameters to the CPU module, and reset the CPU module or power off and then on the programmable controller.

[Online] ▷ [Write to PLC...]

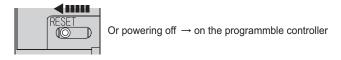

### (d) Program example

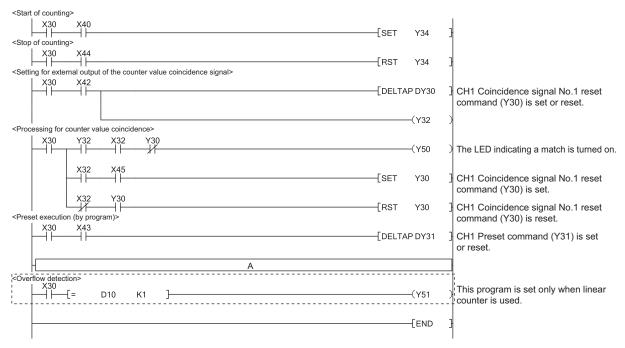

To use each function, insert the following program into the position "A" in the program above.

· Using the count disable function

· Using the latch counter function

· Using the sampling counter function

• Using the periodic pulse counter function

# (7) Program example when intelligent function module parameters are not used

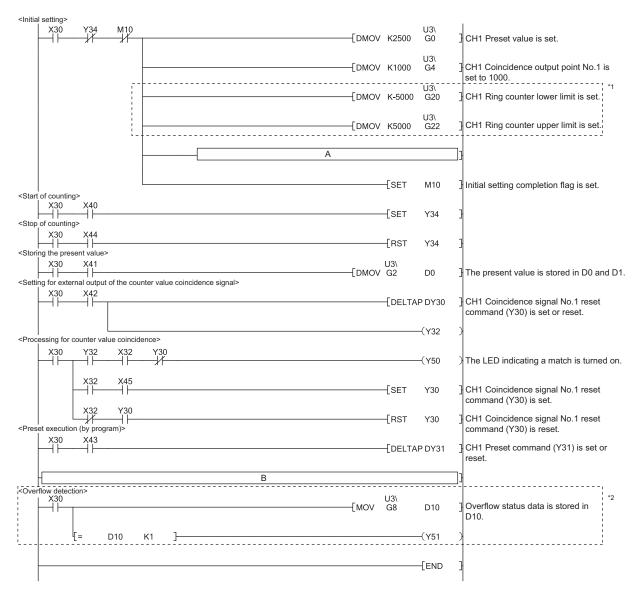

- \*1 Set these values when using the ring counter.
- \*2 Set this value when using the linear counter.

### (a) Using the sampling counter function or the periodic pulse counter function

To use the sampling counter function or the periodic pulse counter function, insert the following program into the position "A" in the program above.

· Using the sampling counter function

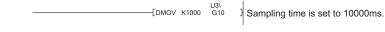

· Using the periodic pulse counter function

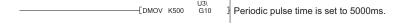

10.1 Using the Module in Standard System Configuration

# (b) Using each function

To use each function, insert the following program into the position "B" in the program above.

· Using the count disable function

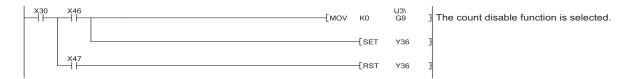

· Using the latch counter function

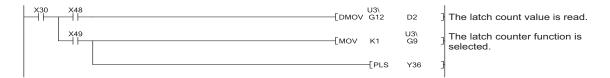

· Using the sampling counter function

```
X30 X4A

[DMOV G14 D4 ]

The sampling count value is read.

X4B

[MOV K2 G9 ]

[PLS Y36 ]
```

· Using the periodic pulse counter function

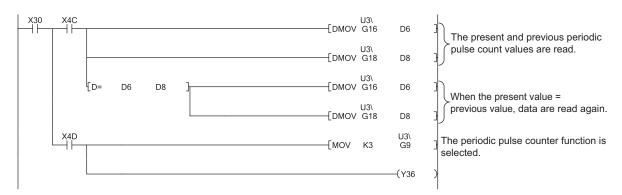

# 10.2 Connecting the Module to the Head Module

This section describes the system configuration and program examples based on conditions.

# (1) System configuration

The following figure shows a system configuration where the high-speed counter module is connected to the head module.

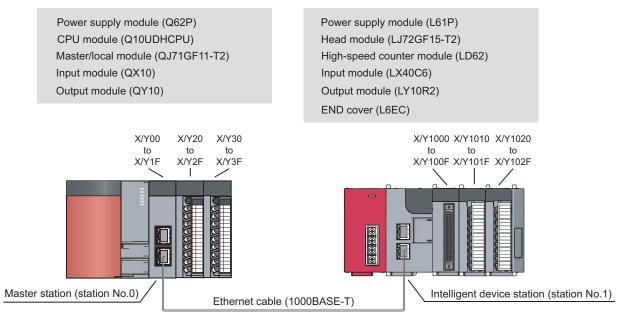

Network No.1

# (2) Programming condition

The program counts pulses input to CH1 of the high-speed counter module connected to a head module.

### (3) Initial setting

| lánna                         | Contents     |                          |
|-------------------------------|--------------|--------------------------|
| Item                          | CH1          | CH2*1                    |
| Preset value                  | 2500         | 0                        |
| Coincidence output point No.1 | 1000         | 0                        |
| Coincidence output point No.2 | 0            | 0                        |
| Ring counter upper limit*2    | 5000         | 0                        |
| Ring counter lower limit*2    | -5000        | 0                        |
| Counter function selection    | User defined | Count Disabling Function |
| Sampling time setting*3       | 10000ms      | 0                        |
| Periodic time setting*4       | 5000ms       | 0                        |

<sup>\*1</sup> Leave unused channels with the default values.

<sup>\*2</sup> Set these items when using the ring counter function.

<sup>\*3</sup> Set this item when using the sampling counter function.

<sup>\*4</sup> Set this item when using the periodic pulse counter function.

# (4) User devices

| Device          | Description                                   |                                                                        |  |
|-----------------|-----------------------------------------------|------------------------------------------------------------------------|--|
| W1000 and W1001 | Device to which the present value is to be v  | Device to which the present value is to be written at auto refresh     |  |
| W1002 and W1003 | Device to which the latch count value is to I | Device to which the latch count value is to be written at auto refresh |  |
| W1004 to W1005  | Device to which the sampling count value is   | s to be written at auto refresh                                        |  |
| W1006 and W1007 | Device to which the periodic pulse count pr   | evious value is to be written at auto refresh                          |  |
| W1008 and W1009 | Device to which the periodic pulse count pr   | esent value is to be written at auto refresh                           |  |
| W1010           | Device to which the overflow status storage   | e is to be written at auto refresh                                     |  |
| X20             | Count start signal                            |                                                                        |  |
| X22             | Coincidence output data setting signal        |                                                                        |  |
| X23             | Preset command signal                         |                                                                        |  |
| X24             | Count stop signal                             |                                                                        |  |
| X25             | Coincidence LED clear signal                  | OV40 (V20 to V25)                                                      |  |
| X26             | Counter function start signal                 | QX10 (X20 to X2F)                                                      |  |
| X27             | Counter function stop signal                  |                                                                        |  |
| X29             | Latch execution signal                        |                                                                        |  |
| X2B             | Sampling count start signal                   |                                                                        |  |
| X2D             | Periodic pulse count start signal             |                                                                        |  |
| Y30             | Coincidence confirmation LED signal           |                                                                        |  |
| Y31             | Overflow occurrence confirmation LED          | QY10 (Y30 to Y3F)                                                      |  |
| 131             | signal                                        |                                                                        |  |
| X1000           | Module READY                                  |                                                                        |  |
| X1002           | CH1 Counter value coincidence (point          |                                                                        |  |
|                 | No.1)                                         |                                                                        |  |
| Y1000           | CH1 Coincidence signal No.1 reset             |                                                                        |  |
| Y1001           | command                                       | LD62 (X/Y1000 to X/Y100F)                                              |  |
|                 | CH1 Cairaideana signal arable agreement       | -                                                                      |  |
| Y1002           | CH1 Count analys command                      | -                                                                      |  |
| Y1004           | CH1 Counts function a lastice start           | -                                                                      |  |
| Y1006           | CH1 Counter function selection start command  |                                                                        |  |
| SB49            | Data link status of the own station           | Data link status of the own station                                    |  |
| SWB0.0          | Data link status of each station (station No. | 1)                                                                     |  |
| N0              | Nesting (station No.1)                        | · /                                                                    |  |
| MO              | Communication ready flag (station No.1)       | Communication ready flag (station No.1)                                |  |
| T1 to T5        | Interlock between the own and other stations  |                                                                        |  |

# (5) Setting parameters for the master station

1. Create a project on GX Works2.

Select "QCPU(Q mode)" for "PLC Series" and "Q10UDH" for "PLC Type".

[Project] 
 □ [New...]

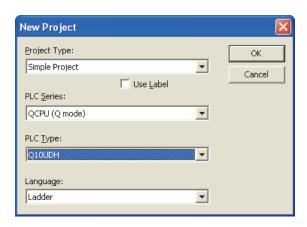

2. Open the network parameter setting window and set parameters as shown below.

Project window ⇒ [Parameter] ⇒ [Network Parameter] ⇒ [Ethernet/CC IE/MELSECNET]

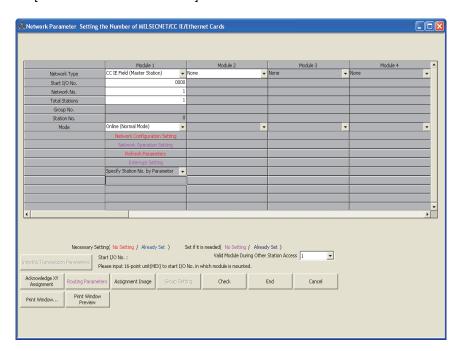

**3.** Open the Network Configuration Setting window and set parameters as shown below.

Project window ▷ [Parameter] ▷ [Network Parameter] ▷

[Ethernet/CC IE/MELSECNET] ▷ Network Configuration Setting button

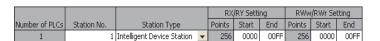

10.2 Connecting the Module to the Head Module

4. Open the Refresh Parameter window and set parameters as shown below.

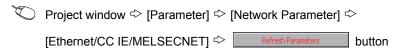

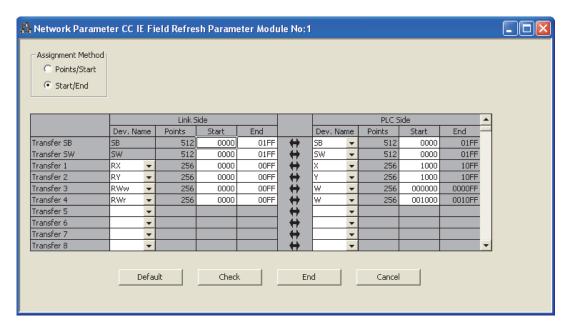

5. Write the set parameters to the CPU module on the master station, and reset the CPU module or power off and then on the programmable controller.

(Online) ⇒ [Write to PLC...]

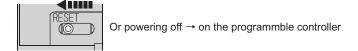

# (6) Setting parameters for the intelligent device station

1. Create a project on GX Works2.

Select "LCPU" for "PLC Series" and "LJ72GF15-T2" for "PLC Type".

[Project] 
 [New...]

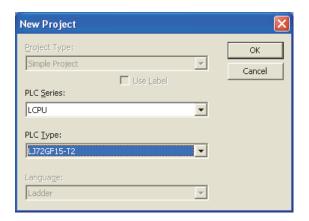

2. Open the PLC parameter setting window and set parameters as shown below.

Project window ▷ [Parameter] ▷ [PLC Parameter] ▷ "Communication Head Setting"

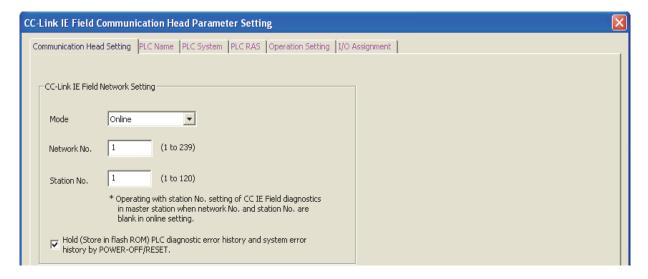

10.2 Connecting the Module to the Head Module

# 3. Add the high-speed counter module (LD62) to the GX Works2 project.

Project window ⇒ [Intelligent Function Module] ⇒ Right-click ⇒ [New Module...]

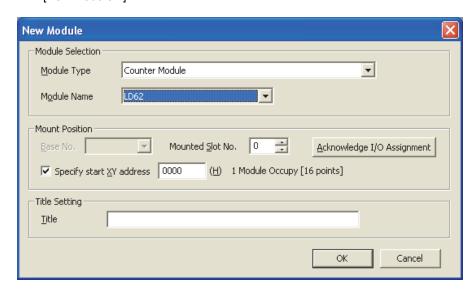

- 4. Open the switch setting window for the high-speed counter module and set parameters as shown below.
  - Project window ▷ [Intelligent Function Module] ▷ [LD62] ▷ [Switch Setting]

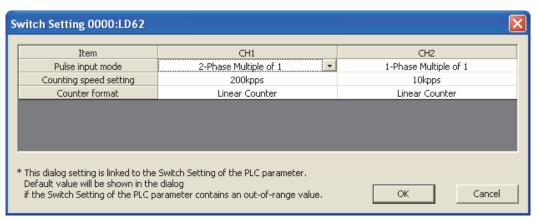

| Maria                  |                       | Contents              |  |
|------------------------|-----------------------|-----------------------|--|
| Item                   | CH1                   | CH2*1                 |  |
| Pulse input mode       | 2-Phase Multiple of 1 | 1-Phase Multiple of 1 |  |
| Counting speed setting | 200kpps               | 10kpps                |  |
| Counter format         | User defined          | Linear Counter        |  |

Leave unused channels with the default values.

# **5.** Open the initial setting window for the high-speed counter module and set parameters as shown below.

Project window ⇔ [Intelligent Function Module] ⇔ [LD62] ⇔ [Parameter]

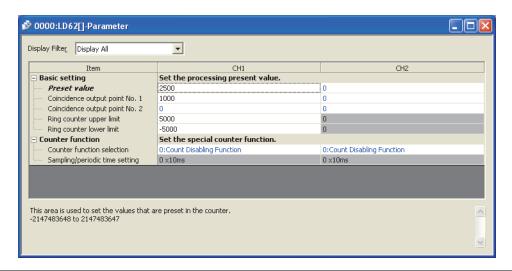

| Item                          | Description                                                                                      | Setting value                 |
|-------------------------------|--------------------------------------------------------------------------------------------------|-------------------------------|
| Preset value                  | Enter a preset value.                                                                            | 2500                          |
| Coincidence output point No.1 | Enter a value for the coincidence output point No.1.                                             | 1000                          |
| Coincidence output point No.2 | Not used                                                                                         | _                             |
| Ring counter upper limit      | Enter these values when using the ring counter function.                                         | 5000                          |
| Ring counter lower limit      | The these values when using the mig counter function.                                            | -5000                         |
| Counter function selection    | Select the counter function to be used. Select any function when a counter function is not used. | Depends on the function used. |
| Sampling/periodic time        | Enter a value when using the sampling counter function.                                          | 1000                          |
| setting<br>(unit: 10ms)       | Enter a value when using the periodic pulse counter function.                                    | 500                           |

# **6.** Open the "Auto\_Refresh" window for the high-speed counter module and set parameters as shown below.

Project window ▷ [Intelligent Function Module] ▷ [LD62] ▷ [Auto\_Refresh]

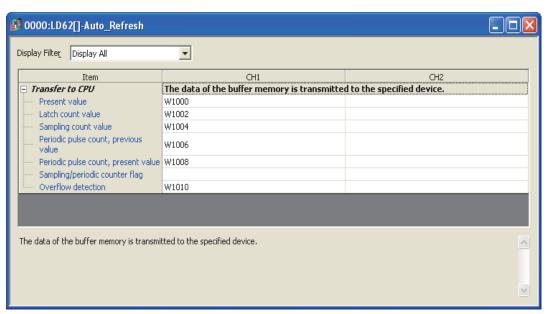

| Item                                | Description                                                                                                    | Setting value |
|-------------------------------------|----------------------------------------------------------------------------------------------------|---------------|
| Present value                       | Enter the device where the present value is stored.                                                                      | W1000         |
| Latch count value                   | Enter the device where the latch count value is stored.                                                                  | W1002         |
| Sampling count value                | Enter the device where the sampling count value is stored when using the sampling counter function.                      | W1004         |
| Periodic pulse count previous value | Enter the device where the previous periodic pulse count value is stored when using the periodic pulse counter function. | W1006         |
| Periodic pulse count present value  | Enter the device where the present periodic pulse count value is stored when using the periodic pulse counter function.  | W1008         |
| Sampling/periodic counter flag      | Not used                                                                                                    | _             |
| Overflow detection                  | Enter the device where the overflow detection result is stored when using the linear counter function.                   | W1010         |

7. Write the set parameters to the head module, and reset the head module or power off and then on the programmable controller.

(Online) ⇒ [Write to PLC...]

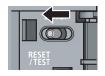

Or powering off  $\rightarrow$  on the programmble controller

# (7) Program example

The following figure shows a program example. Write the program to the CPU module on the master station. Timers for interlock between the own and other stations (T1 to T5) are set to 100ms.

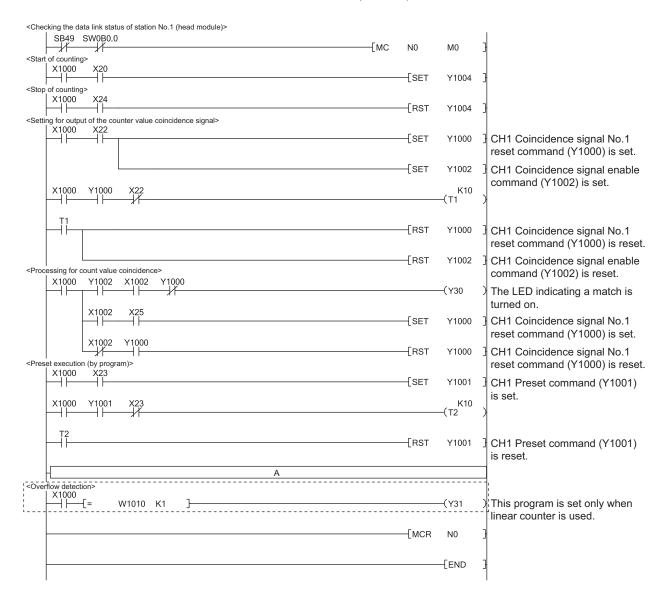

To use each function, insert the following program into the position "A" in the program above.

· Using the count disable function

· Using the latch counter function

• Using the sampling counter function

· Using the periodic pulse counter function

# 10.3 Program Example with the Coincidence Detection Interrupt Function

This section describes a program example to start an interrupt program at coincidence detection in CH1 Coincidence detection point No.1.

# (1) System configuration

The system configuration is the same as the following.

• System configuration (Page 88, Section 10.1 (1))

# (2) Programming condition

# (a) Interrupt pointer setting

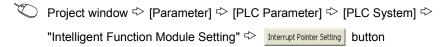

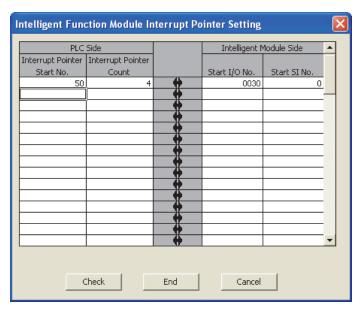

# (b) User devices

| Device     | Description                                         |
|------------|-----------------------------------------------------|
| D20 to D35 | Interrupt enable flag storage for IMASK instruction |

# (3) Program example

Before using an interrupt pointer, enable an interrupt with the IMASK instruction.

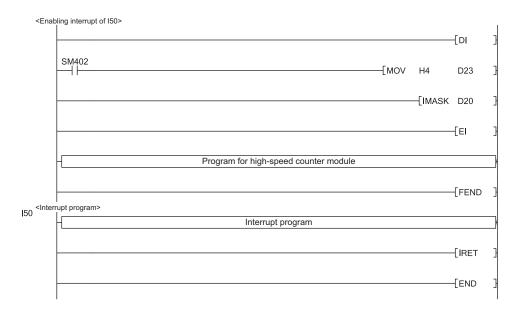

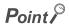

- When the program above is executed, the I50 interrupt program is enabled, and all other interrupt programs are disabled. To execute any interrupt program other than the I50 interrupt program, set the bit that corresponds to the target interrupt pointer to "1: enabled".
- For details on the IMASK instruction, refer to the following.
  - MELSEC-Q/L Programming Manual (Common Instruction)

# **CHAPTER 11** TROUBLESHOOTING

This chapter describes errors that may occur while using the high-speed counter module, and those troubleshooting.

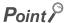

The high-speed counter module does not support the following functions performed in the system monitor.

- · Display of the "H/W Information" window
- · Display of errors and the corresponding actions in the "Module's Detailed Information" window
- · Module error collection function

# 11.1 Error Information

# (1) Checking errors in the system monitor

[Diagnostics] 
 □ [System Monitor]

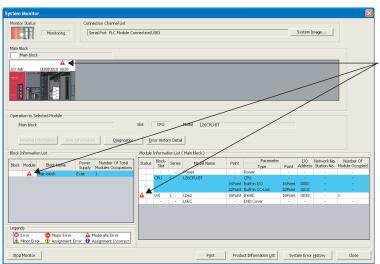

An icon showing a moderate error is displayed if an overflow error is detected.

# (2) Error information that the high-speed counter module detects

| Description and cause                                                                                                    | Where to check the error information                                                                                                    | Action                                       |
|----------------------------------------------------------------------------------------------------|----------------------------------------------------------------------------------------------------|----------------------------------------------|
| Overflow error In linear counter, an up pulse has been counted from the present value 2147483647. In linear counter, a down pulse has been counted from the present value -2147483648. | Module status display in the system monitor window  No display: No overflow detected (no error)  Module error: Overflow detected                                 |                                              |
|                                                                                                    | Overflow detection flag  The following value is stored in CH□ Overflow detection (Un\G8, Un\G40).  • 0: No overflow detected  • 1: Overflow detected             | Execute a preset to clear the overflow error |
|                                                                                                    | Module error status bit of the module information read by the UNIRD instruction  • 00: No overflow detected (no error)  • 10: Overflow detected (moderate error) |                                              |

# 11.2 The Module Does Not Start Counting Operation

# 11.2 The Module Does Not Start Counting Operation

| Check item                                                                                                    | Action                                                                                                    |
|----------------------------------------------------------------------------------------------------|----------------------------------------------------------------------------------------------------|
| Is any LED of the CPU module indicating an error?                                                                                        | If the LED indicates an error, refer to the troubleshooting in the manual for the CPU module used and take corrective actions to restore normal operation of the CPU module.                                                                                                 |
| Do the $\phi A$ LED and $\phi B$ LED turn on when a voltage is directly applied to the pulse input terminals for $\phi A$ and $\phi B$ ? | If the φA LED and φB LED turn on, check the external wiring and the encoder, and make necessary corrections. If they do not turn on, the cause is a hardware failure. Please consult your local Mitsubishi representative, explaining a detailed description of the problem. |
| Is the external wiring for φA and φB correct?                                                                                            | Check the external wiring and make necessary corrections.                                                                                                    |
| Is CH□ Count enable command (Y4, YC) on?                                                                                                 | Turn on CH□ Count enable command (Y4, YC) using a program.                                                                                                    |
| Is the pulse input method same as the pulse input mode setting specified in the intelligent function module switch setting?              | Set the pulse input method same as the pulse input mode specified in the intelligent function module switch setting.                                                                                                    |
| Is CH□ Counter function selection start command (Y6, YE) off or is a voltage not applied to the function start input terminal?           | If the count disable function has been selected, turn off CH□ Counter function selection start command (Y6, YE) or the function start input terminal.                                                                                                    |
| Is there an overflow error?                                                                                                    | Execute a preset to clear the overflow error.                                                                                                    |

# 11.3 The Module Does Not Correctly Count Pulses

| Check item                                                                                                    | Action                                                                                                    |
|----------------------------------------------------------------------------------------------------|----------------------------------------------------------------------------------------------------|
|                                                                                                    | Check the external wiring and make necessary corrections.                                                                                                    |
| Is the external wiring for $\phi A$ and $\phi B$ correct?                                                                             | Even in 1-phase input, connecting an ABCOM terminal to a pulse signal can result in an incorrect count.  Reconnect the ABCOM terminal to the external power supply (5V/12V/24V) or the GND terminal. (Fig. Page 47, Section 6.3, Page 49, Section 6.4) |
| Is the maximum speed of the input pulses within the counting speed range specified in the intelligent function module switch setting? | Correct the counting speed configured in the intelligent function module switch setting according to the maximum speed of the input pulses.                                                                                                    |
| Does the input pulse waveform meet the performance specifications?                                                                    | Observe and check the pulse waveform with a synchroscope. If the input pulse does not meet the performance specifications, input pulses which meet the performance specifications.                                                                     |
| Are the count value data handled in 32-bit signed binary in the program?                                                              | Correct the program so that the count value data are handled in 32-bit signed binary.                                                                                                    |
| Are shielded twisted pair cables used for the pulse input lines?                                                                      | Use shielded twisted pair cables for the pulse input lines.                                                                                                    |
| Is the high-speed counter module affected by noise through the grounding area?                                                        | <ul> <li>Separate the grounding cable of the high-speed counter module from the grounded part.</li> <li>If the high-speed counter module touches the grounded part, separate it.</li> </ul>                                                            |
| Are noise reduction measures taken in the control panel or for noise emitting devices?                                                | Take noise reduction measures such as attaching a CR surge suppressor to the magnet switch.                                                                                                    |
| Is there a sufficient distance between the high voltage equipment and the pulse input cables?                                         | Wire the pulse input cables alone when placing them in a duct and keep a distance of 150mm or more from the power cables in the control panel.                                                                                                    |
| Are the count values of CH1 and CH2 same when the same number of pulses are input?                                                    | If the count values differ, the cause is a hardware failure. Please consult your local Mitsubishi representative, explaining a detailed description of the problem.                                                                                    |
| Was the preset function performed within the count range of the ring counter? (for the ring counter function only)                    | Reset the preset value within the count range and perform the preset function again.                                                                                                    |

# 11.4 Coincidence Output Function Does Not Correctly Operate

| Check item                                                                                                    | Action                                                                                                    |
|----------------------------------------------------------------------------------------------------|----------------------------------------------------------------------------------------------------|
| Are CH□ Coincidence signal No.1 reset command (Y0, Y8) and CH□ Coincidence signal No.2 reset command (Y7, YF) off?                                                                                                    | Turn off CH□ Coincidence signal No.1 reset command (Y0, Y8) and/or CH□ Coincidence signal No.2 reset command (Y7, YF).                                                                                   |
| Are the values in CH□ Coincidence output point No.1 (Un\G4, Un\G5, Un\G36, Un\G37) and CH□ Coincidence output point No.2 (Un\G6, Un\G7, Un\G38, Un\G39) set within the count range of the ring counter? (for the ring counter function only) | Set the value(s) in CH□ Coincidence output point No.1 (Un\G4, Un\G5, Un\G36, Un\G37) and/or CH□ Coincidence output point No.2 (Un\G6, Un\G7, Un\G38, Un\G39) within the count range of the ring counter. |
| Is CH□ Coincidence signal enable command (Y2, YA) on?                                                                                                    | Turn on CH□ Coincidence signal enable command (Y2, YA).                                                                                                    |
| Is a voltage applied to the power supply terminal for external coincidence output?                                                                                                    | Apply a voltage to the power supply terminal for external coincidence output.                                                                                                    |
| Is the external wiring for the coincidence output point No.1 terminal (EQU1) and the coincidence output point No.2 terminal (EQU2) correct?                                                                                                  | Check the external wiring and make necessary corrections.                                                                                                    |

# 11.5 Coincidence Detection Interrupt Does Not Occur

| Check item                                                                                                    | Action                                                                                                    |
|----------------------------------------------------------------------------------------------------|----------------------------------------------------------------------------------------------------|
| Is the intelligent function module interrupt pointer setting in the PLC parameter correct?                           | Review the intelligent function module interrupt pointer setting.                                                                                                    |
| Are program execution control instructions, such as the IMASK instruction, correctly used?                           | Review the program.                                                                                                    |
| Are CH□ Counter value coincidence (point No.1) (X2, X9) and CH□ Counter value coincidence (point No.2) (X6, XD) off? | Reset (turn off) CH□ Counter value coincidence (point No.1) (X2, X9) and/or CH□ Counter value coincidence (point No.2) (X6, XD) using CH□ Coincidence signal No.1 reset command (Y0, Y8) and/or CH□ Coincidence signal No.2 reset command (Y7, YF). |

# 11.6 Present Value Cannot be Replaced with the Preset Value

| Check item                                                    | Action                                                                                                    |
|---------------------------------------------------------------|----------------------------------------------------------------------------------------------------|
| Is CH□ External preset request detection (X4, XB) off?        | Reset (turn off) CH $\square$ External preset request detection (X4, XB) using CH $\square$ External preset detection reset command (Y5, YD). |
| Is the external wiring for the preset input terminal correct? | Check the external wiring and make necessary corrections.                                                                                     |

# 11.7 Pulse Waveform Shaping Method

# 11.7 Pulse Waveform Shaping Method

An effective method for pulse shaping is to apply a dummy resistance of several hundreds ohms (/several watts) across pulse input terminals connected to a pulse generator to increase a load current through the cables. This method becomes more effective as the load current value increases.

The following figure shows an example of dummy resistance connection when the signal level is at 24VDC. [Dummy resistance connection example at 24VDC]

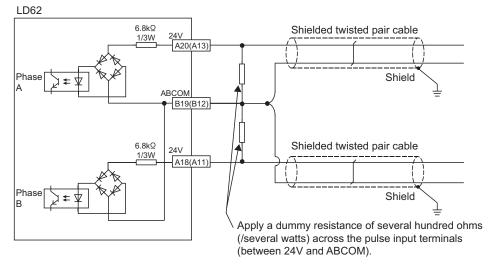

Pulse shaping is effective as counter measures against the following situations.

# (1) Wiring distance between the pulse generator and the LD62 is long

Pulse shaping removes waveform rounding and stabilizes pulse waveforms.

# (2) Waveform is unstable due to a noise

The pulse waveform becomes stable by shaping the waveform, which has an effect on external noise reduction.

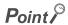

The following example describes how to evaluate the resistance constant and rated-power of a dummy resister. For example, when approx. 30mA load current is set, the corresponding dummy resistance rating is calculated in the following formula.

 $R = V \div I = 24V \div 30mA = 800\Omega$ 

The power applied to the dummy resistance is calculated in the following formula.

 $P = V \times I = 24V \times 30mA = 0.72W$ 

Considering the design margin, select a dummy resistor with the rated power of 2W.

# **APPENDICES**

# Appendix 1 Details of I/O Signals

This section describes the details on the I/O signals from the high-speed counter module to the CPU module.

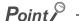

The I/O numbers (X/Y) in this section are shown on the assumption that the start I/O number of the high-speed counter module is set to 0.

# Appendix 1.1 Input signals

# (1) Module READY (X0)

- This signal turns on when the high-speed counter module is ready for counting operation after the CPU module is powered on or is reset.
- · Pulses are not counted while this signal is off.

# (2) CH□ Counter value large (point No.1) (X1, X8)

- This signal turns on when CH□ Present value (Un\G2, Un\G3, Un\G34, Un\G35) is larger than CH□ Coincidence output point No.1 (Un\G4, Un\G5, Un\G36, Un\G37).
- This signal turns off when CH□ Present value (Un\G2, Un\G3, Un\G34, Un\G35) is equal to or smaller than CH□ Coincidence output point No.1 (Un\G4, Un\G5, Un\G36, Un\G37).

### (3) CH Counter value coincidence (point No.1) (X2, X9)

- This signal turns on when CH□ Present value (Un\G2, Un\G3, Un\G34, Un\G35) is equal to CH□
   Coincidence output point No.1 (Un\G4, Un\G5, Un\G36, Un\G37). And then, the on status will be latched.
- This signal is turned off by CH□ Coincidence signal No.1 reset command (Y0, Y8).
- This signal is on immediately after the CPU module is powered on or is reset because both CH□ Present value (Un\G2, Un\G3, Un\G34, Un\G35) and CH□ Coincidence output point No.1 (Un\G4, Un\G5, Un\G36, Un\G37) are set to "0".

### (4) CH□ Counter value small (point No.1) (X3, XA)

- This signal turns on when CH□ Present value (Un\G2, Un\G3, Un\G34, Un\G35) is smaller than CH□ Coincidence output point No.1 (Un\G4, Un\G5, Un\G36, Un\G37).
- This signal turns off when CH□ Present value (Un\G2, Un\G3, Un\G34, Un\G35) is equal to or larger than CH□ Coincidence output point No.1 (Un\G4, Un\G5, Un\G36, Un\G37).

### (5) CH□ External preset request detection (X4, XB)

- This signal is turned on by a preset command from an external input terminal. And then, the on status will be latched.
- This signal is turned off by CH□ External preset detection reset command (Y5, YD).

# (6) CH□ Counter value large (point No.2) (X5, XC)

- This signal turns on when CH□ Present value (Un\G2, Un\G3, Un\G34, Un\G35) is larger than CH□ Coincidence output point No.2 (Un\G6, Un\G7, Un\G38, Un\G39).
- This signal turns off when CH□ Present value (Un\G2, Un\G3, Un\G34, Un\G35) is equal to or smaller than CH□ Coincidence output point No.2 (Un\G6, Un\G7, Un\G38, Un\G39).

# (7) CH Counter value coincidence (point No.2) (X6, XD)

- This signal turns on when CH□ Present value (Un\G2, Un\G3, Un\G34, Un\G35) is equal to CH□ Coincidence output point No.2 (Un\G6, Un\G7, Un\G38, Un\G39). And then, the on status will be latched.
- This signal is turned off by CH□ Coincidence signal No.2 reset command (Y07, YF).
- This signal is on immediately after the CPU module is powered on or is reset because both CH□ Present value (Un\G2, Un\G3, Un\G34, Un\G35) and CH□ Coincidence output point No.2 (Un\G6, Un\G7, Un\G38, Un\G39) are set to "0".

# (8) CH□ Counter value small (point No.2) (X7, XE)

- This signal turns on when CH□ Present value (Un\G2, Un\G3, Un\G34, Un\G35) is smaller than CH□ Coincidence output point No.2 (Un\G6, Un\G7, Un\G38, Un\G39).
- This signal turns off when CH□ Present value (Un\G2, Un\G3, Un\G34, Un\G35) is equal to or larger than CH□ Coincidence output point No.2 (Un\G6, Un\G7, Un\G38, Un\G39).

# Appendix 1.2 Output signals

# (1) CH□ Coincidence signal No.1 reset command (Y0, Y8)

This signal is turned on to reset CH□ Counter value coincidence (point No.1) (X2, X9).

### (a) Operating timing

The command is valid as long as the signal is on.

## (2) CH□ Preset command (Y1, Y9)

This signal is turned on to perform the preset function.

### (a) Operating timing

The command is valid on the rising edge (from off to on) of the signal.

### (3) CH□ Coincidence signal enable command (Y2, YA)

This signal is turned on to output the status of CH□ Counter value coincidence (point No.1) (X2, X9) and CH□ Counter value coincidence (point No.2) (X6, XD) to the external terminal.

### (a) Operating timing

The command is valid as long as the signal is on.

# (4) CH□ Down count command (Y3, YB)

- · This signal is turned on to count down pulses in 1-phase pulse input mode.
- The module counts down pulses when the phase B pulse input or this signal is turned on.
- · For counting up, check that the phase B pulse input and this signal are off.

### (a) Operating timing

The command is valid as long as the signal is on.

### (5) CH□ Count enable command (Y4, YC)

This signal is turned on to count pulses.

### (a) Operating timing

The command is valid as long as the signal is on.

### (6) CH□ External preset detection reset command (Y5, YD)

This signal is turned on to reset CH□ External preset request detection (X4, XB).

### (a) Operating timing

The command is valid as long as the signal is on.

### (7) CH□ Counter function selection start command (Y6, YE)

This signal is turned on to perform the selected counter function.

## (a) Operating timing

- The command is valid on the rising edge (from off to on) of the signal. (latch counter function and sampling counter function)
- The command is valid as long as the signal is on. (count disable function and periodic pulse counter function)

# (8) CH□ Coincidence signal No.2 reset command (Y7, YF)

This signal is turned on to reset CH Counter value coincidence (point No.2) (X6, XD).

# (a) Operating timing

The command is valid as long as the signal is on.

# **Appendix 2** Details of Buffer Memory Areas

# (1) CH□ Preset value (Un\G0, Un\G1, Un\G32, Un\G33)

- · A preset value is stored in this area.
- The setting range is from -2147483648 to 2147483647 (32-bit signed binary).

### (2) CH Present value (Un\G2, Un\G3, Un\G34, Un\G35)

- · The present counter value is stored in this area.
- The stored value is between -2147483648 and 2147483647 (32-bit signed binary).

# (3) CH□ Coincidence output point No.1 (Un\G4, Un\G5, Un\G36, Un\G37), CH□ Coincidence output point No.2 (Un\G6, Un\G7, Un\G38, Un\G39)

- The coincidence output point setting value for comparison with the present counter value is stored in this
  area.
- Two coincidence detection output points, CH
   Coincidence output point No.1 (Un\G4, Un\G5, Un\G36, Un\G37) and CH
   Coincidence output point No.2 (Un\G6, Un\G7, Un\G38, Un\G39), can be set for each channel.
- The setting range is from -2147483648 to 2147483647 (32-bit signed binary).

# (4) CH□ Overflow detection (Un\G8, Un\G40)

- When the counter type is set to linear counter, overflow status is stored in this area.
- · Either of the following values is stored based on overflow status.

| Status               | Stored value |
|----------------------|--------------|
| No overflow detected | 0            |
| Overflow detected    | 1            |

# (5) CH□ Counter function selection (Un\G9, Un\G41)

- · A value to select the counter function is stored in this area.
- The following table shows the setting value for each function.

| Counter function                | Setting value |
|---------------------------------|---------------|
| Count disable function          | 0             |
| Latch counter function          | 1             |
| Sampling counter function       | 2             |
| Periodic pulse counter function | 3             |

# (6) CH□ Sampling/periodic time setting (Un\G10, Un\G42)

- A time value for the sampling counter function or the periodic pulse counter function is stored in this area.
- The setting range is from 1 to 65535 (16-bit signed binary)\*1. The unit of time is 10 (ms).
- \*1 To set a value between 32768 and 65535, store the value in hexadecimal. For example, store "F424<sub>H</sub>" to set "62500".

Ex. Storing "420" in this area

 $420 \times 10 = 4200 (ms)$ 

# (7) CH□ Sampling/periodic counter flag (Un\G11, Un\G43)

- When the sampling counter function or the periodic pulse counter function is selected, the operating status of the selected function is stored in this area.
- Either of the following values is stored based on the operating status.

| Operating status         | Stored value |
|--------------------------|--------------|
| Function stopped         | 0            |
| Function being performed | 1            |

# (8) CH□ Latch count value (Un\G12, Un\G13, Un\G44, Un\G45)

- The latch count value is stored in this area during execution of the latch counter function.
- The stored value ranges from -2147483648 to 2147483647 (32-bit signed binary).

# (9) CH□ Sampling count value (Un\G14, Un\G15, Un\G46, Un\G47)

- The sampling count value is stored in this area during execution of the sampling counter function.
- The stored value ranges from -2147483648 to 2147483647 (32-bit signed binary).

# (10)CH□ Periodic pulse count previous value (Un\G16, Un\G17, Un\G48, Un\G49), CH□ Periodic pulse count present value (Un\G18, Un\G19, Un\G50, Un\G51)

- The previous and present periodic pulse count values are stored in this area during execution of the periodic pulse counter function.
- The stored value ranges from -2147483648 to 2147483647 (32-bit signed binary).

# (11)CH□ Ring counter lower limit (Un\G20, Un\G21, Un\52, Un\G53), CH□ Ring counter upper limit (Un\G22, Un\G23, Un\G54, Un\G55)

- When the counter type is set to ring counter, the count range is stored in this area.
- The setting range is from -2147483648 to 2147483647 (32-bit signed binary).

# **Appendix 3** Checking Serial Number and Function Version

| For how to check the serial number and the function version, refer to the following. |
|--------------------------------------------------------------------------------------|
| MELSEC-L CPU Module User's Manual (Hardware Design, Maintenance and Inspection)      |
| MELSEC-L CC-Link IE Field Network Head Module User's Manual                          |

# **Appendix 4**

# **Differences Between L Series and Q Series Modules**

The following table describes the differences between the L series modules and the Q series modules in specifications.

| Item                                                                       | LD62                                        | LD62D | QD62                                                     | QD62D |
|----------------------------------------------------------------------------|---------------------------------------------|-------|----------------------------------------------------------|-------|
| Coincidence output derating (on ratio)                                     | Limited*1                                   |       | No limitations                                           |       |
| Coincidence output external auxiliary power supply and current consumption | 43mA (TYP., 24VDC and all points on/common) |       | 8mA (TYP., 24VDC/point)                                  |       |
| Blown fuse detection                                                       | No FUSE LED is equipped.                    |       | Supported The FUSE LED is equip XF: Blown fuse detection | •     |

- \*1 Coincidence output derating (on ratio) has been set to the high-speed counter module. (Fig. Page 41, Section 6.2.3)
- \*2 The high-speed counter module does not have a built-in fuse for blown fuse detection. Install a fuse for each external terminal to prevent the external devices or module from being burnt out or damaged if a load shorts. (Fig. Page 35, Section 6.2.1)

# **Appendix 5** When Using GX Developer and GX Configurator-CT

This chapter describes how to operate GX Developer and GX Configurator-CT.

# (1) Applicable software versions

For the applicable software versions, refer to the following.

MELSEC-L CPU Module User's Manual (Hardware Design, Maintenance and Inspection)

# **Appendix 5.1** GX Developer operation

When using GX Developer, configure settings in the following screens.

| Screen                                                 | Application                                                                                                    | Reference                  |
|--------------------------------------------------------|----------------------------------------------------------------------------------------------------|----------------------------|
| I/O assignment                                         | Set the type and the I/O signal range of the module to be connected.                                                          | Page 120, Appendix 5.1 (1) |
| Intelligent function module detailed setting           | Set an output mode if a CPU stop error occurs and CPU module operation mode if a high-speed counter module error is detected. | Page 121, Appendix 5.1 (2) |
| Switch setting for I/O and intelligent function module | Set a pulse input mode, counting speed, and counter type.                                                                     | Page 122, Appendix 5.1 (3) |

# (1) I/O assignment

Open the "I/O assignment" tab.

Parameter 🗢 [PLC parameter] 🗢 [I/O assignment]

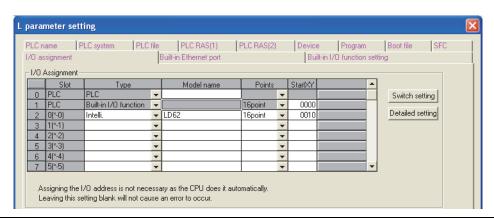

| Item       | Description                                                              |  |  |
|------------|--------------------------------------------------------------------------|--|--|
| Туре       | Select "Intelli.".                                                       |  |  |
| Model name | Enter the model name of the module.                                      |  |  |
| Points     | Select "16point".                                                        |  |  |
| Start XY   | Enter the start I/O number of the high-speed counter module if required. |  |  |

# (2) Intelligent function module detailed setting

Open the "I/O assignment" tab.

Parameter 🌣 [PLC parameter] 💠 [I/O assignment] 💠 Detailed Setting button

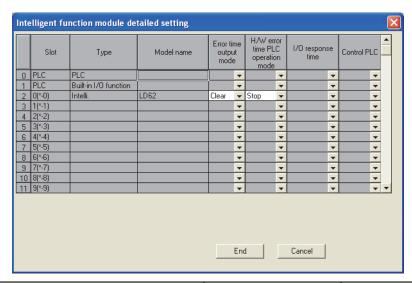

| Item                              | Description                                                                                                    | Setting value               | Remarks                                                                                                    |
|-----------------------------------|----------------------------------------------------------------------------------------------------|-----------------------------|----------------------------------------------------------------------------------------------------|
| Error time output mode            | Select whether to clear or hold module output if a CPU stop error occurs.                                                                                                    | Clear (default)     Hold    | <ul> <li>Clear: If a CPU stop error occurs, all external outputs of coincidence signals turn off.</li> <li>Hold: If a CPU stop error occurs, external outputs of coincidence signals are held in the status before the CPU module stops.</li> </ul>           |
| H/W error time PLC operation mode | Select whether to stop or continue the CPU module operation if a high-speed counter module error (SP.UNIT DOWN) is detected.     The error (SP.UNIT DOWN) is detected if the module READY flag is not in ready due to module hardware failure. | Stop (default)     Continue | <ul> <li>Stop: If a high-speed counter module error is detected, the CPU module stops.</li> <li>Continue: Even if a high-speed counter module error is detected, the CPU module continues running a program for modules other than the faulty one.</li> </ul> |

# (3) Switch setting

Open the "I/O assignment" tab.

Parameter 🗢 [PLC parameter] 🗢 [I/O assignment] 🗢 Switch setting button

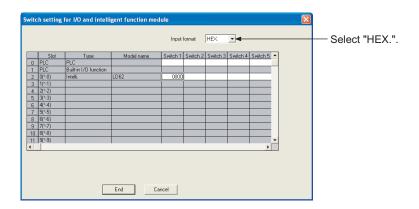

| Item               | Setting item                                    |                                                                                                    | Description                                                                  |
|--------------------|-------------------------------------------------|----------------------------------------------------------------------------------------------------|------------------------------------------------------------------------------|
| Switch 1 (for CH1) | O                                               | Pulse input mode 0: 1-phase multiple of 1 1: 1-phase multiple of 2 2: CW/CCW 3: 2-phase multiple of 1 4: 2-phase multiple of 2 5: 2-phase multiple of 4 Counting speed setting 0: 10kPPS 1: 100kPPS 2: 200kPPS 3: 500kPPS (LD62D only)  Counter type 0: Linear counter 1: Ring counter | Select a pulse input mode.  Select a counting speed.  Select a counter type. |
| Switch 2 (for CH2) | The setting items are the same as those for     | Switch 1 (for CH1).                                                                                                    |                                                                              |
| Switch 3           |                                                 | , ,                                                                                                    |                                                                              |
| Switch 4           | Blank                                           |                                                                                                    |                                                                              |
| Switch 5           | Leave the fields blank if values have been set. |                                                                                                    |                                                                              |

# Point P

- In counting speed setting, "500kPPS" can be selected for the LD62 only. Do not set "500kPPS" for the LD62. Doing so will result in incorrect count.
- Switches 3 to 5 fields in "Switch setting for I/O and intelligent function module" are used by the system and are not
  available for users. Always leave these fields blank. If a value is set, the performance of the high-speed counter module
  is not guaranteed.

# **Appendix 5.2** GX Configurator-CT operation

When using GX Developer, procedures for displaying parameter setting screens of GX Configurator-CT differ from those of GX Works2.

The following figures show how to display GX Configurator-CT screens using GX Developer.

Note that the setting contents are the same as those of GX Works2. (FF Page 53, CHAPTER 7)

| Screen               | Application                                          |  |
|----------------------|------------------------------------------------------|--|
| Initial setting      | Set values including a preset value.                 |  |
| Auto refresh setting | Transfer buffer memory data to the specified device. |  |
| Monitor/Test         | Test/monitor the buffer memory and I/O signals.      |  |

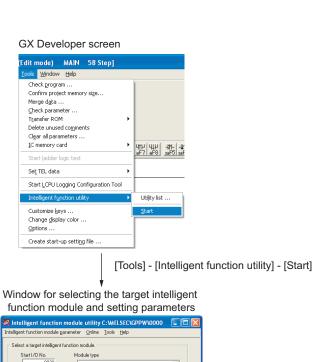

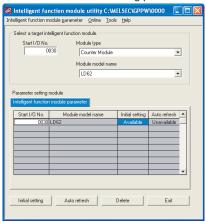

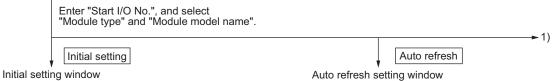

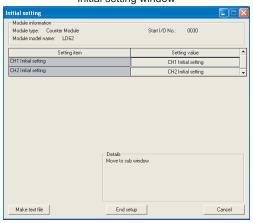

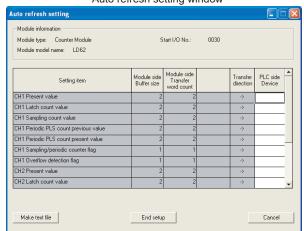

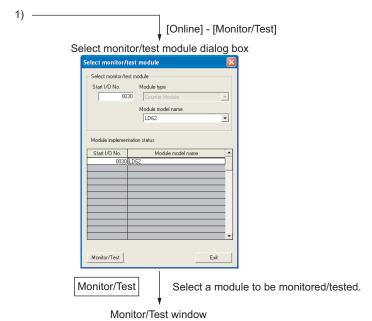

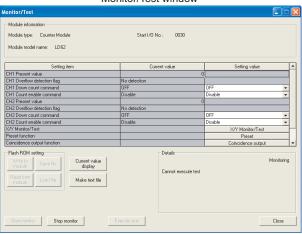

# Appendix 6 External Dimensions

The following figures show the external dimensions of the high-speed counter module.

# (1) LD62, LD62D

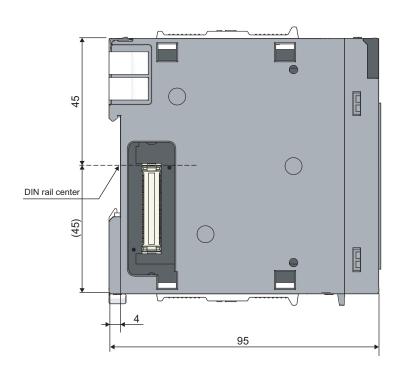

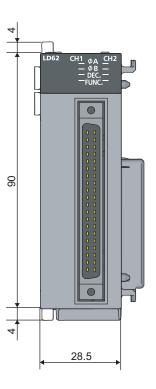

(Unit: mm)

Appendix 6 External Dimensions

# **INDEX**

| 0 to 9                                                                                                    | CH1, CH2 Ring counter lower limit                              |
|----------------------------------------------------------------------------------------------------|----------------------------------------------------------------|
| 1-phase multiple of 1                                                                                                    | (Un\G20, Un\G21, Un\52, Un\G53)                                |
| 2-phase multiple of 2                                                                                                    | CH1, CH2 Sampling count value (Un\G14, Un\G15, Un\G46, Un\G47) |
| A                                                                                                    | (Un\G11, Un\G43)                                               |
| Adding a module       53         Auto refresh       57                                                                                                    | (Un\G10, Un\G42)                                               |
| С                                                                                                    | Count disable function                                         |
| CH1, CH2 Coincidence output point No.1 (Un\G4, Un\G5, Un\G36, Un\G37)                                                                                                    | Counter function selection                                     |
| CH1, CH2 Coincidence signal enable command (Y2, YA)                                                                                                    | External dimensions                                            |
| CH1, CH2 Coincidence signal No.2 reset command (Y7, YF)                                                                                                    | Fuses                                                          |
| (Un\G9, Un\G41)       116         CH1, CH2 Counter function selection start command       114         (Y6, YE)       114         CH1, CH2 Counter value coincidence (point No.1)       112 | I/O assignment                                                 |
| CH1, CH2 Counter value coincidence (point No.2) (X6, XD)                                                                                                    | L  Latch counter function                                      |
| CH1, CH2 Counter value large (point No.2) (X5, XC)                                                                                                    | M                                                              |
| CH1, CH2 Counter value small (point No.2) (X7, XE)                                                                                                    | Module READY (X0)                                              |
| CH1, CH2 External preset detection reset command (Y5, YD)                                                                                                    | Output status setting at a CPU stop error 69 Overflow error    |
| CH1, CH2 Latch count value (Un\G12, Un\G13, Un\G44, Un\G45)                                                                                                    | Parameter settings56                                           |
| (Un\G18, Un\G19, Un\G50, Un\G51)                                                                                                    | Performing the preset function using a program                 |
| (Un)C0 Un)C1 Un)C32 Un)C33) 116                                                                                                    |                                                                |

# R

| Reading the counter function selection count value. | .76  |
|-----------------------------------------------------|------|
| Reading the present value                           | . 62 |
| Ring counter function                               | . 65 |

# S

| Sampling counter function | . 80 |
|---------------------------|------|
| Selecting counter type    | .63  |
| Switch setting            | 122  |

# **REVISIONS**

\*The manual number is given on the bottom left of the back cover.

| Print date    | *Manual number     | Revision                                                                                                    |
|---------------|--------------------|----------------------------------------------------------------------------------------------------|
| April 2010    | SH(NA)-080920ENG-A | First edition                                                                                                    |
| December 2010 | SH(NA)-080920ENG-B | Partial correction                                                                                                    |
|               |                    | SAFETY PRECAUTIONS, Section 1.1, 1.2, CHAPTER 2, CHAPTER 3, Section 3.2, 3.2.1, 3.3, 3.4, 3.5, CHAPTER 4, CHAPTER 5, Section 5.1, 5.2, 5.2.1, CHAPTER 6, Section 6.1, 6.2, 6.2.1, 6.2.2, 6.2.3, 6.2.4, 6.3, 6.4, 6.5, CHAPTER 7, Section 7.1, 7.2, 7.3, 7.4, 7.5, CHAPTER 8, Section 8.1, 8.1.1, 8.1.2, 8.1.3, 8.2, 8.2.1, 8.2.2, 8.3, 8.4, 8.5, 8.5.1, 8.5.2, 8.6, 8.7, 8.8, 8.9, CHAPTER 9, Section 9.1, 9.2, 9.3, CHAPTER 10, Section 10.1, 10.2, 10.3, CHAPTER 11, Section 11.1, 11.2, 11.3, 11.4, 11.5, 11.6, 11.7, Appendix 1, 1.1, 1.2, 2, 3, 4, 5, 5.1, 5.2 |
| February 2012 | SH(NA)-080920ENG-C | Partial correction                                                                                                    |
|               |                    | COMPLIANCE WITH EMC AND LOW VOLTAGE DIRECTIVES, RELEVANT MANUALS, Section 7.2, 8.2, 10.1, 10.2                                                                                                    |
| October 2014  | SH(NA)-080920ENG-D | Partial correction                                                                                                    |
|               |                    | SAFETY PRECAUTIONS, Section 5.1, 6.2.1, 6.2.2, Chapter 7                                                                                                    |
|               |                    |                                                                                                    |

Japanese manual version SH-080912-D

This manual confers no industrial property rights or any rights of any other kind, nor does it confer any patent licenses. Mitsubishi Electric Corporation cannot be held responsible for any problems involving industrial property rights which may occur as a result of using the contents noted in this manual.

© 2010 MITSUBISHI ELECTRIC CORPORATION

# **WARRANTY**

Please confirm the following product warranty details before using this product.

### 1. Gratis Warranty Term and Gratis Warranty Range

If any faults or defects (hereinafter "Failure") found to be the responsibility of Mitsubishi occurs during use of the product within the gratis warranty term, the product shall be repaired at no cost via the sales representative or Mitsubishi Service Company.

However, if repairs are required onsite at domestic or overseas location, expenses to send an engineer will be solely at the customer's discretion. Mitsubishi shall not be held responsible for any re-commissioning, maintenance, or testing on-site that involves replacement of the failed module.

[Gratis Warranty Term]

The gratis warranty term of the product shall be for one year after the date of purchase or delivery to a designated place. Note that after manufacture and shipment from Mitsubishi, the maximum distribution period shall be six (6) months, and the longest gratis warranty term after manufacturing shall be eighteen (18) months. The gratis warranty term of repair parts shall not exceed the gratis warranty term before repairs.

[Gratis Warranty Range]

- (1) The range shall be limited to normal use within the usage state, usage methods and usage environment, etc., which follow the conditions and precautions, etc., given in the instruction manual, user's manual and caution labels on the product.
- (2) Even within the gratis warranty term, repairs shall be charged for in the following cases.
  - 1. Failure occurring from inappropriate storage or handling, carelessness or negligence by the user. Failure caused by the user's hardware or software design.
  - 2. Failure caused by unapproved modifications, etc., to the product by the user.
  - 3. When the Mitsubishi product is assembled into a user's device, Failure that could have been avoided if functions or structures, judged as necessary in the legal safety measures the user's device is subject to or as necessary by industry standards, had been provided.
  - 4. Failure that could have been avoided if consumable parts (battery, backlight, fuse, etc.) designated in the instruction manual had been correctly serviced or replaced.
  - 5. Failure caused by external irresistible forces such as fires or abnormal voltages, and Failure caused by force majeure such as earthquakes, lightning, wind and water damage.
  - 6. Failure caused by reasons unpredictable by scientific technology standards at time of shipment from Mitsubishi.
  - 7. Any other failure found not to be the responsibility of Mitsubishi or that admitted not to be so by the user.

### 2. Onerous repair term after discontinuation of production

- (1) Mitsubishi shall accept onerous product repairs for seven (7) years after production of the product is discontinued. Discontinuation of production shall be notified with Mitsubishi Technical Bulletins, etc.
- (2) Product supply (including repair parts) is not available after production is discontinued.

### 3. Overseas service

Overseas, repairs shall be accepted by Mitsubishi's local overseas FA Center. Note that the repair conditions at each FA Center may differ.

### 4. Exclusion of loss in opportunity and secondary loss from warranty liability

Regardless of the gratis warranty term, Mitsubishi shall not be liable for compensation of damages caused by any cause found not to be the responsibility of Mitsubishi, loss in opportunity, lost profits incurred to the user by Failures of Mitsubishi products, special damages and secondary damages whether foreseeable or not, compensation for accidents, and compensation for damages to products other than Mitsubishi products, replacement by the user, maintenance of on-site equipment, start-up test run and other tasks.

### 5. Changes in product specifications

The specifications given in the catalogs, manuals or technical documents are subject to change without prior notice.

### **TRADEMARKS**

Microsoft, Windows, Windows Vista, Windows NT, Windows XP, Windows Server, Visio, Excel, PowerPoint, Visual Basic, Visual C++, and Access are either registered trademarks or trademarks of Microsoft Corporation in the United States, Japan, and other countries.

Intel, Pentium, and Celeron are either registered trademarks or trademarks of Intel Corporation in the United States and other countries.

Ethernet is a registered trademark of Xerox Corp.

All other company names and product names used in this manual are trademarks or registered trademarks of their respective companies.

**SPREAD** 

Copyright(C) 1996 FarPoint Technologies,Inc.

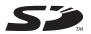

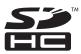

132 SH(NA)-080920ENG-D

<u>SH(NA)-080920ENG-D(1410)MEE</u> MODEL: LD62(D)-U-E

MODEL CODE: 13JZ49

# MITSUBISHI ELECTRIC CORPORATION

HEAD OFFICE : TOKYO BUILDING, 2-7-3 MARUNOUCHI, CHIYODA-KU, TOKYO 100-8310, JAPAN NAGOYA WORKS : 1-14 , YADA-MINAMI 5-CHOME , HIGASHI-KU, NAGOYA , JAPAN

When exported from Japan, this manual does not require application to the Ministry of Economy, Trade and Industry for service transaction permission.

Specifications subject to change without notice.